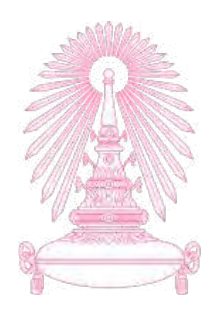

## **โครงการ**

# **การเรียนการสอนเพื่อเสริมประสบการณ7**

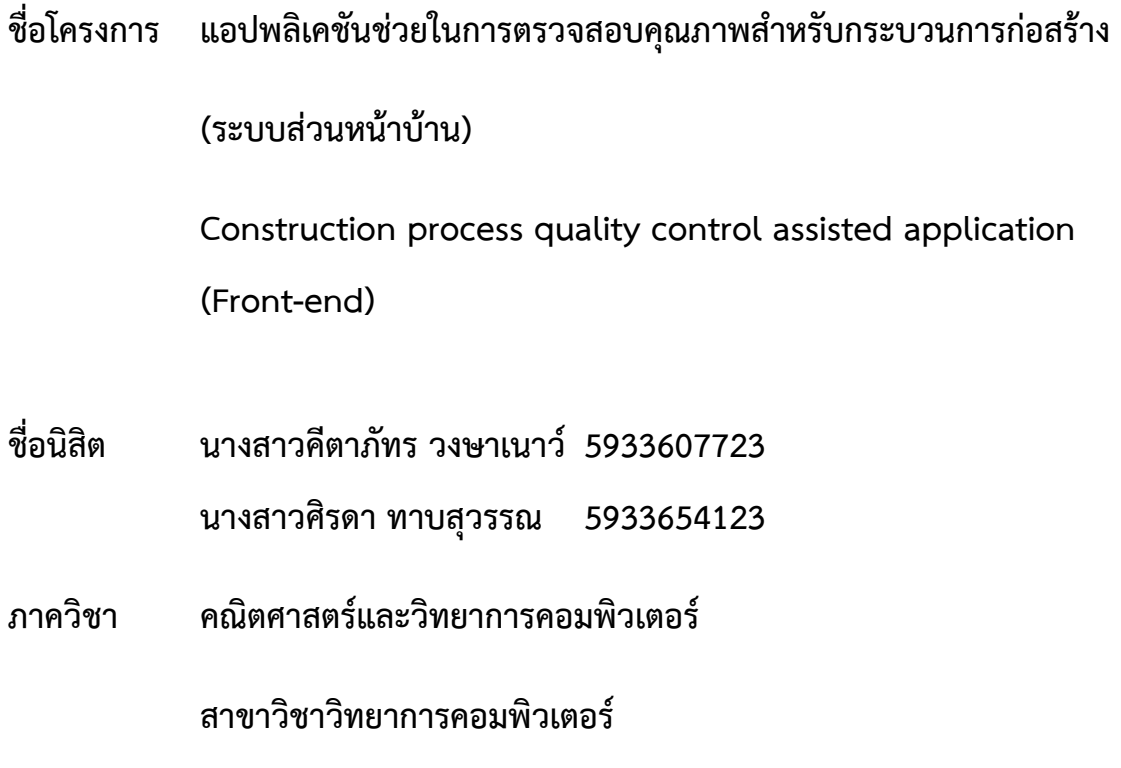

**ปhการศึกษา 2562** 

**คณะวิทยาศาสตร- จุฬาลงกรณ-มหาวิทยาลัย**

แอปพลิเคชันช่วยในการตรวจสอบคุณภาพสำหรับกระบวนการก่อสร้าง

นางสาวคีตาภัทร วงษาเนาว์ นางสาวศิรดา ทาบสุวรรณ

โครงงานนี้เป็นส่วนหนึ่งของวิชาการศึกษาตามหลักสูตรวิทยาศาสตร์บัณฑิต สาขาวิชาวิทยาการคอมพิวเตอร์ ภาควิชาคณิตศาสตร์และวิทยาการคอมพิวเตอร์ คณะวิทยาศาสตร์ จุฬาลงกรณ์มหาวิทยาลัย ปีการศึกษา 2562 ลิขสิทธิ์ของจุฬาลงกรณCมหาวิทยาลัย

Construction process quality control assisted application

Keetapat Wongsanao

Sirada Thabsuwan

A Project submitted in partial fulfillment of the requirements

For the degree of bachelor of science program in computer science

Department of mathematics and computer science

Faculty of science

Chulalongkorn University

Academic Year 2019

Copyright of Chulalongkorn University

### **บทคัดย'อภาษาไทย**

ปัจจุบันบริษัทอุตสาหกรรมก่อสร้างต่าง ๆ ใช้การสื่อสารผ่านแอปพลิเคชัน LINE เป็นหลัก และ เนื่องจากการสื่อสารผ่านแอปพลิเคชัน LINE เป็นการสื่อสารที่เป็นกลุ่มขนาดใหญ่อาจจะเกิดปัญหาที่ตามมาได้ ซึ่งปัญหาส่วนใหญ่ที่มักเกิดได้แก่ การเกิดปัญหาในการอ่านข้อความแล้วมีสื่อสารผิดบุคคล หรือการสื่อสารแล้ว ้ผู้รับสารไม่ได้รับสาร ไม่มีบุคคลตอบรับสารหรืองานจากผู้ส่งสาร

้ผู้จัดทำจึงได้เล็งเห็นถึงปัญหาดังกล่าว และพัฒนาแอปพลิเคชันช่วยในการตรวจสอบคุณภาพสำหรับ ึกระบวนการก่อสร้าง ในระบบส่วนหน้าบ้าน เพื่อที่จะแก้ปัญหาการสื่อสารที่ผิดพลาดต่าง ๆ โดยผู้จัดทำมีการ เก็บความต้องการของผู้ใช้งานจากบริษัทอุตสาหกรรมต่าง ๆ จำนวน 5 ครั้ง โดยแบ่งออกเป็น สำนักวิจัยและ พัฒนาทางกรมทางหลวง 1 ครั้ง บริษัท Team built CO., LTD. 2 ครั้ง และ บริษัท ปริญสิริ จำกัด (มหาชน) 2 ครั้ง และนำผลสรุปของความต้องการของผู้ใช้งานทั้งหมดมาวิเคราะห์ฟังก์ชันที่เป็นประโยชน์ต่อผู้ใช้งาน

เมื่อได้ผลสรุปความต้องการของผู้ใช้งานแล้ว ผู้จัดทำจะออกแบบส่วนต่อประสานผู้ใช้ด้วยโปรแกรม Adobe XD เพื่อให้ผู้ใช้งานเห็นภาพ Prototype ของแอปพลิเคชัน และนำ Prototype มาติดตามข้อเสนอแนะ กับผู้ใช้งานจริงอีกครั้ง เมื่อได้ Prototype ที่ปรับแก้สมบูรณ์แล้ว จากนั้นจะนำ Prototype มาเป็นแบบในการ เขียนแอปพลิเคชัน โดยแอปพลิเคชันเขียนในรูปของภาษาจาวาสคริปต์ด้วยโปรแกรม VScode ผ่าน Framework ที่มีชื่อว่า React Native และ Expo ซึ่งเป็น Framework สำหรับภาษาจาวาสคริปต์ ที่สามารถ ทำให้แอปพลิชัน ใช้งานได้ทั้งระบบปฏิบัติการ IOS และ Android

ภายหลังจากการพัฒนาแอปพลิเคชัน ผู้จัดทำยังมีการติดตามอัปเดตความคืบหน้า และผลตอบรับกับ ผู้ใช้งานจริง โดยมีการนำแอปพลิเคชันไปให้ผู้ใช้งานทำการทดสอบจริง ซึ่งผู้ใช้งานจริงประกอบไปด้วยตำแหน่ง Project Manger และ Foreman จากบริษัท Team built CO., LTD. และ บริษัท ปริญสิริ จำกัด (มหาชน) ้ จำนวนทั้งสิ้น 13 คน ซึ่งผลจากการทดสอบ ได้ผลตอบรับที่น่าพึงพอใจ

#### **บทคัดย'อภาษาอังกฤษ**

Presently, the communication via the application such as LINE has been widely used not only among individuals, but also in large scale organization. Although the benefits are noticeably seen, the communication via these application and internet still have some relevant limitations. For instance, miscommunication, misunderstanding the context, mis-send to the targeted person, and even ignorance/negligence of the received context.

Accordingly, we have realized the problems and intended to develop the "Construction process quality control assisted application (front end)" to solve various underlying communication issues. Requirement was gathered from users of three main industrial companies for 5 times including 1 visit at Department of Highways, 2 visits at Team built Co., Ltd., and 2 visits at Prinsiri Co., Ltd. The received information was then analyzed for appropriate features that are beneficial to users.

After summarizing the requirements, user interface was designed using Adobe XD in order to create the application's prototype and receive users' feedback for better improvement before developing the application. Upon developing, JavaScript with VScode through the framework called React Native and Expo is used due to high compatibility in both iOS and Android operating systems.

Upon developing, users' feedback and needs are constantly updated and utilized to best improve the application. User testing was then executed with 13 real users—project manager and foreman positions—from Team built Co., Ltd and Prinsiri Co., Ltd., whom have claimed great satisfaction.

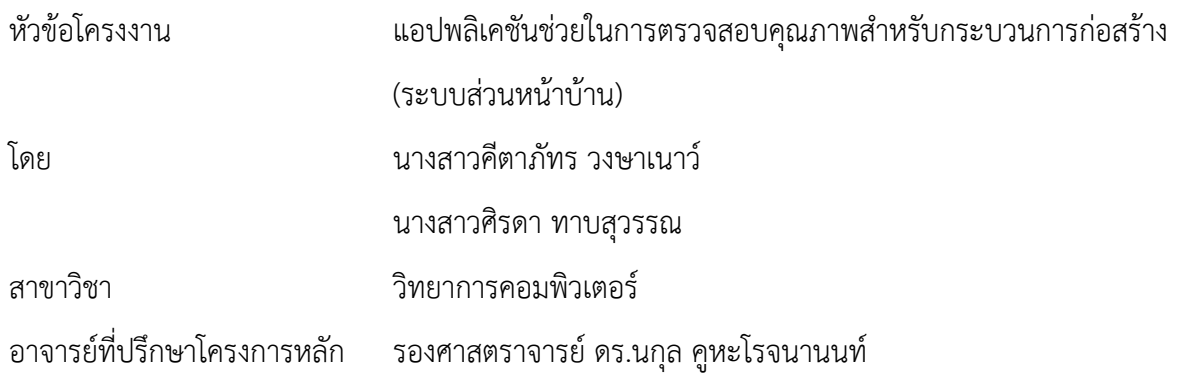

ภาควิชาคณิตศาสตร์และวิทยาการคอมพิวเตอร์ คณะวิทยาศาสตร์ จุฬาลงกรณ์มหาวิทยาลัย อนุมัติให้ นับโครงงานฉบับนี้เป็นส่วนหนึ่ง ของการศึกษาตามหลักสูตรปริญญาบัณฑิต ในรายวิชา 2301499 โครงงาน วิทยาศาสตร์ (Senior Project)

.................................................................. หัวหน5าภาควิชาคณิตศาสตรm

(ศาสตราจารย์ ดร. กฤษณะ เนียมมณี) และวิทยาการคอมพิวเตอร์

คณะกรรมการสอบโครงงาน

.................................................................. อาจารยmที่ปรึกษาโครงงานหลัก

(รองศาสตราจารย์ ดร.นกุล คูหะโรจนานนท์)

.................................................................. กรรมการ

(รองศาสตราจารย์ ดร.พีระพนธ์ โสพัศสถิตย์)

.................................................................. กรรมการ

(ผู้ช่วยศาสตราจารย์ ดร. สมใจ บุญศิริ)

คีตาภัทร วงษาเนาว์, ศิรดา ทาบสวรรณ: แอปพลิเคชันช่วยในการตรวจสอบคุณภาพสำหรับ กระบวนการก่อสร้าง (ระบบส่วนหน้าบ้าน). Construction process quality control assisted application (Front-end) อ.ที่ปรึกษาโครงการหลัก: รองศาสตราจารย์ ดร. นกุล คูหะโรจนานนท์, 115 หน้า.

โครงงานเรื่อง "แอปพลิเคชันช่วยในการตรวจสอบคุณภาพสำหรับกระบวนการก่อสร้าง" จัดทำขึ้น เพื่อจะมาช่วยเหลือในการตรวจสอบคุณภาพสำหรับกระบวนการก่อสร้าง เพื่อลดระยะเวลาในการสื่อสาร และ ลดความผิดพลาดจากการสื่อสารในกระบวนการก่อสร้าง โดยแอปพลิเคชันที่พัฒนาจะสามารถแก้ปัญหาในการ ี่ สื่อสารของกระบวนการก่อสร้าง ให้การสื่อสารมีแบบแผนมากขึ้น โดยแอปพลิเคชันพัฒนาด้วยภาษาจาวา สคริปต์ด้วยเฟรมเวิร์ค (Framework) ที่มีชื่อว่า รีแอคเนทีฟ (React Native) และ เอ็กซ์โป (Expo) โดยสามารถ ใช้งานได้บนโทรศัพท์มือถือที่เป็นระบบปฏิบัติการ IOS และ Android โดยผู้ใช้งานจำเป็นต้องลงทะเบียนก่อน ถึงจะสามารถเข้าใช้งานได้ มีฟังก์ชันหลัก ๆ ได้แก่ การจัดการโครงการ การจัดการโปรเจค การจัดการงาน และ การแสดงความคิดเห็นในแต่ละปัญหาของงาน การแจ้งเตือนเพื่อให้สามารถติดตามการอัปเดตได้อย่าง ทันท่วงที อีกทั้งยังสามารถแนบรูปไปกับการสร้างงานแต่ละอย่างได้อีกด้วย ผลการสำรวจ และประเมินความ คิดเห็นจากบริษัทปริญสิริ และบริษัท Team Built พบว่าระบบนี้สามารถทำให้การสื่อสารในโครงการก่อสร้าง มีความรวดเร็วมากขึ้น สามารถติดตามความคืบหน้าของโครงการได้อย่างทันท่วงที และสามารถดูข้อมูลภายใน โครงการได้อย่างทันท่วงทีอีกด้วย โดยคะแนนประเมินของการทดสอบอยู่ที่ 4.03 คะแนน (จากคะแนนเต็ม 5 คะแนน)

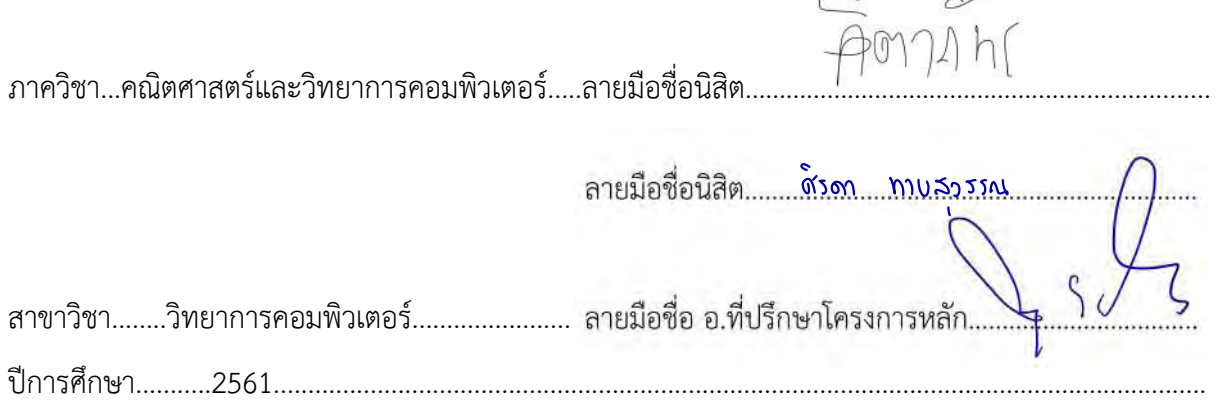

การจัดทำโครงงาน แอปพลิเคชันช่วยในการตรวจสอบคุณภาพสำหรับกระบวนการก่อสร้างสำเร็จ ้ลุล่วงไปด้วยดี ทั้งนี้ได้เพราะได้รับความอนุเคราะห์และความช่วยเหลือจากคณาจารย์และบุคลากรต่าง ๆ หลาย ท่าน

ขอขอบพระคุณ รองศาสตราจารย์ ดร.นกุล คูหะโรจนานนท์ อาจารย์ที่ปรึกษาโครงงาน ที่ให้คำปรึกษา และข้อเสนอแนะทางวิชาการ ทั้งยังสละเวลาอันมีค่าชี้แนะแก้ไขตลอดทั้งโครงการ

ขอขอบพระคุณคณะกรรมการสอบทั้ง 2 ท่านได้แก่ รองศาสตราจารย์ ดร.พีระพนธ์ โสพัศสถิตย์ และ ผู้ช่วยศาสตราจารย์ ดร.สมใจ บุญศิริ ที่ให้คำแนะนำข้อเสนอแนะทำให้เกิดแนวทางในการพัฒนาให้โครงงานนี้มี ความสมบูรณ์มากยิ่งขึ้น

ขอบคุณพี่ ๆ ที่บริษัท Solitech Innovantion Co., Ltd. สำหรับการให้คำแนะนำและคำปรึกษายาม เมื่อเกิดปัญหาในการติดต่อกับผู้ใช้งาน เพื่อให้งานได้พัฒนาได้อย่างสมบูรณ์ยิ่งขึ้น

ขอบคุณ พี่ ๆ ผู้จัดการโปรเจค และ หัวหน้าคนงาน ที่เป็นตัวแทนบริษัทก่อสร้างที่ได้ให้การสัมภาษณ์ และตอบแบบสอบถาม เพื่อที่จะได้นำมาพัฒนาแอปพลิเคชันให้สมบูรณ์ยิ่งขึ้น

ขอขอบคุณเพื่อนทุกคน พี่ศิษย์เก่าที่คอยช่วยเหลือ ให้คำปรึกษายามเมื่อเกิดปัญหาและยินดีรับฟัง ช่วยเหลือเสมอมา ทำให้โครงงานนี้ประสบความสำเร็จ

่ ท้ายที่สุดนี้ขอขอบคุณความกรุณาอันดียิ่งจากทุกท่านที่ได้กล่าวนามไว้ข้างต้น รวมถึงบุคคลท่านอื่นที่ ไม่ได้กล่าวนามไว้ ณ ที่นี้ด้วย สำหรับความช่วยเหลือและคำแนะนำต่าง ๆ ที่คอยผลักดันให้โครงงานนี้ประสบ ผลสำเร็จไปได้ด้วยดี

## **สารบัญ**

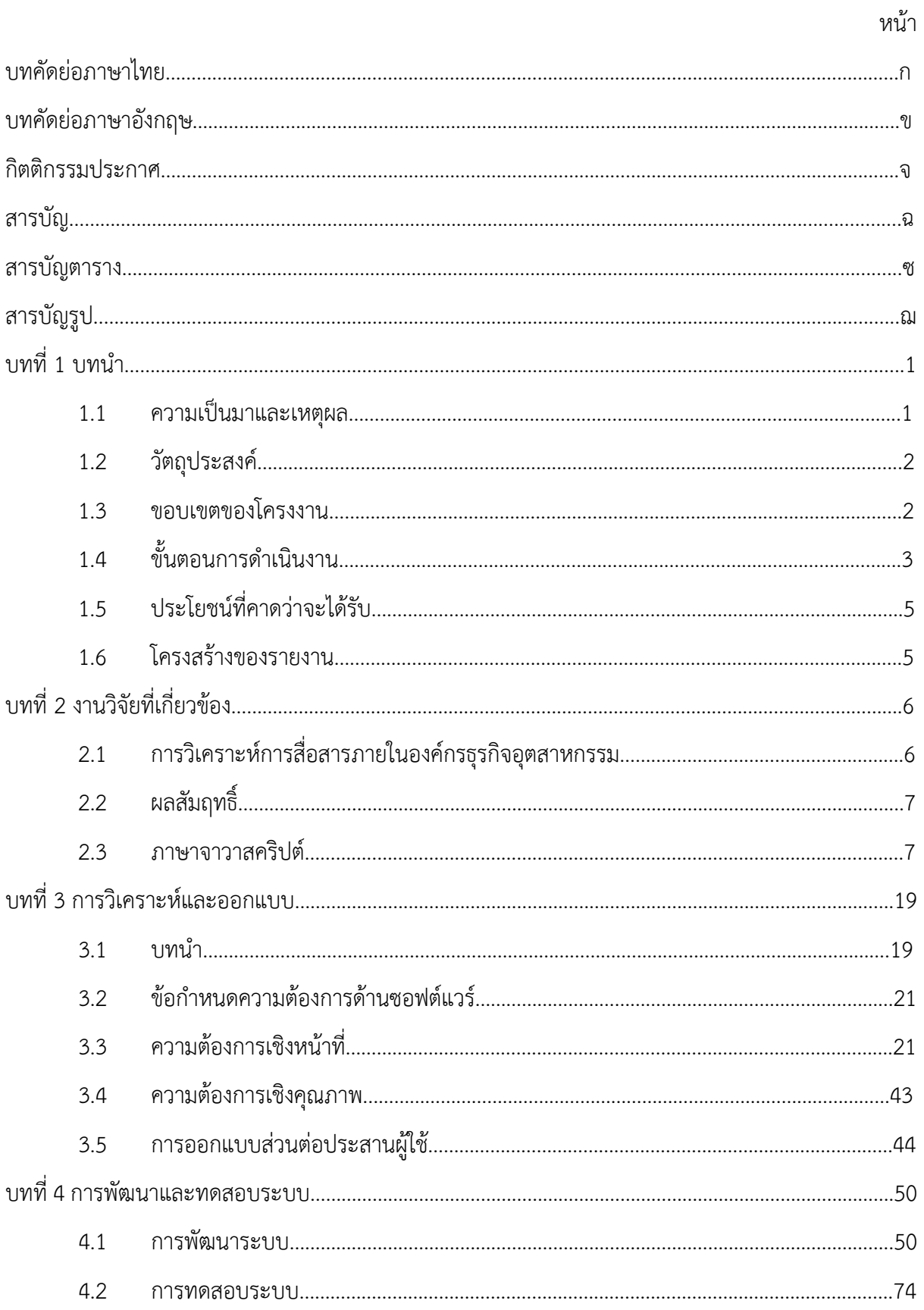

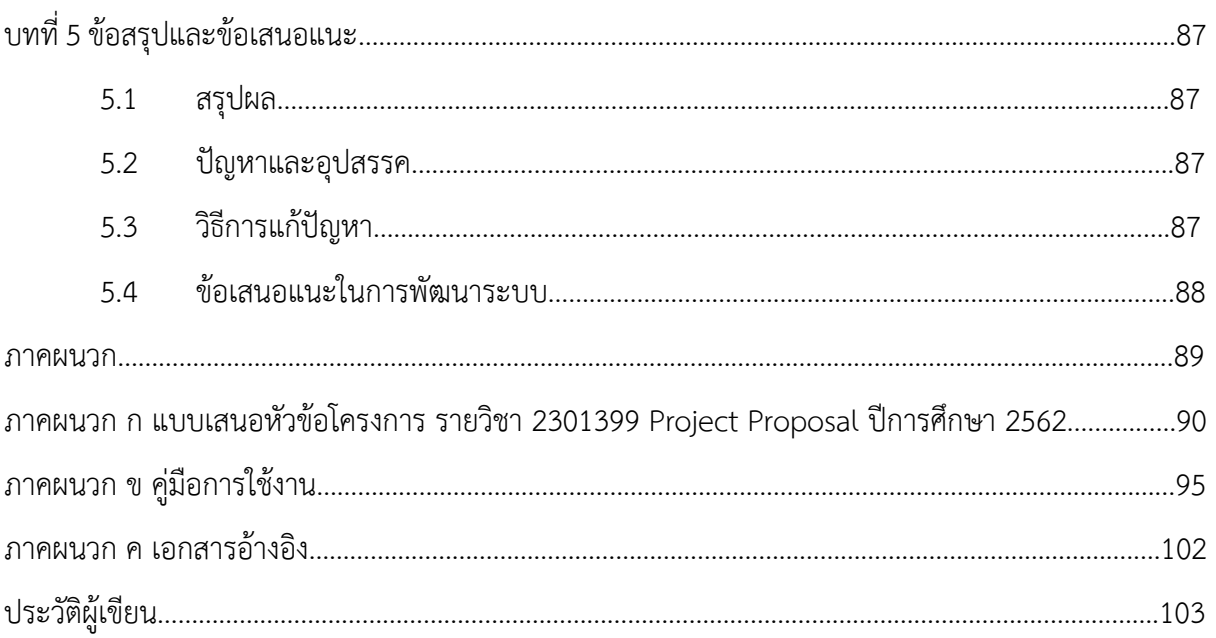

## **สารบัญตาราง**

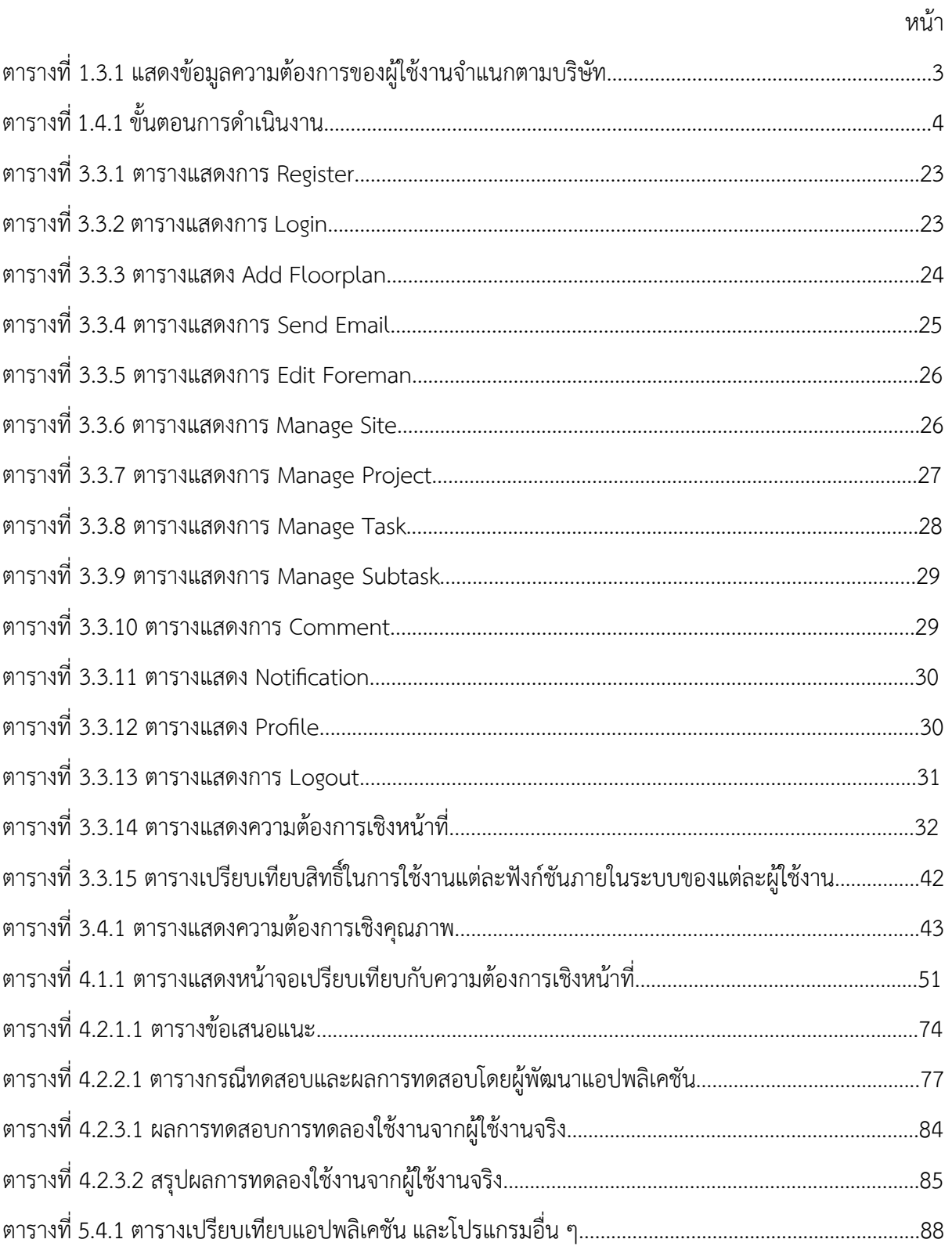

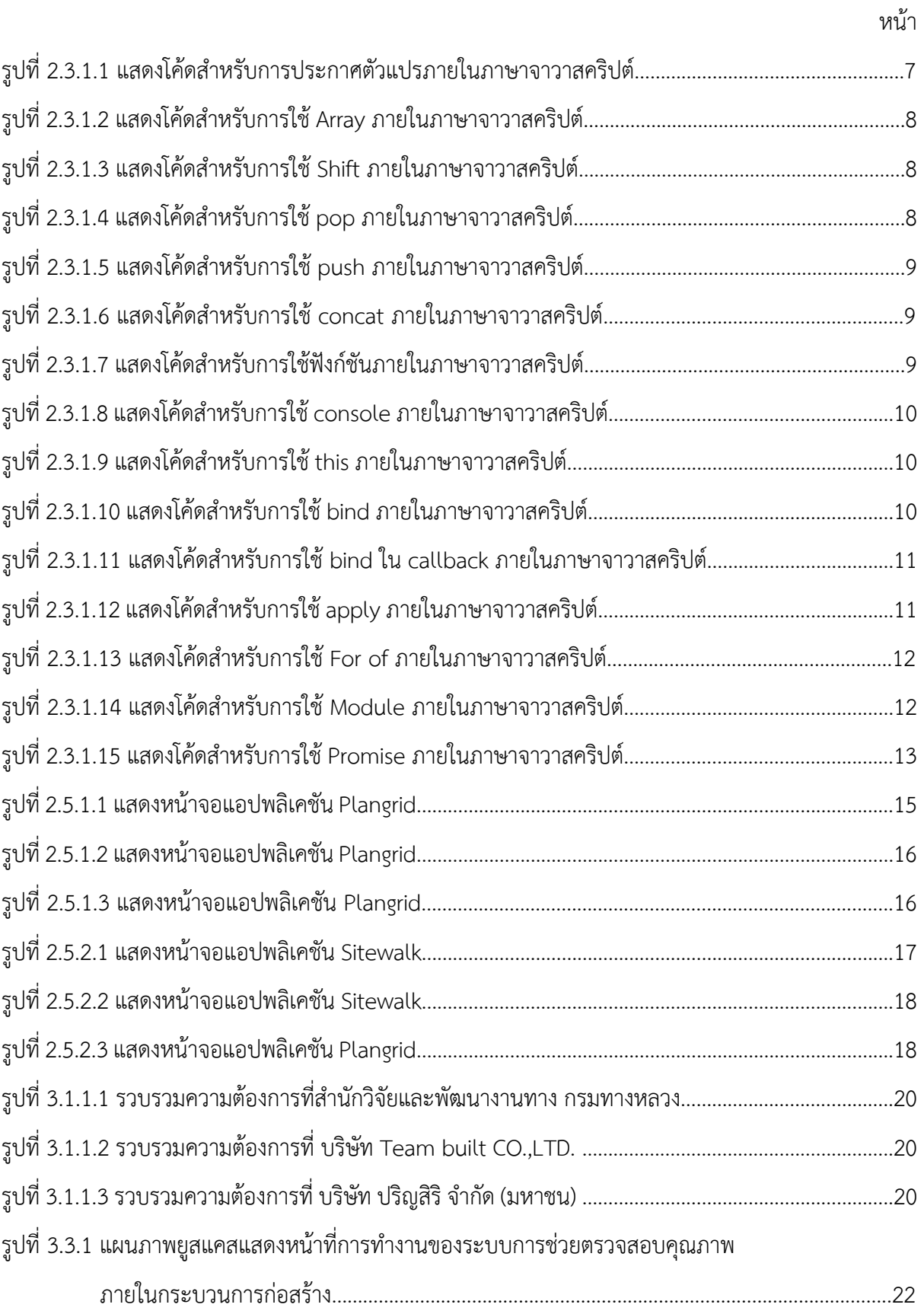

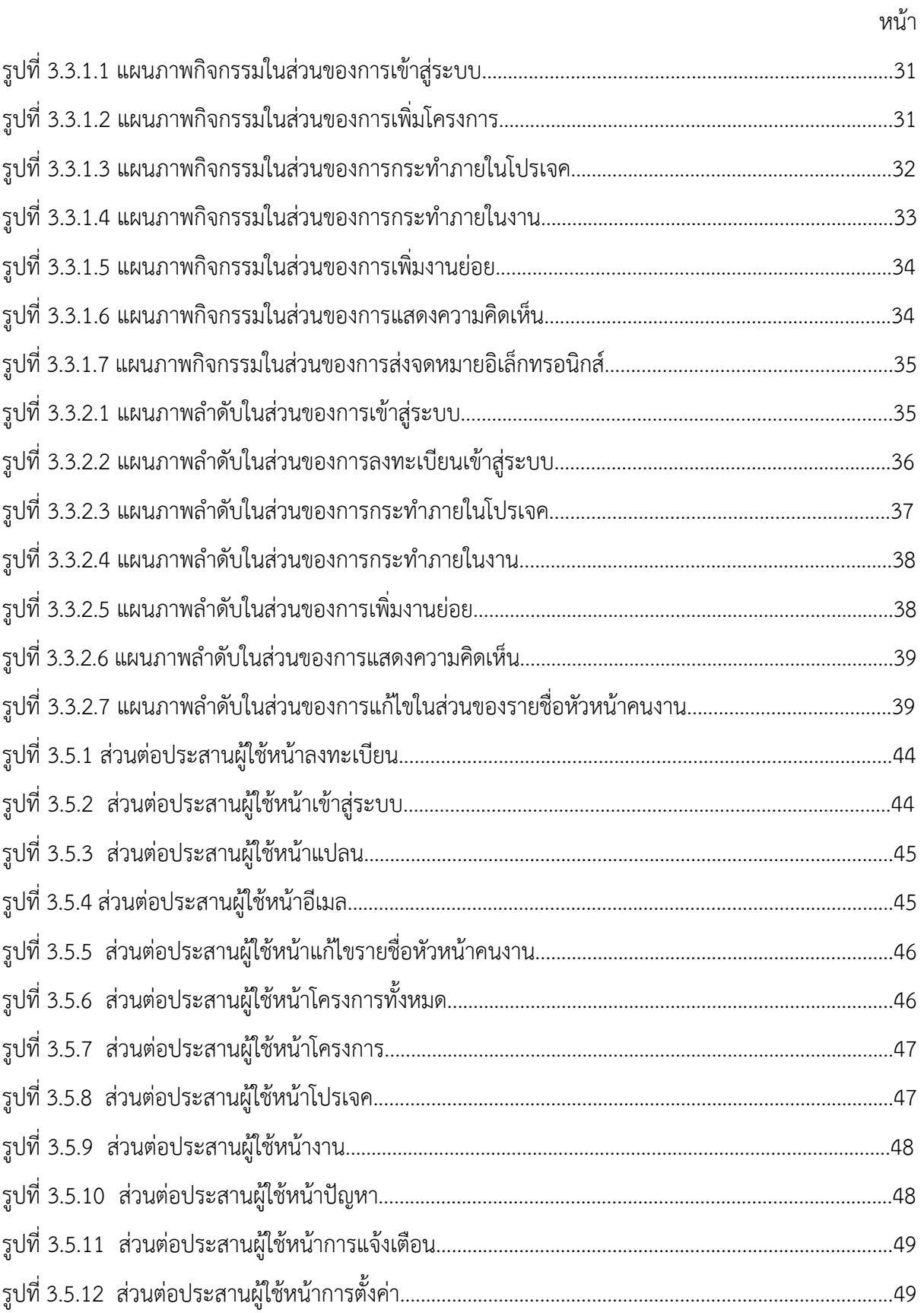

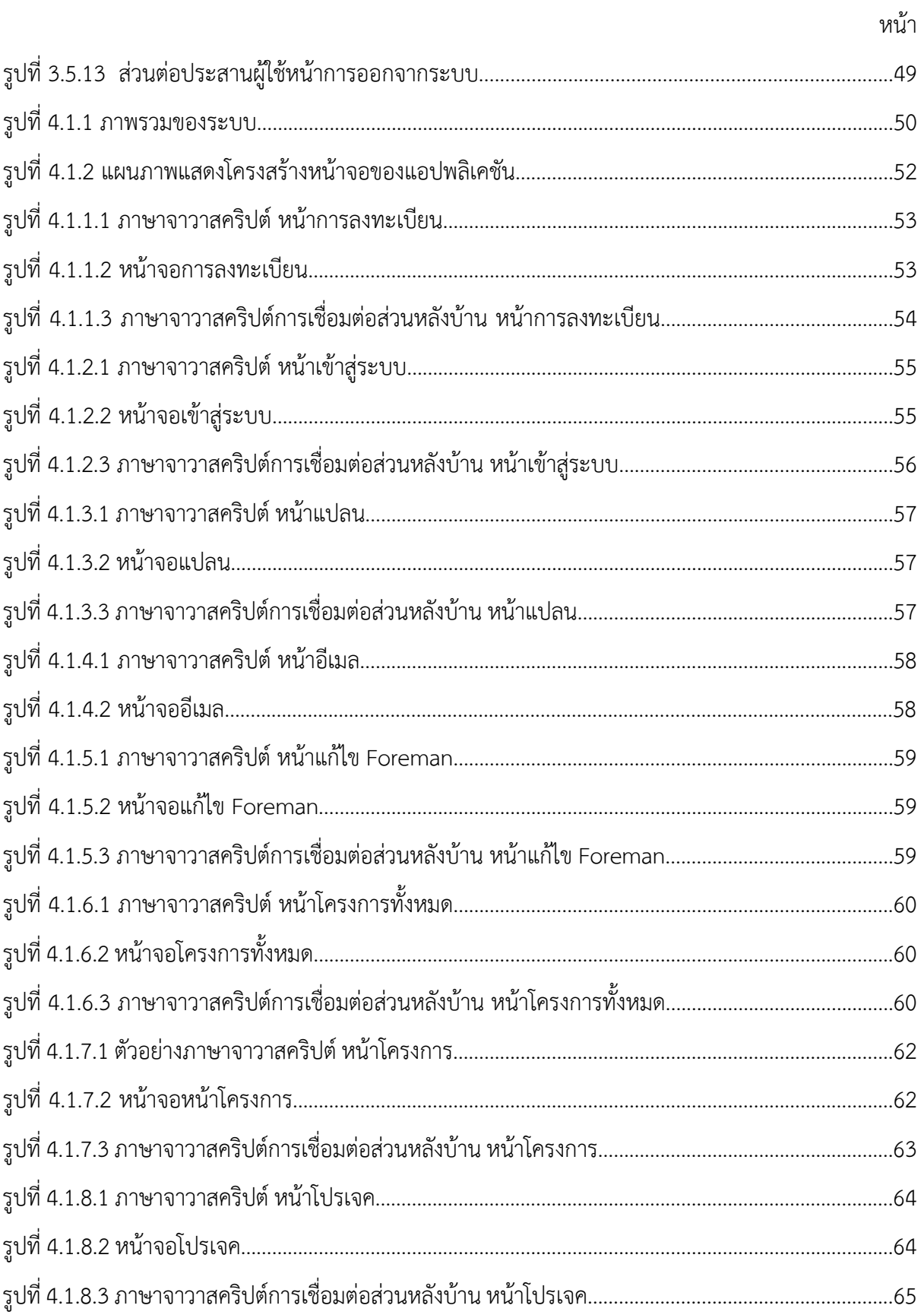

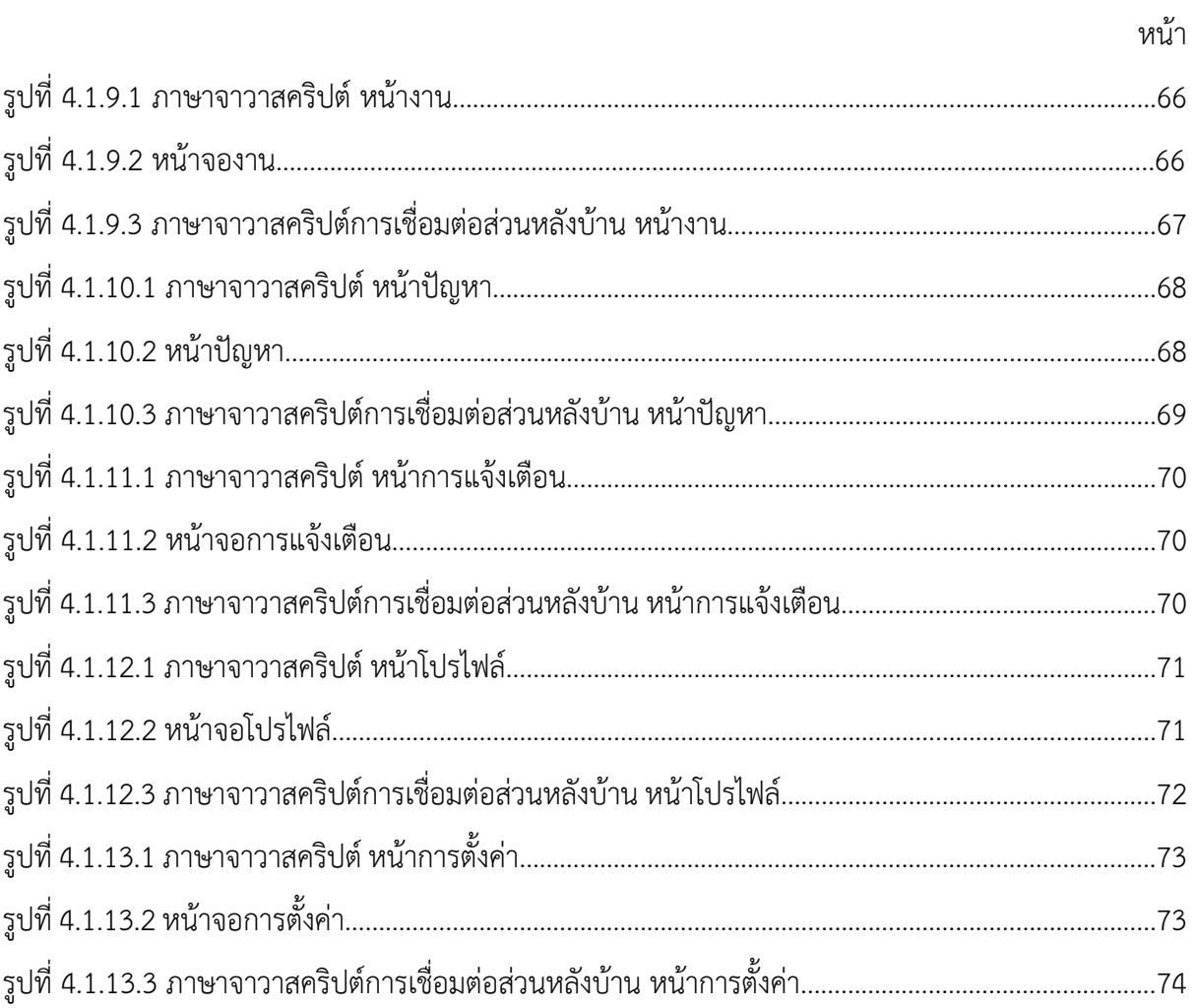

#### **บทนำ**

่ ในบทนี้จะกล่าวถึง ความเป็นมาและเหตุผล วัตถุประสงค์ ขอบเขต ขั้นตอน และ ประโยชน์ที่คาดว่า จะได้รับ ของการพัฒนาแอปพลิเคชัน

#### 1.1 ความเป็นมาและเหตุผล

ในปัจจุบันมีการสื่อสารกันผ่านอินเทอร์เน็ตกันมากขึ้นตั้งแต่การสื่อสารระหว่างบุคคล การ ี่สื่อสารภายในองค์กรและบริษัทอื่น ๆ รวมไปถึงบริษัทอุตสาหกรรมก่อสร้างต่าง ๆ ที่ใช้การสื่อสารในการช่วย ิตรวจสอบคุณภาพของกระบวนการในการก่อสร้าง ซึ่งภายในองค์กรนั้นมีการสื่อสาร ระหว่างองค์กรผ่าน อินเทอร์เน็ตและใช้แอปพลิเคชันในการสื่อสารกัน เป็นแอปพลิเคชันที่ใช้กันอย่างแพร่หลาย อย่างเช่น แอป พลิเคชัน LINE [1] เนื่องจากการสื่อสารผ่านทางแอปพลิเคชัน LINE เป็นการสื่อสารที่เป็นกลุ่มใหญ่อาจจะเกิด ี ปัญหาได้ และปัญหาส่วนใหญ่ที่มักเกิดได้แก่ การเกิดปัญหาในการอ่านข้อความแล้วมีการสื่อสารผิดบุคคล เนื่องจากเป็นการสื่อสารภายในกลุ่มใหญ่ ทำให้เวลาต้องการส่งสารเกิดความเข้าใจผิดระหว่าง ฝ่ายได้ [2] ี สื่อสารแล้วผู้รับสารไม่ได้รับสาร ไม่มีบุคคลตอบรับสารหรืองานจากผู้ส่งสาร เนื่องจากมีคนสื่อสาร หลายเรื่อง ในการสื่อสารภายในกลุ่ม LINE สื่อสารไม่ครบตามเนื้อหาสารที่ต้องการจะสื่อสาร จากการที่ได้รับโจทย์จาก ภาคอตสาหกรรมมานั้น ปัญหาที่เกิดจากการสื่อสารภายในองค์กรก่อสร้างที่พบเจอบ่อย ๆ ได้แก่ ไม่สามารถ ติดตามหรือรายงานผลได้อย่างมีแบบแผน บทสนทนามีความสับสนเนื่องจากมีบุคคลภายในบทสนทนาเป็น จำนวนมาก จนทำให้ยากต่อการที่จะอ่านในทุก ๆ ประโยค อีกทั้งยังมีปัญหาของพนักงานก่อสร้างที่ต้องส่ง รายงานเกี่ยวกับความคืบหน้า และจะต้องถ่ายภาพเพื่อรายงานประจำวัน ซึ่งปัญหาที่เกิดขึ้นคือ ถ่ายภาพบาง จุดที่สำคัญไม่ครบ เช่น ลืมถ่ายภาพจุดที่พบปัญหาเพื่อที่จะแจ้งให้ผู้จัดการโปรเจคทราบ จึงอาจจะทำให้งาน ก่อสร้างเกิดเสร็จล่าช้า เนื่องจากถ้าหัวหน้าคนงานไม่สามารถรายงานความคืบหน้าให้กับผู้จัดการโปรเจคได้ เรื่อย ๆ อาจจะทำให้คุณภาพในกระบวนการก่อสร้างไม่เป็นไปตามมาตรฐาน อาจเกิดปัญหาในกระบวนการ ก่อสร้างตามมา เช่น เกิดปัญหาที่การเทพื้นให้เรียบร้อยเพื่อที่จะปูกระเบื้อง แต่ถ้าเกิดปัญหาที่งานแรกอาจจะ ทำให้การปูกระเบื้องไม่สามารถทำได้ ทำให้กรบวนการก่อสร้างอาจจะไม่ได้คุณภาพ และทำให้ส่งผลเสียต่อ ภาพรวมขององค์กรอีกด้วย

้ผู้จัดทำได้เล็งเห็นปัญหาในการสื่อสารสำหรับภายในองค์กร จึงพัฒนาแอปพลิเคชันเพื่อจะมา ี่ ช่วยเหลือในการตรวจสอบคุณภาพสำหรับกระบวนการก่อสร้าง เพื่อลดระยะเวลาในการสื่อสาร และลดการ สื่อสารภายในองค์กรก่อสร้างเกิดข้อผิดพลาดในกระบวนการก่อสร้างให้น้อยลง

### 1.2 วัตถุประสงค์

- 1. เพื่อสร้างแอปพลิเคชันที่ช่วยลดระยะเวลาการสื่อสาร ให้เกิดความเข้าใจที่ตรงกันภายในโครงการ ก่อสร้าง ทำให้ลดระยะเวลาในกระบวนการก่อสร้าง
- 2. สามารถเพิ่มมัลติมีเดียและเอกสาร ในการรายงานความคืบหน้าของโครงการก่อสร้างแบบทันท่วงที

### **1.3 ขอบเขตของโครงงาน**

- 1. บริษัทก่อสร้างที่ให้ข้อมูลความต้องการของผู้ใช้งาน
	- 1.1 บริษัท Team built CO.,LTD. โดยประธานกรรมการบริหาร
	- 1.2 สำนักวิจัยและพัฒนาทาง กรมทางหลวง โดยวิศวกรระดับสูง
	- 1.3 บริษัท ปริญสิริ จำกัด (มหาชน) โดยผู้จัดการโปรเจค
- 2. ข้อมูลความต้องการของผู้ใช้งาน

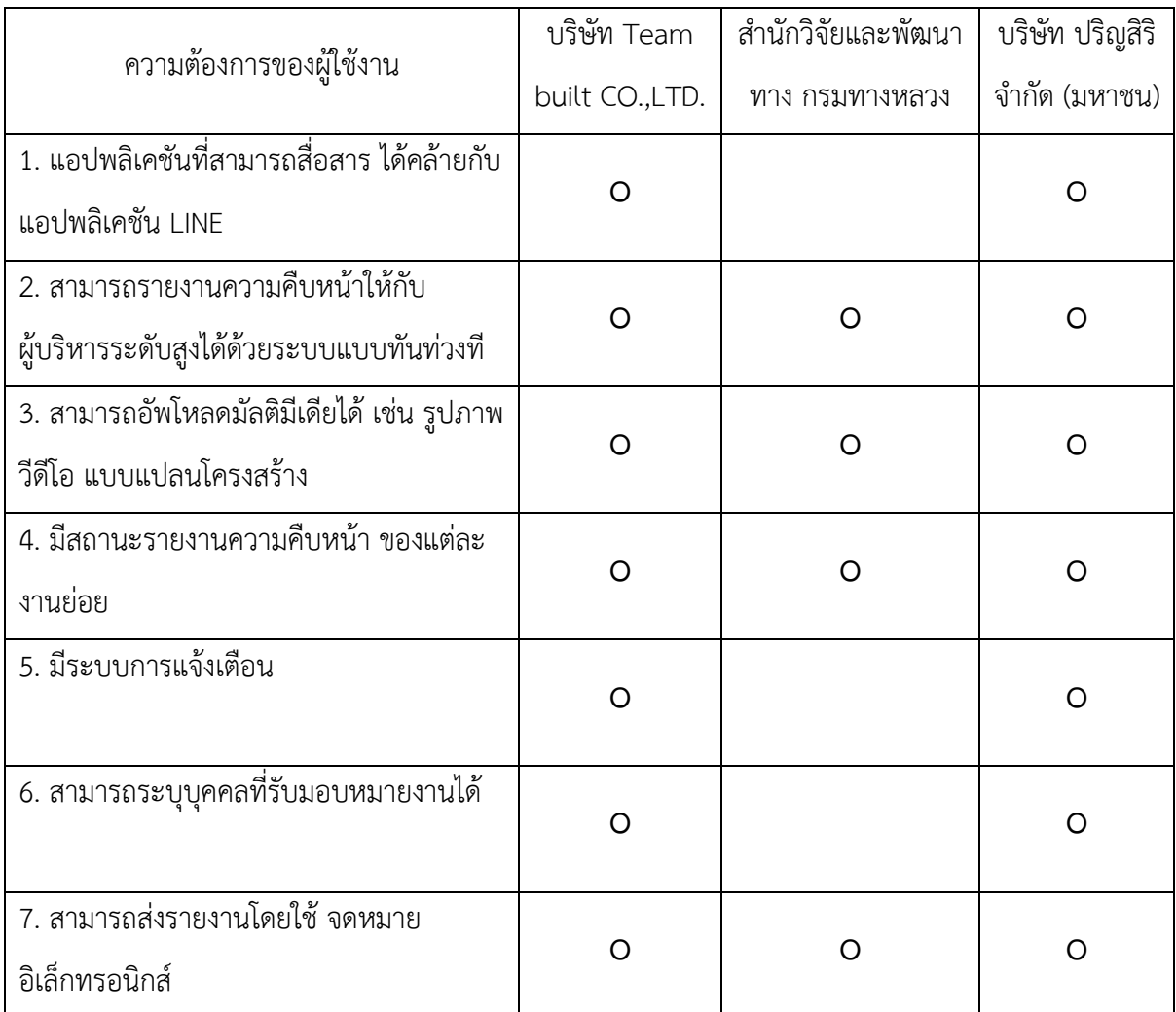

## ิ ตารางที่ 1.3.1 แสดงข้อมูลความต้องการของผู้ใช้งานจำแนกตามบริษัท

3.  $\,$  รายงานผลบนจอ iPhone 6 ขนาดหน้าจอสำหรับการแสดงผล 4.7 นิ้ว หรือเทียบเท่า iPhone8 ที่มี ขนาดหน้าจอเท่ากัน และมีหน้าจอความละเอียด 1334 x 750 พิกเซล ที่ 326 ppi

## **1.4 ขั้นตอนการดำเนินงาน**

- 1. ศึกษาการใช้งานของ React Native, VScode และ Xcode
- 2. รวบรวมความต้องการของผู้ใช้งาน
- 3. ออกแบบรูปร่างต้นแบบของแอปพลิเคชันด้วย Adobe XD
- 4. พัฒนาแอปพลิเคชันด้วย React Native
- 5. นำข้อมูลจากระบบหลังบ้านมาแสดงผล
- 6. ทดสอบประสิทธิภาพในด้านการใช้งาน
- 7. สรุปผลการดำเนินงานและจัดทำเอกสารประกอบโครงการ

## **ตารางที่ 1.4.1 ขั้นตอนการดำเนินงาน**

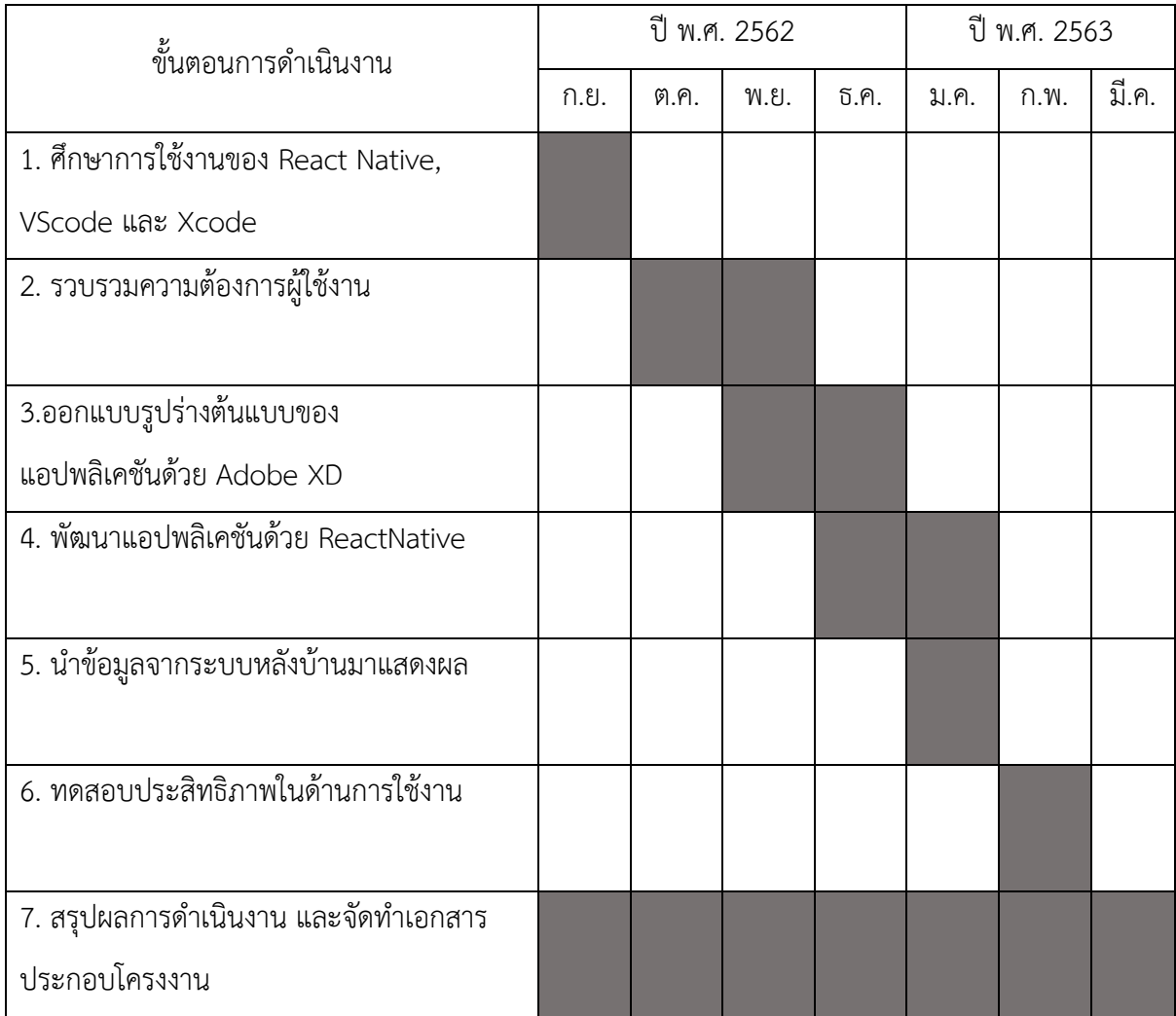

### 1.5 ประโยชน์ที่คาดว่าจะได้รับ

ประโยชน์ต่อผู้พัฒนาโครงงาน

- 1. ได้พัฒนาทักษะการเขียนภาษาจาวาสคริปต์และการใช้ React Native
- 2. ได้พัฒนาความรู้ในด้าน User Interface Design และ User Experience
- 3. ได้พัฒนาทักษะการคิด วิเคราะห์ และการทำงานเป็นทีม

#### ประโยชน์ต่อผู้ใช้งาน

- 1. ลดระยะเวลาการสื่อสารใบกระบวบการก่อสร้าง
- 2. สามารถดูข้อมูลของโครงการผ่านทางระบบออนไลน์แบบประมวลแบบทันท่วงที
- 3. สามารถทราบถึงปัญหาในโครงการก่อสร้างจากการแจ้งเตือนทำให้ช่วยตรวจสอบคุณภาพ ของกระบวนการได้แบบทันท่วงที

#### **1.6 โครงสรBางของรายงาน**

ีบทที่ 2 จะกล่าวถึงงานวิจัยที่เกี่ยวข้องกับข้อผิดพลาดในการสื่อสารภายในองค์กรและพฤติกรรมการ สื่อสารภายในองค์กร

้บทที่ 3 จะกล่าวถึงการวิเคราะห์ความต้องการของผู้ใช้งาน ซึ่งจะประกอบไปด้วยการเก็บและรวบรวม ความต้องการของผู้ใช้งาน จนถึงการนำมาวิเคราะห์ค้นหาฟังก์ชันภายในแอปพลิเคชัน เพื่อที่จะนำมา ตอบสนองความต้องการของผู้ใช้งาน

ี บทที่ 4 จะกล่าวถึงผลการทดสอบการใช้งานของผู้ใช้งานที่ออกแบบในบทที่ 3

บทที่ 5 จะกล่าวถึงข้อสรุป และข้อเสนอแนะของโครงการ

### **บทที่ 2**

## ึงานวิจัยที่เกี่ยวข้อง

ในบทนี้จะกล่าวถึงงานวิจัยที่เกี่ยวข้องกับการสื่อสารภายในองค์กรธุรกิจอุตสาหกรรม ภาษาที่จะใช้ใน การเขียนแอปพลิเคชัน โปรแกรมที่จะใช้เขียน และแสดงให้เห็นถึงแอปพลิเคชันที่มีระบบการทำงานที่น่าสนใจ

#### 2.1 การวิเคราะห์การสื่อสารภายในองค์กรธุรกิจอุตสาหกรรม

จากงานวิจัย การศึกษาพฤติกรรมการสื่อสารภายในองค์กรธุรกิจอุตสาหกรรม [2] ที่มีการศึกษา พฤติกรรม และปัจจัยที่มีอิทธิพลต่อการสื่อสารภายในองค์กรธุรกิจ เนื่องจากการสื่อสารระหว่างบุคคลหรือกลุ่ม บุคคล ก็มีการสื่อสารภายในที่มีรูปแบบเฉพาะ ซึ่งการสื่อสารนับว่าเป็นสายงานที่สำคัญ เพื่อให้เกิดประสิทธิผล และบรรลุวัตถุประสงคmและเป´าหมายที่กำหนด

ี่ ส่วนแรกในการศึกษาถึงพฤติกรรม และปัจจัยสำคัญที่มีอิทธิพลต่อการสื่อสารภายในองค์กร โดย จำแนกสถานภาพทั่วไปของบุคลากรด้านเพศ อายุ ระดับการศึกษา ระดับเงินเดือน ระดับตำแหน่งงาน และอายุ งาน ซึ่งกลุ่มตัวอย่างที่ใช้วนการศึกษาคือ กลุ่มผู้บริหาร ผู้จัดการ หัวหน้างาน และพนักงาน โดยมีตัวแปรอิสระ คือ สถานภาพทั่วไปของประชากร และตัวแปรตามได้แก่ พฤติกรรมการสื่อสารของบุคลากรในองค์กรธุรกิจ อุตสาหกรรม

ี ส่วนที่สองเป็นการวิเคราะห์พฤติกรรมการสื่อสารของบุคลากรภายในองค์กร ผู้จัดทำจึงได้ออกแบบ แบบทดสอบถามทั้งหมด 4 ตอน ซึ่งตอนที่ 1 เกี่ยวกับสถานภาพทั่วไปของผู้ตอบแบบสอบถาม เป็นแบบ ิ ตรวจสอบรายการ (Check List) ตอนที่ 2 เกี่ยวกับพฤติกรรมการสื่อสารของบุคลากรในองค์กรธุรกิจ อุตสาหกรรม เป็นแบบตรวจสอบรายการ (Check List) ตอนที่ 3 เกี่ยวกับปัจจัยที่มีอิทธิพลต่อการสื่อสาร ภายในองค์กรธุรกิจโดยเป็นแบบมาตราส่วนประมาณค่า (Rating Scale) และตอนที่ 4 เป็นแบบทดสอบ เกี่ยวกับความคิดเห็นและข้อเสนอแนะอื่น ๆ ที่มีต่อการปรับปรุงและพัฒนาด้านการสื่อสารในองค์กร

ิ จากงานวิจัยนี้จึงพบว่าพฤติกรรมการสื่อสารภายในองค์กรธุรกิจอุตสาหกรรม พบว่าส่วนใหญ่การ ี สื่อสารที่ต้องถ่ายทอดความรู้ ความคิด ความเข้าใจ และความรู้สึก จะต้องสื่อสารความหมายให้เข้าใจมากที่สุด และเมื่อพบเจอปัญหาต่าง ๆ ควรรีบส่งสารไปยังคนที่ต้องการจะส่งสาร จะทำให้การสื่อสารมีประสิทธิภาพมาก ที่สุด

### **2.2 ผลสัมฤทธิ์**

้ดังนั้นผู้พัฒนาเมื่อได้ทราบถึงความต้องการของผู้ใช้งานว่าต้องการแอปพลิเคชันที่ต้องใช้ใน

การสื่อสารภายในองค์กร ผู้พัฒนาจึงศึกษาปัญหาที่มักเจอในการสื่อสารภายในองค์กรจากงานวิจัยอื่น ๆ เพื่อที่จะนำมาประกอบการวิเคราะห์เพื่อหาแนวทางในการแก้ปัญหาการการสื่อสารภายในองค์กรให้แก่ ผู้ใช้งานได้อย่างมีประสิทธิภาพยิ่งขึ้น

่ ในบทนี้ก็ จะกล่าวถึงความรู้พื้นฐานที่เกี่ยวข้องกับการพัฒนาระบบในแอปพลิเคชันช่วยใน การตรวจสอบคุณภาพสำหรับกระบวนการก่อสร้าง ซึ่งประกอบไปด้วยความรู้พื้นฐานเกี่ยวกับภาษาที่ใช้ในการ ้ พัฒนาและเครื่องมือที่เกี่ยวข้อง ได้แก่ ภาษาจาวาสคริปต์ และ การใช้งาน React - Native

#### 2.3 ภาษาจาวาสคริปต์

.ภาษาจาวาสคริปต์ เป็นภาษาคอมพิวเตอร์สำหรับการเขียนโปรแกรมอินเทอร์เน็ต ที่กำลังได้รับความ นิยมอย่างสูง ซึ่งเป็นภาษาเชิงวัตถุ สามารถตอบสนองผู้ใช้งานได้มากขึ้น ซึ่งมีวิธีการทำงานคือ แปลความและ ดำเนินงานไปทีละคำสั่ง หรือ Object Oriented Programming สามรถทำงานข้ามแพลตฟอร์มได้โดยทำงาน ร่วมกับภาษา HTML และ ภาษาจาวาสคริปต์ และ จาวาสคริปต์ มีการพัฒนาเวอร์ชันใหม่ ๆ ออกมา โดย เวอร์ชันล่าสุดของจาวาสคริปต์ คือ เวอร์ชัน 9 [10].

### 2.3.1 การใช้งานจาวาสคริปต์

#### **ตัวแปร**

จาวาสคริปต์มีระบบตัวแปรแบบ Dynamic Typing หรือชนิดตัวแปรจะเป็นอะไรก็ได้ เปลี่ยนได้เรื่อย ๆ ตาม ค่าที่ตัวมันเก็บเหมือนกับภาษา Python หรือ Ruby คือการไม่จำเป็นต้องประการ Type ของตัวแปร เช่น

```
n = 123;f = 100.258;
var b = true:
var name = 'chula'
```
ี รูปที่ 2.3.1.1 แสดงโค้ดสำหรับการประกาศตัวแปรภายในภาษาจาวาสคริปต์

- Var เป็นตัวแปร แบบ Global scope ซึ่งเป็นตัวแปรที่สามารถเรียกใช้ได้ทุกที่
- Let เป็นตัวแปร แบบ Block scope ซึ่งเป็นตัวแปรที่สามารถเรียกใช้ได้เฉพาะฟังก์ชัน
- Const เป็นตัวแปร แบบ Block scope ซึ่งเป็นตัวแปรที่ไม่สามารถเปลี่ยนค่าได้ ยกเว้นเปลี่ยนค่า ภายใน object

#### **Array ชุดของข0อมูล**

เป็นตัวแปรพิเศษซึ่งสามารถเก็บมากกว่าหนึ่งค่าในแต่ละครั้ง เช่น

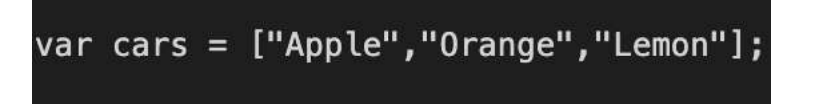

รูปที่ 2.3.1.2 แสดงโค้ดสำหรับการใช้ Array ภายในภาษาจาวาสคริปต์

ฟังก์ชันที่ใช้ใน Array

• Shift() คือฟังก์ชันเอาค่าด้านซ้ายสุดใน Array ออก เช่น

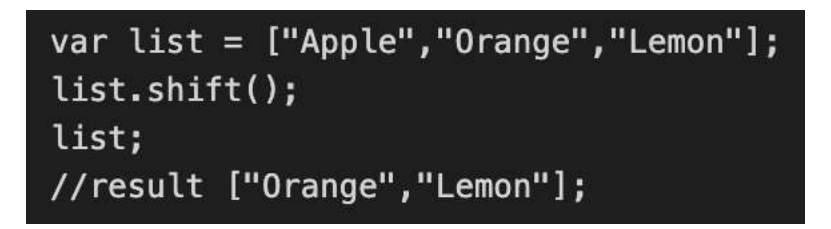

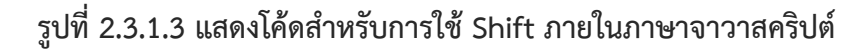

• **pop()** คือ ฟังก์ชันที่จะเอาค่าด้านขวาสุดใน Array ออก เช่น

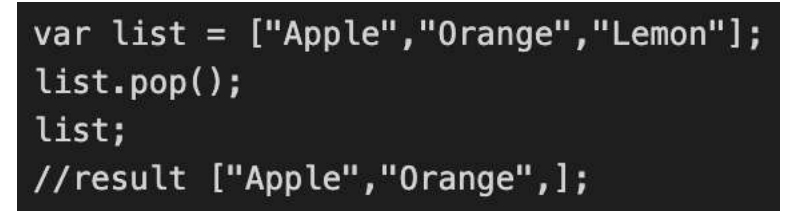

ี รูปที่ 2.3.1.4 แสดงโค้ดสำหรับการใช้ pop ภายในภาษาจาวาสคริปต์

• **Push()** คือ ฟังก์ชันที่เอาค่าใหม่ที่ใส่ไป ไว้ค่าท้ายสดใน Array

```
var list = ["Apple","Orange","Lemon"];
list.push("Banana");
list:
//result ["Apple","Orange","Lemon","Banana"];
```
ี รูปที่ 2.3.1.5 แสดงโค้ดสำหรับการใช้ push ภายในภาษาจาวาสคริปต์

• **Concat()** คือ ฟังก์ชันที่ใช้เชื่อม 2 Array เข้าด้วยกัน เช่น

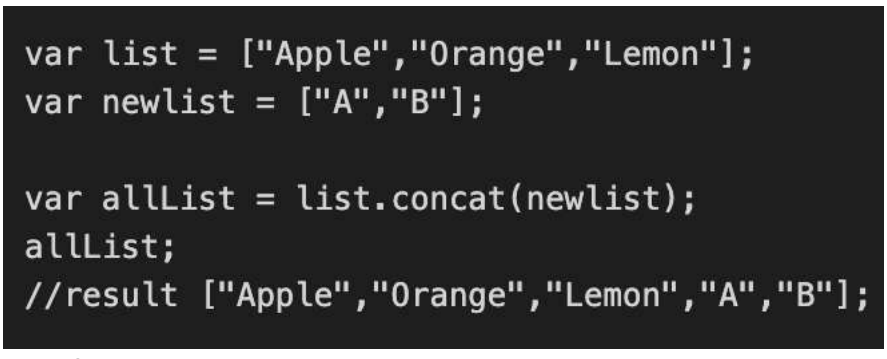

ี รูปที่ 2.3.1.6 แสดงโค้ดสำหรับการใช้ concat ภายในภาษาจาวาสคริปต์

#### **Function**

ี ฟังก์ชัน (Function) ชุดคำสั่งที่รวมการทำงานเอาไว้ สามารถเรียกชื่อมาใช้งานตามที่เราต้องการใช้ได้

เช่น

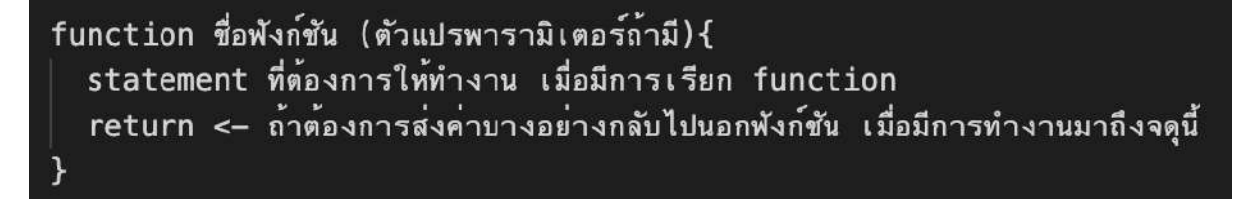

ี รูปที่ 2.3.1.7 แสดงโค้ดสำหรับการใช้ฟังก์ชันภายในภาษาจาวาสคริปต์

#### **Console.log**

สำหรับภาษาจาวาสคริปต์แล้วการพิมพ์ console.log() คือคำสั่งสำหรับพิมพ์ค่าตัวแปร เช่น

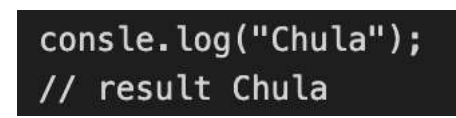

## รูปที่ 2.3.1.8 แสดงโค้ดสำหรับการใช้ console ภายในภาษาจาวาสคริปต์

**ตัวแปร this**

เมื่อสร้างฟังก์ชันขึ้นมาแล้วทางจาวาสคริปต์ จะเติมพารามิเตอร์ในตำแหน่งแรกให้เราโดยอัตโนมัติ คือตัวแปร this แต่ไม่จำเป็นต้องพิมพ์ลงไปในฟังก์ชันเพราะทางจาวาสคริปต์ ได้สร้างไว้ให้อยู่แล้ว และในภาษาจาวา ี สคริปต์คำว่า this อ้างถึง Context หรือ บริบทในขณะนั้น

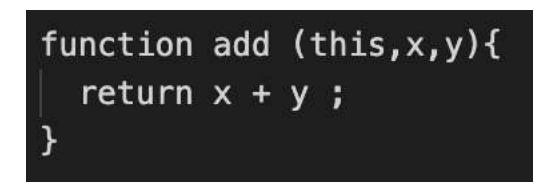

ี รูปที่ 2.3.1.9 แสดงโค้ดสำหรับการใช้ this ภายในภาษาจาวาสคริปต์

#### **Bind**

เมื่อมีการส่ง method ผ่านพารามิเตอร์ แต่ context ไม่ตามไปด้วย ทำให้ this ผิดความหมาย จึงต้องใช้คำสั่ง .bind ในการแนบ context ไปด้วย เช่น

### caller(obj.printX.bind(obj));

## รูปที่ 2.3.1.10 แสดงโค้ดสำหรับการใช้ bind ภายในภาษาจาวาสคริปต์

หรือ เมื่อต้องใช้กับ ฟังก์ชัน ที่เป็น Asynchronous ซึ่งทำให้เราสามารถเปลี่ยน context ของ callback ตัวนี้ ได้ เช่น

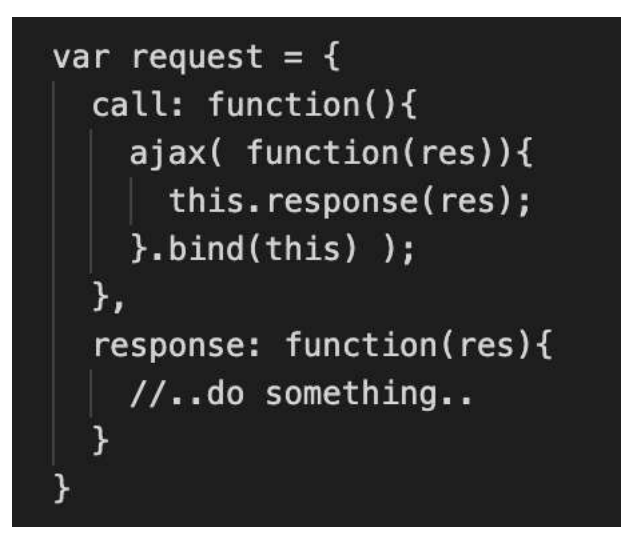

รูปที่ 2.3.1.11 แสดงโค้ดสำหรับการใช้ bind ใน callback ภายในภาษาจาวาสคริปต์

เมื่อการใช้ bind เป็นเพียงการแนบ context ให้ติดไปกับฟังก์ชัน แต่ยังไม่สั่งให้ทำงาน ซึ่งอาจจะใช้ คำสั่ง .call แทน แต่เมื่อมีการจะส่งพารามิเตอร์ไปอยู่ในรูปขอ array ควรใช้ .apply แทนการใช้ .call

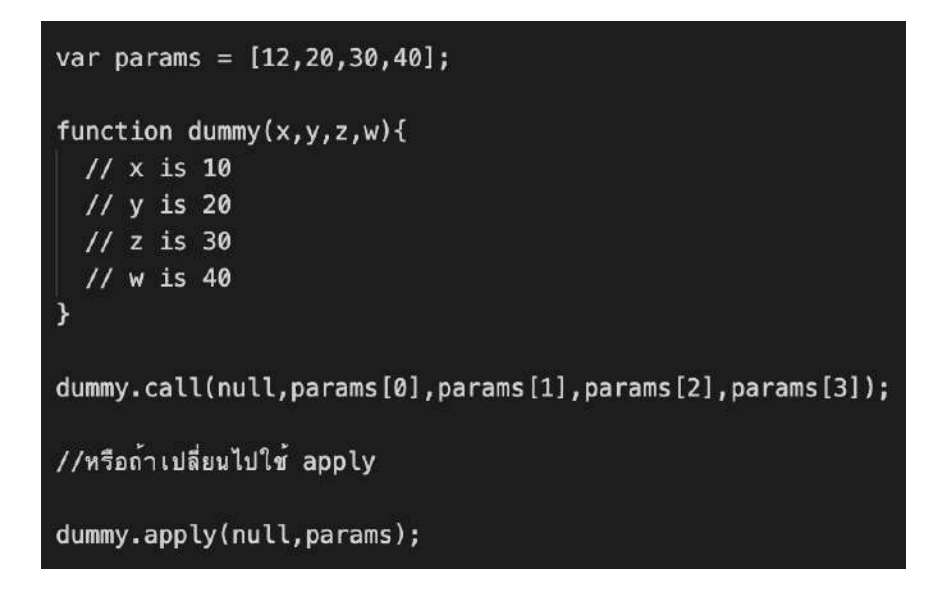

รูปที่ 2.3.1.12 แสดงโค้ดสำหรับการใช้ apply ภายในภาษาจาวาสคริปต์

**For of**

เป็นการวนลูปเหมือนกับ Foreach เช่น

```
// แบบ for of
for (ech of data){
 consle.log(ech);
ł
//result 10 20 30 40
```
รูปที่ 2.3.1.13 แสดงโค้ดสำหรับการใช้ For of ภายในภาษาจาวาสคริปต์

#### **Module**

โมดูลคือการยกโค้ดออกเป็นไฟล์ ๆ แล้วโหลดโค้ดเข้ามาประกอบ คล้าย ๆ กับ import ใน JAVA ซึ่งถ้าเรา ี่ ต้องการโหลดเพียงอย่างเดียวเข้ามาใช้ สามารถประกาศได้ด้วยการกำหนด default เช่น

```
//User.is
export default class User {
\mathcal{P}// main app
//สังเกตว่าครั้งนี้ไม่ต้องใส่ {} แล้ว
import User from './User.js'
```
รูปที่ 2.3.1.14 แสดงโค้ดสำหรับการใช้ Module ภายในภาษาจาวาสคริปต์

#### **Promise**

เป็นการเขียนโปรแกรมแบบ Asynchronous โดยจะรับ parameter เป็นฟังก์ชันที่ปกติจะใช้รูปแบบ (resolve,reject) => {...} ซึ่งจะสั่งรัน resolve เมื่อโค้ดทำงานเสร็จ หรือ reject เมื่อเกิด Error สำหรับ resolve จะใช้ .then แต่ถ้าเกิด reject จะใช้ .catchn เช่น

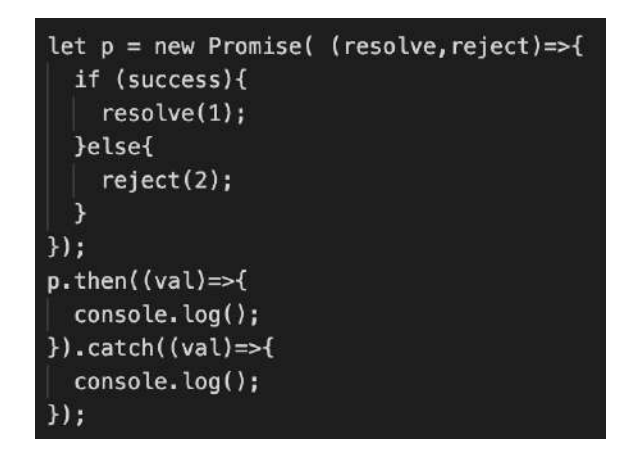

ี รูปที่ 2.3.1.15 แสดงโค้ดสำหรับการใช้ Promise ภายในภาษาจาวาสคริปต์

#### **2.3.2 React Native**

React Native เป็นการนำ ReactJS ซึ่งเป็น จาวาสคริปต์ และยังเป็นเฟรมเวิร์คของทาง Facebook ู่ ที่ใช้กับเว็บไซต์มาต่อยอดกับโทรศัพท์ จึงสามารถใช้ส่วนของข้อดีต่าง ๆ ของ ReactJS ได้ เช่น การใช้โค้ด ร่วมกันในรูปแบบ Component โดยการทำงานของจาวาสคริปต์ที่เราเขียนภายใต้ React Native จะสื่อสาร กับฝั่งของ Native ด้วย JSON แบบเฉพาะมีลักษณะเป็น Serialization โดยเราเรียกส่วนที่สื่อสารกันว่า Bridge [11].

#### **2.3.3 Visual Studio Code**

คือ Editor ของทาง Microsoft ด้วยความที่ทั้งเร็ว และมีลูกเล่นให้ค่อนข้างเยอะ เช่น Visual Studio Code มีการฝัง Git เข้ามาในตัว editor ทำให้เมื่อเราเอา cursor ไปวางไว้ที่โค้ด ก็จะเห็นได้ว่าผู้ใช้งานใดเป็น คน commit โค้ดส่วนนั้นขึ้นไป และมี Auto Rename Tag ซึ่งจะเป็น Component Tag เปิด และ ปิด ให้ ตรงกันอยู่เสมอ [12].

#### 2.4 การเชื่อมต่อกับหลังบ้าน

เนื่องจากมีการทำหน้าบ้าน หรือ Frontend จึงต้องมีส่วนต่อประสานกับ หลังบ้านหรือ Backend ซึ่ง หลังบ้านในแอปพลิเคชันนี้ได้ใช้ AWS Amplify สำหรับการเก็บข้อมูลต่าง ๆ เนื่องจากแพลตฟอร์มนี้ เป็น แพลตฟอร์มในการเก็บข้อมูลที่ปลอดภัย และยังสามารถผสมผสานการใช้งานได้กับ Machine Learning ได้ ี และ เมื่อจะมีการเรียก API ที่ต้องการนำข้อมูลต่าง ๆ จากหลังบ้านมาแสดงยังหน้าบ้านจะมีการพื้นฐานในการ ใช้โค้ดดังนี้

**GET**

เป็น API ที่จะแสดงค่าที่หน้าบ้านโดยการรับนำค่าจากหลังบ้านมาแสดง โดยมีวิธีใช้ดังนี้

**API.get(apiName: any, path: any, init: any)**

**POST**

เป็น API ที่จะเพิ่มค่าใหม่จากหน้าบ้านโดยการรับส่งไปยังหลังบ้าน โดยมีวิธีใช้ดังนี้

**API.post(apiName: any, path: any, init: any)**

**PUT**

เป็น API ที่จะปรับปรุงค่าเป็นค่าใหม่ที่ Input เข้าไปจากหน้าบ้าน ส่งไปยังหลังบ้าน โดยมีวิธีใช้ดังนี้

**API.put(apiName: any, path: any, init: any)**

**DELETE**

เป็น API ที่จะลบค่าดังที่เราได้ส่ง key จากหน้าบ้านส่งไปให้หลังบ้านได้ลบค่า โดยมีวิธีใช้ดังนี้

**API.del(apiName: any, path: any, init: any)**

### 2.5 แอปพลิเคชันที่มีระบบการทำงานที่น่าสนใจ

ิจากการศึกษาแอปพลิเคชันภายในโลกออนไลน์ในขณะนี้พบว่า มีแอปพลิเคชันที่มีระบบที่น่าสนใจอยู่ 2 แอปพลิเคชัน คือ

#### **2.5.1 Plangrid**

เป็นแอปพลิเคชันที่ภายในอุตสาหกรรมก่อสร้างก็มีการใช้กัน เป็นแอปพลิเคชันที่สามารถเพิ่มโปร เจคลงภายในแอปพลิเคชัน [13]. และใช้สื่อสารกันได้ เช่น

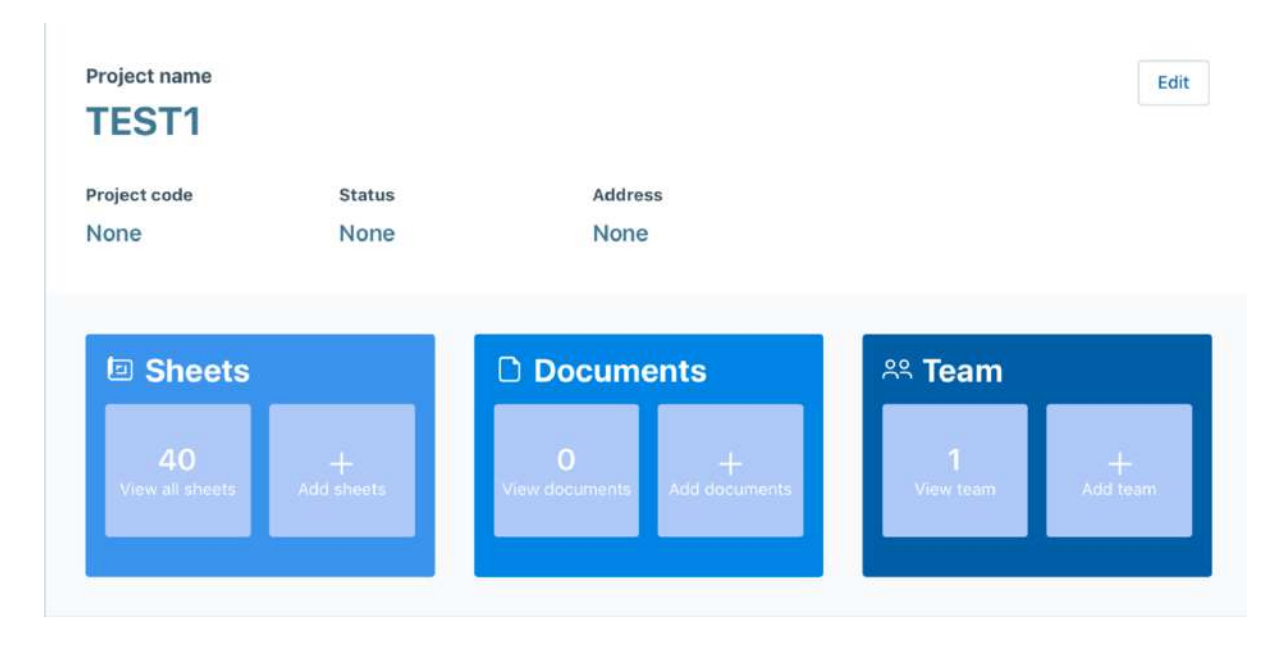

## **รูปที่ 2.5.1.1 แสดงหน0าจอแอปพลิเคชัน Plangrid**

ภายในแอปพลิเคชันสามารถเพิ่มงานได้โดยกรอกรายละเอียดงานต่างๆ ลงภายในกล่อง

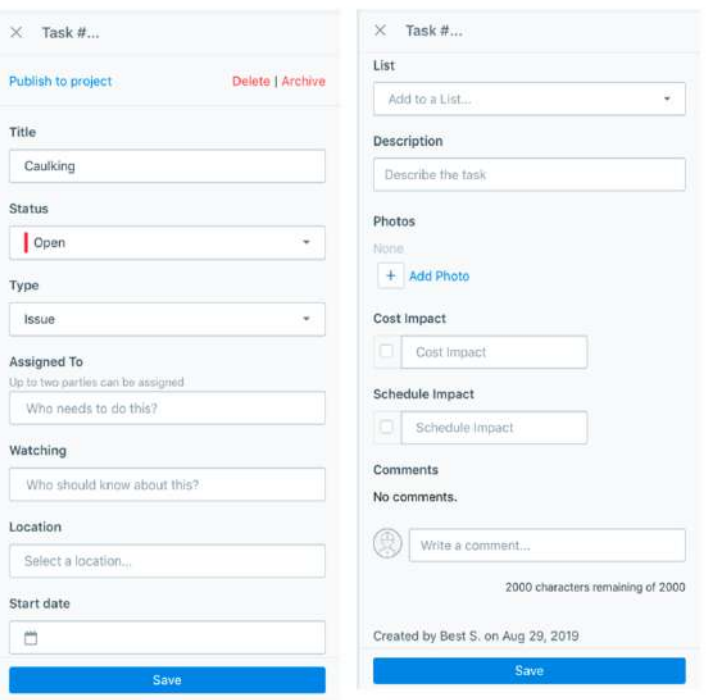

## **รูปที่ 2.5.1.2 แสดงหน0าจอแอปพลิเคชัน Plangrid**

อีกทั้งยังสามารถแสดง Progress ของแต่ละงานได้อีกด้วย

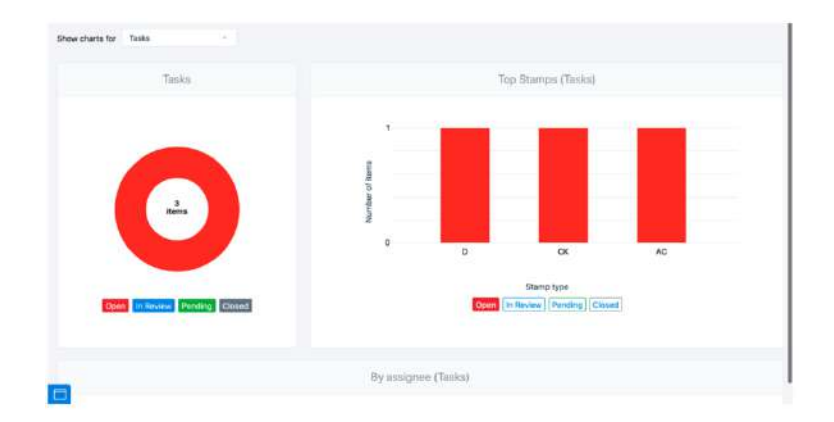

### **รูปที่ 2.5.1.3 แสดงหน0าจอแอปพลิเคชัน Plangrid**

และมีฟังก์ชันต่าง ๆ ที่สามารถทำให้ผู้ใช้งานได้สามารถเลือกใช้งานได้อย่างหลากหลาย ซึ่งภายในแอปพลิเคชัน นี้สามารถรองรับระบบ Live chat ได้อีกด้วย และเนื่องจากเป็นเวอร์ชันทดลองจึงสามารถใช้ฟรีได้ถึง 21 วัน หลังจากนั้นจะมีราคาที่แตกต่างออกไปให้ผู้ใช้งานได้เลือก

แต่แอปพลิเคชันนี้มีข้อจำกัดคือ ไม่สามารถมองเห็นงานย่อย ๆ แยกประเภทโปรเจคได้ ทำให้ไม่ สามารถเพิ่มงานย่อยเพิ่มภายในโปรเจคที่มีงานย่อยอยู่แล้วได้

#### **2.5.2 Sitewalk**

เป็นแอปพลิเคชันที่ภายในอุตสาหกรรมก่อสร้างก็มีการใช้กันเช่นกันและเป็นแอปพลิเคชันที่สามารถ เพิ่มโปรเจคลงภายในแอปพลิเคชันและใช้สื่อสารข้อมูลกันภายในโปรเจคได้ [14]. เช่น

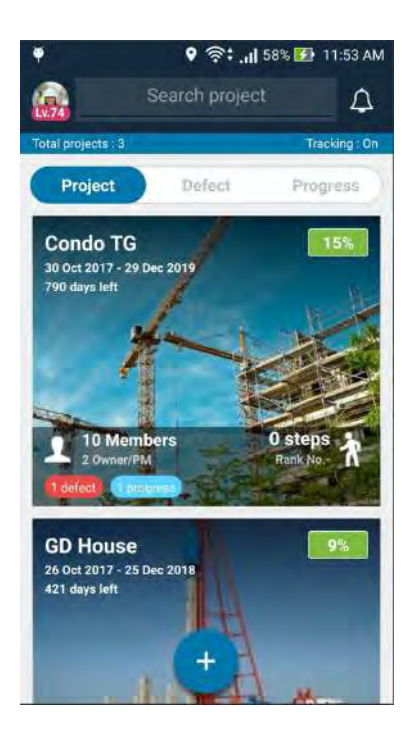

## **รูปที่ 2.5.2.1 แสดงหน0าจอแอปพลิเคชัน Sitewalk**

อีกทั้งยังสามารถแท็กชื่อผู้ใช้งานอื่น ๆ เพื่อให้เห็นโพสต์ที่ตนเองจะโพสต์ และมีติดแฮชแท็กเพื่อบ่งบอก ประเภท เช่น Defect , Done เป็นต้น อีกทั้งยังสามารถเพิ่มรูปถ่าย ภายในโปรเจคได้

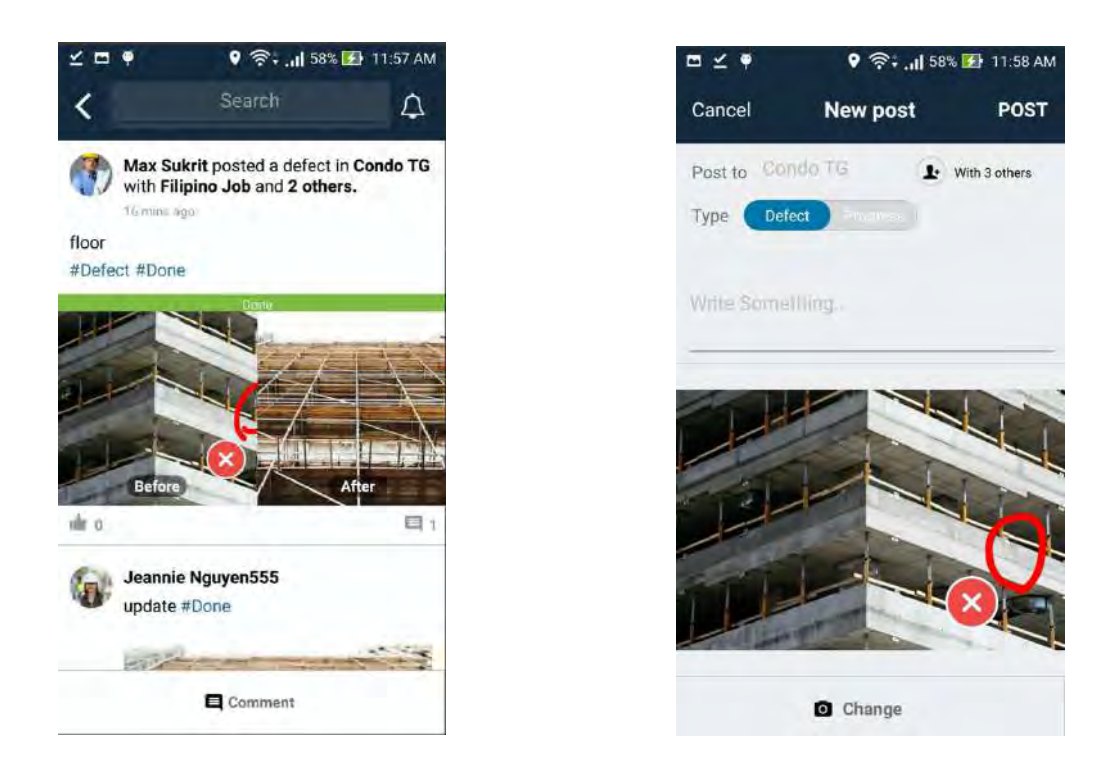

ี รูปที่ 2.5.2.2 แสดงหน้าจอแอปพลิเคชัน Sitewalk รูปที่ 2.5.2.3 แสดงหน้าจอแอปพลิเคชัน Sitewalk

แต่แอปพลิเคชันนี้มีข้อจำกัดคือ ไม่สามารถเพิ่มงานย่อยภายในโปรเจคเดียวกันได้ เช่นเดียวกับแอป พลิเคชัน Plangrid คือจะเพิ่มได้แค่ 1 งานย่อยต่อ 1 โปรเจค จึงทำให้ภายในแอปพลิเคชันที่อาจจะมีหลายโปร เจค ทำให้ผู้ใช้งานอาจเกิดความสับสนได้

## **บทที่ 3**

## ึการวิเคราะห์และการออกแบบ

ในบทนี้จะกล่าวถึงวิธีการรวบรวมความต้องการของผู้ใช้งานนำมาวิเคราะห์เพื่อที่จะออกแบบ ฟังก์ชันการใช้งานของแอปพลิเคชัน

#### **3.1 บทนำ**

จากการศึกษาและรวบรวมความต้องการของผู้ใช้งาน จึงมีการจัดและรวบรวมความต้องการของ ้ผู้ใช้งานผ่านทางการสัมภาษณ์เป็นจำนวน 5 ครั้ง รวบรวมออกมาเป็น ข้อกำหนดความต้องการด้านซอฟต์แวร์ เบื้องต้น ดังนี้

## .3.1.1 ขั้นตอนการรวบรวมความต้องการ

ซึ่งก่อนการรวบรวมความต้องการทางผู้จัดทำได้ทำการเตรียมตัวในการรวบรวมความต้องการคือการ เขียนหัวข้อเรื่องในการที่จะสอบถามอย่างอย่างคร่าว ๆ เช่น ขั้นตอนในการทำงานเพื่อที่จะได้มา 1 งานเป็น ้อย่างไรบ้าง เป็นต้น เพื่อเป็นแนวทางในการสัมภาษณ์ผู้ใช้งาน

ในขั้นตอนการรวบรวมความต้องการเพื่อที่จะนำมาพัฒนาแอปพลิเคชัน ทางผู้พัฒนาได้มีการรวบรวม ้ความต้องการโดยใช้วิธีการไปสัมภาษณ์ผู้ใช้งาน จาก 3 หน่วยงาน ตามระยะเวลาดังนี้

- 30 พฤษภาคม พ.ศ. 2562 สัมภาษณ์หน่วยงาน สำนักวิจัยและพัฒนาทาง กรมทางหลวง
- 17 ตุลาคม พ.ศ. 2562 สัมภาษณ์หน่วยงาน บริษัท Team built CO.,LTD.
- 17 พฤศจิกายน พ.ศ. 2562 สัมภาษณ์หน่วยงาน บริษัท ปริญสิริ จำกัด (มหาชน)
- 19 ธันวาคม พ.ศ. 2562 สัมภาษณ์หน่วยงาน บริษัท Team built CO.,LTD.
- 22 ธันวาคม พ.ศ. 2562 สัมภาษณ์หน่วยงาน บริษัท ปริญสิริ จำกัด (มหาชน)

ี่ซึ่งหลังจากรวบรวมความต้องการ ทางผู้พัฒนาได้การรวบรวมและวิเคราะห์ความต้องการออกมา ซึ่ง ้จะได้ความต้องการทางด้านซอฟต์แวร์ออกมา ตามหัวข้อ 3.2 ข้อกำหนดความต้องการด้านซอฟต์แวร์

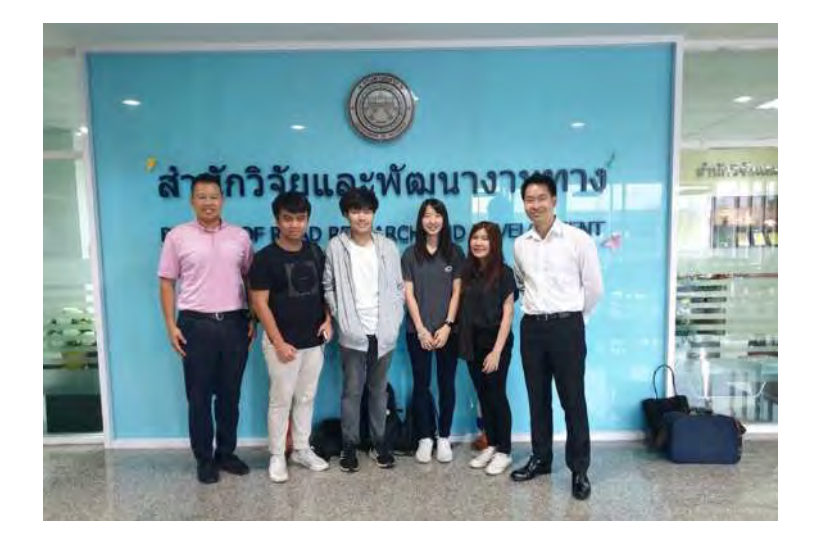

ี รูปที่ 3.1.1.1 รวบรวมความต้องการที่สำนักวิจัยและพัฒนางานทาง กรมทางหลวง

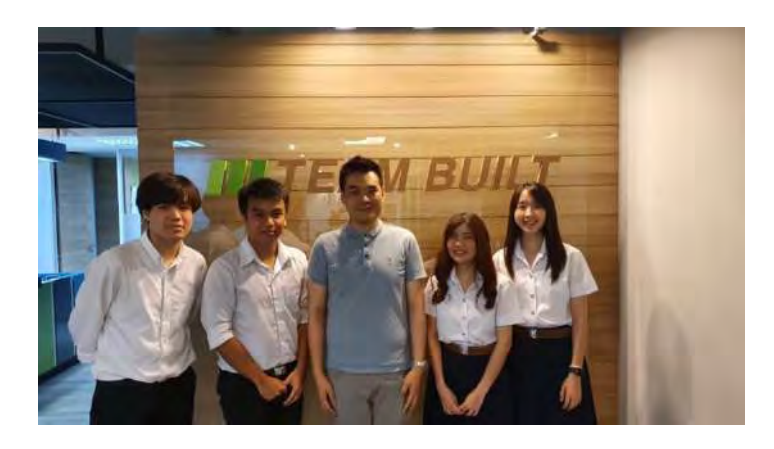

รูปที่ 3.1.1.2 รวบรวมความต้องการที่ บริษัท Team built CO.,LTD.

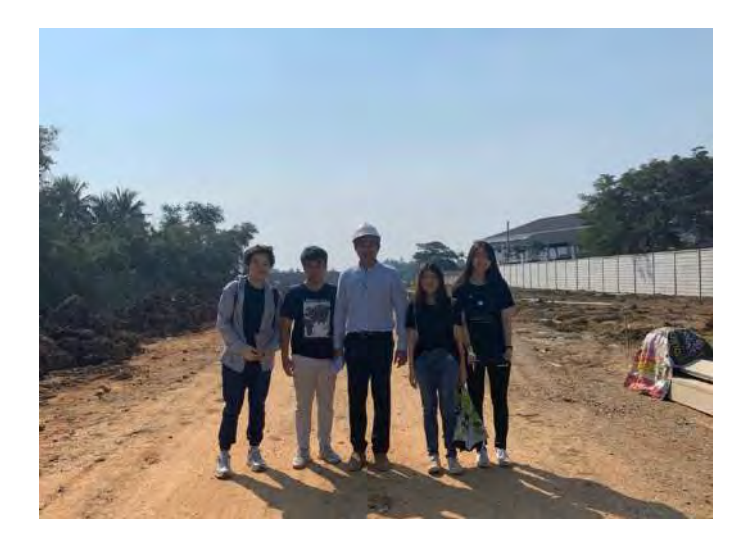

รูปที่ 3.1.1.3 รวบรวมความต้องการที่ บริษัท ปริญสิริ จำกัด (มหาชน)

#### ี 3.2 ข้อกำหนดความต้องการด้านซอฟต์แวร์

ระบบการสื่อสารภายในองค์กรการก่อสร้างนี้ เป็นเครื่องมือช่วยตรวจสอบคุณภาพในกระบวนการ ก่อสร้าง โดยจะเป็นระบบที่สามารถเพิ่มหัวข้อ รายละเอียด มัลติมีเดีย ในแต่ละงาน และสามารถเพิ่มความ คิดเห็นในแต่ละปัญหา ซึ่งจะเป็นการสื่อสารที่เฉพาะภายในองค์กรก่อสร้าง พัฒนาอยู่ในรูปแบบของ แอปพลิเคชัน โดยแอปพลิเคชันนี้สามารถช่วยให้บุคลากรภายในองค์กรก่อสร้างสื่อสารกันได้อย่างมี ี ประสิทธิภาพ ซึ่งเป็นประโยชน์ต่อการพัฒนาประเทศด้านอุตสาหกรรม

โดยโครงสร้างในการทำงานภายในระบบจะสามารถแบ่งออกมาได้เป็น 4 ระดับ ดังนี้ 1.โครงการ 2.โปรเจค 3.งาน. 4.งานย่อยหรือปัญหา ซึ่งแต่ละระดับจะมีลักษณะที่แตกต่างดังนี้ โครงการ จะเป็นรายละเอียดถึงสถานที่ ซึ่งภายในโครงการมักจะมีหลายโปรเจค ภายในโปรเจคอาจจะมีงานหลายงาน ต่อมาคือ ในงานหลายงานอาจมี หลายงานย่อย โดยจะยกตัวอย่างเช่น ในโครงการ Foret Salaya จะมี 3 โปร เจค คือมี บ้านเดี่ยว คอนโดมิเนียม และทาวน์เฮ้าส์ ซึ่งในแต่ละโปรเจคอาจจะมีหลายงาน เช่น งานปูพื้นชั้น 1 งานผนัง งานระบบท่อน้ำ และในงานจะมีหลายงานย่อย เช่น ในงานปูพื้นชั้น 1 จะมีงานย่อย ดังนี้ ตีเส้น เทปูน ฉาบปูน ปูกระเบื้อง เป็นต้น

### ี่ 3.3 ความต้องการเชิงหน้าที่

ิจากการรวบรวมความต้องการด้วยการสัมภาษณ์บุคลล การวิเคราะห์เอกสาร และการมีส่วน ร่วมในการสร้างความต้องการเพื่อใช้ภายในแอปพลิเคชัน ซึ่งสามารถเขียนเป็นความต้องการเชิงหน้าที่ (Functional Requirements : FR) โดยแสดงเป็นแผนภาพยูเคส ดังรูปที่ 3.3.1
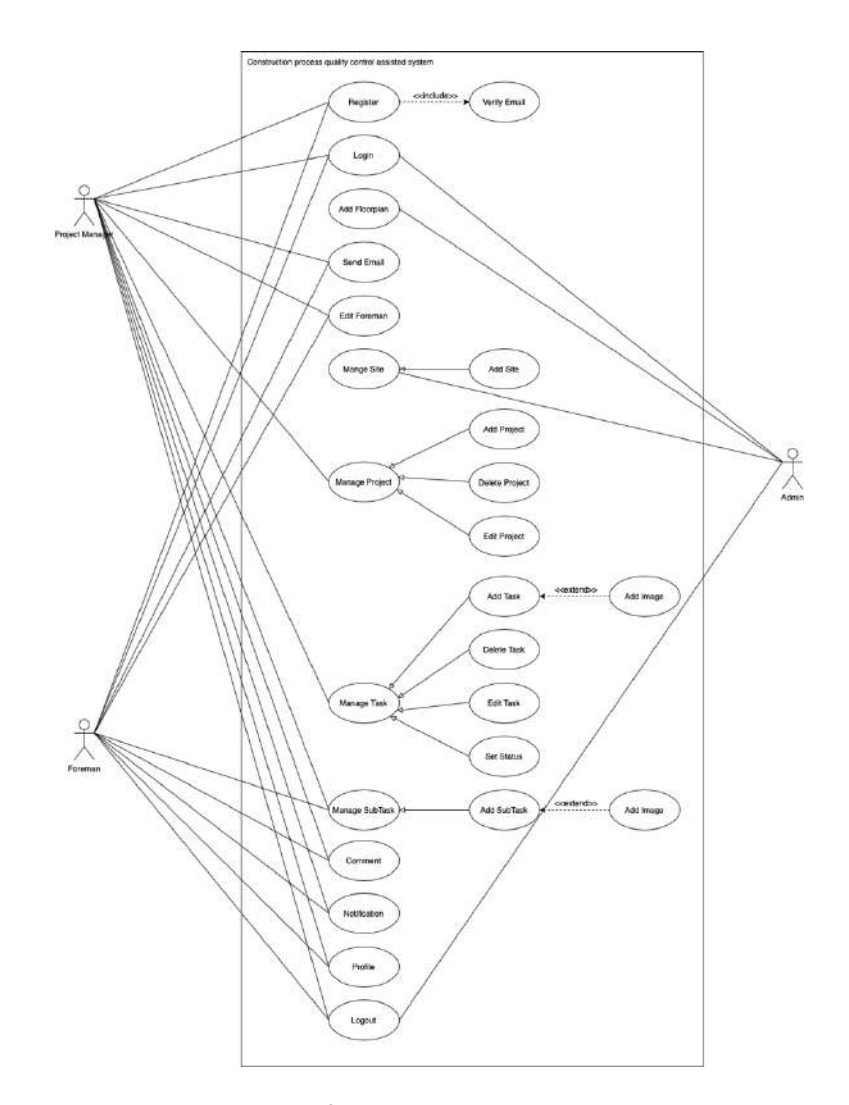

# รูปที่ 3.3.1 แผนภาพยูสแคสแสดงหน้าที่การทำงานของระบบช่วยในการตรวจสอบคุณภาพสำหรับ กระบวนการก่อสร้าง

จากแผนภาพยูสแคสแสดงหน้าที่การทำงานของระบบการสื่อสารที่ใช้ในการตรวจสอบคุณภาพ กระบวนการก่อสร้าง แบ่งผู้ใช้งานออกเป็น 3 กลุ่มดังนี้

1) ผู้ดูแลระบบ หรือ Admin เป็นผู้ที่กำหนดสิทธิ์และหน้าที่ให้กับผู้ใช้งานอื่น ๆ

2) ผู้จัดการโปรเจค หรือ Project manager เป็นผู้จัดการโครงการก่อสร้าง สังกัดบริษัทตามขอบเขตโครงงาน คือ 2 บริษัท ได้แก่ บริษัท ปริญสิริ จำกัด (มหาชน) และ Team built CO.,LTD และอีก 1 สำนักงาน ได้แก่ สำนักวิจัยและพัฒนาทาง กรมทางหลวง

3) หัวหน้าคนงาน หรือ Foreman ที่อยู่ภายในสังกัดตามบริษัท ปริญสิริ จำกัด (มหาชน) และ Team built CO.,LTD และอนุวิศวกร ที่อยู่ภายในสังกัด สำนักวิจัยและพัฒนาทาง กรมทางหลวง

แผนภาพยูสแคสแสดงหน้าที่การทำงานของระบบตรวจสอบคุณภาพสำหรับกระบวนการก่อสร้างมี ระบบสำหรับการทำงานโดยมีรายระเอียดดังนี้

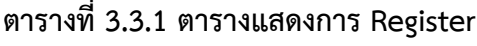

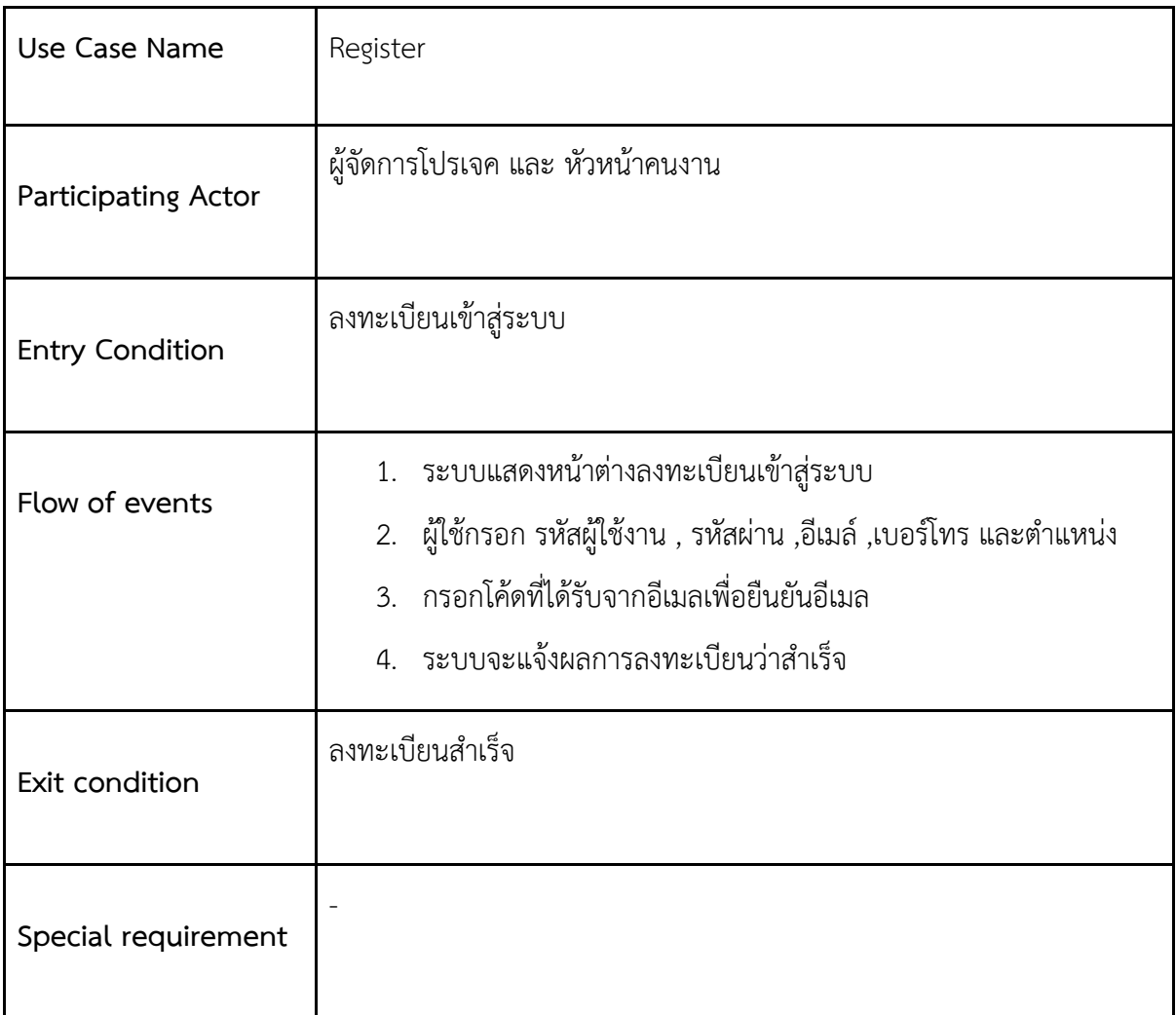

## **ตารางที่ 3.3.2 ตารางแสดงการ Login**

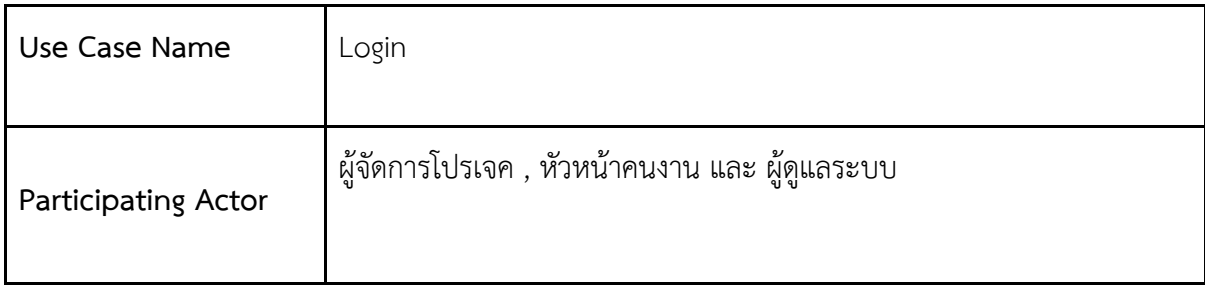

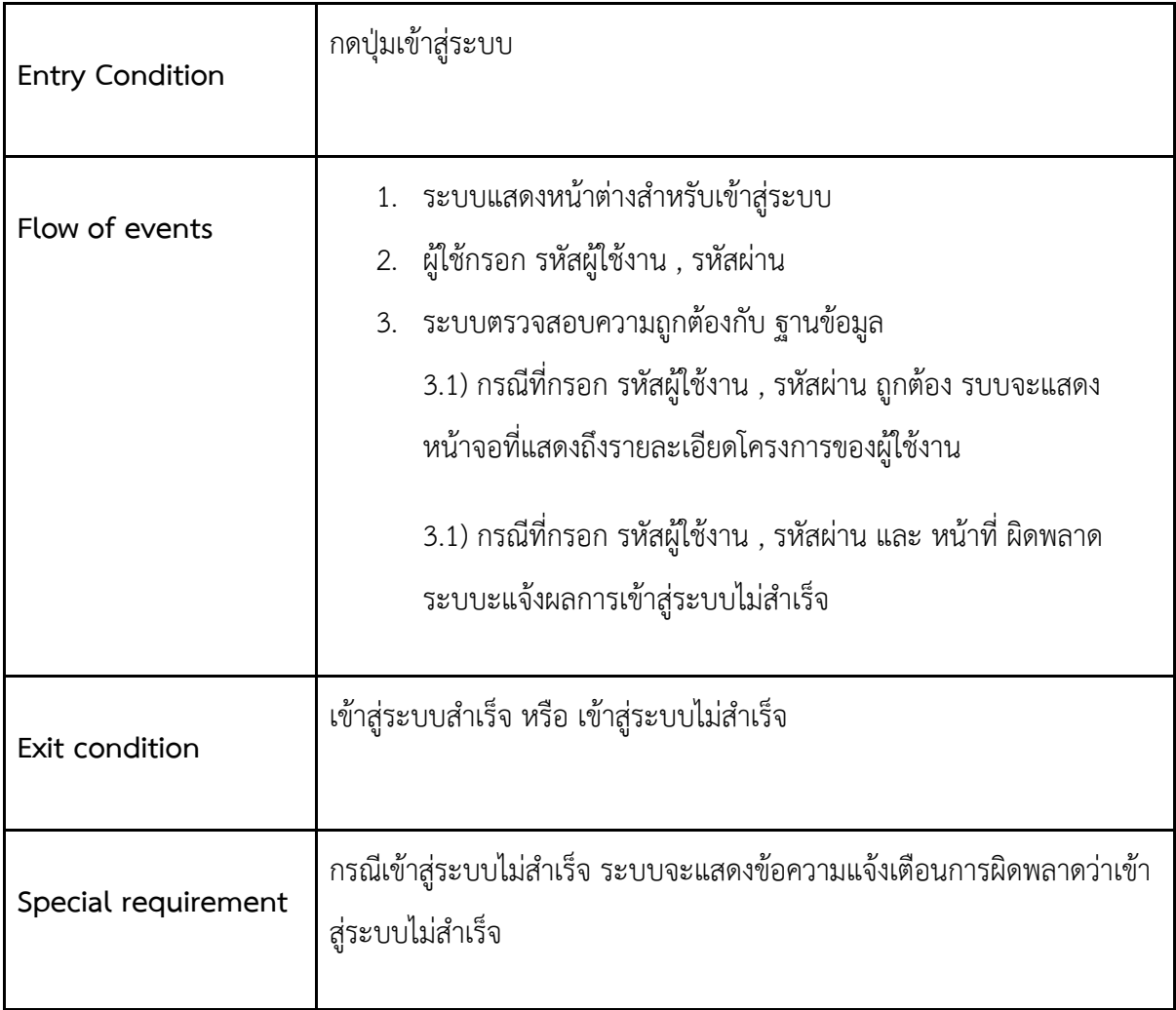

# **ตารางที่ 3.3.3 ตารางแสดงการ Add Floorplan**

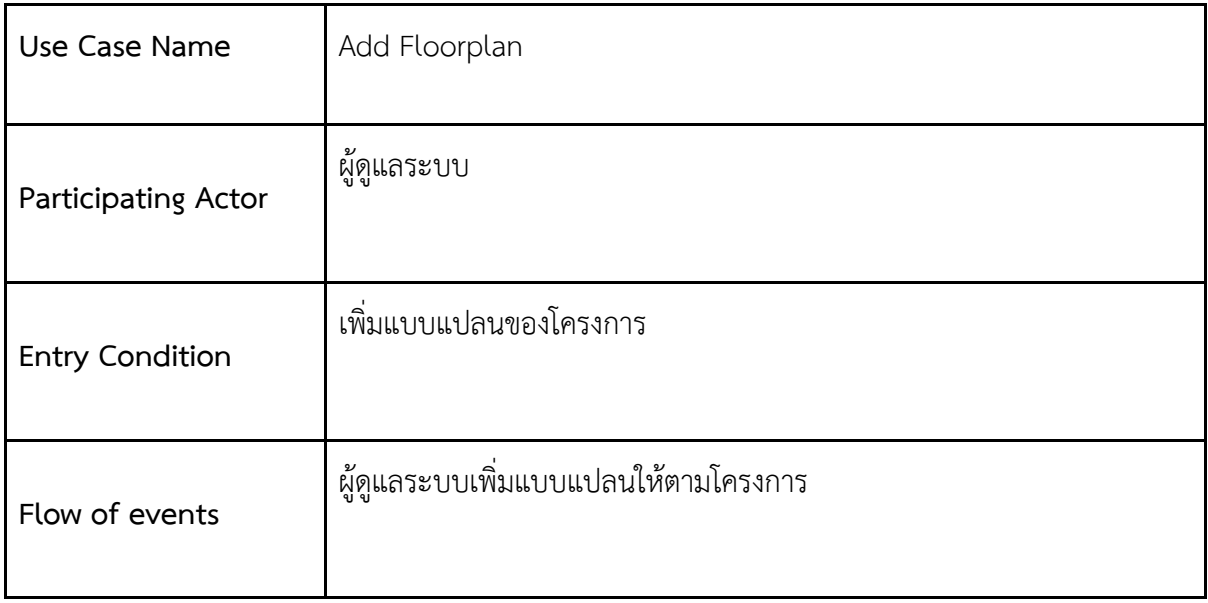

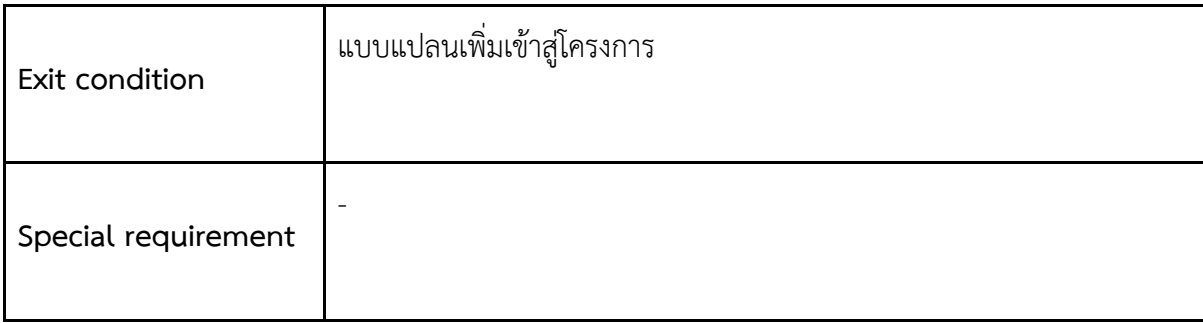

### **ตารางที่ 3.3.4 ตารางแสดงการ Send Email**

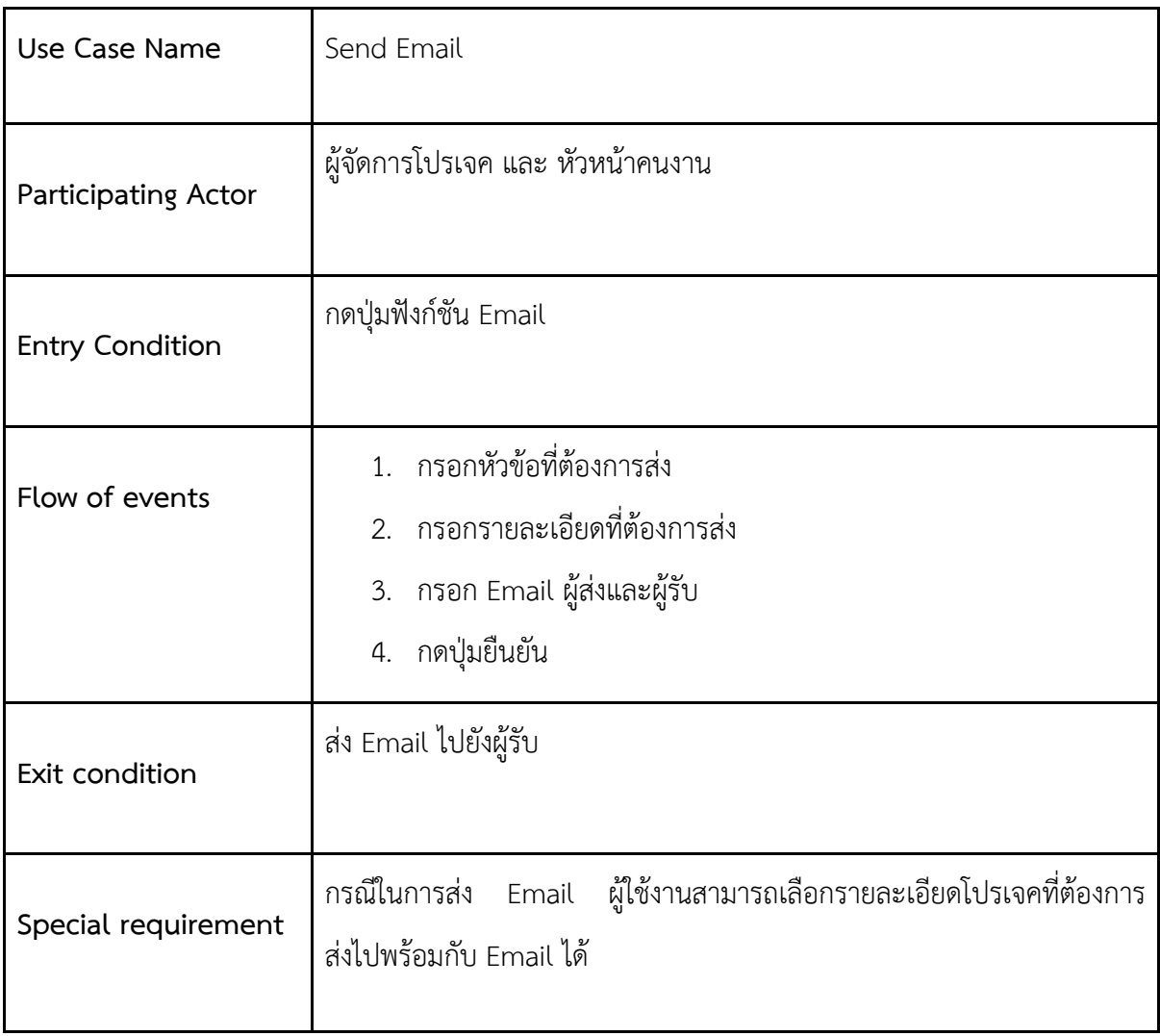

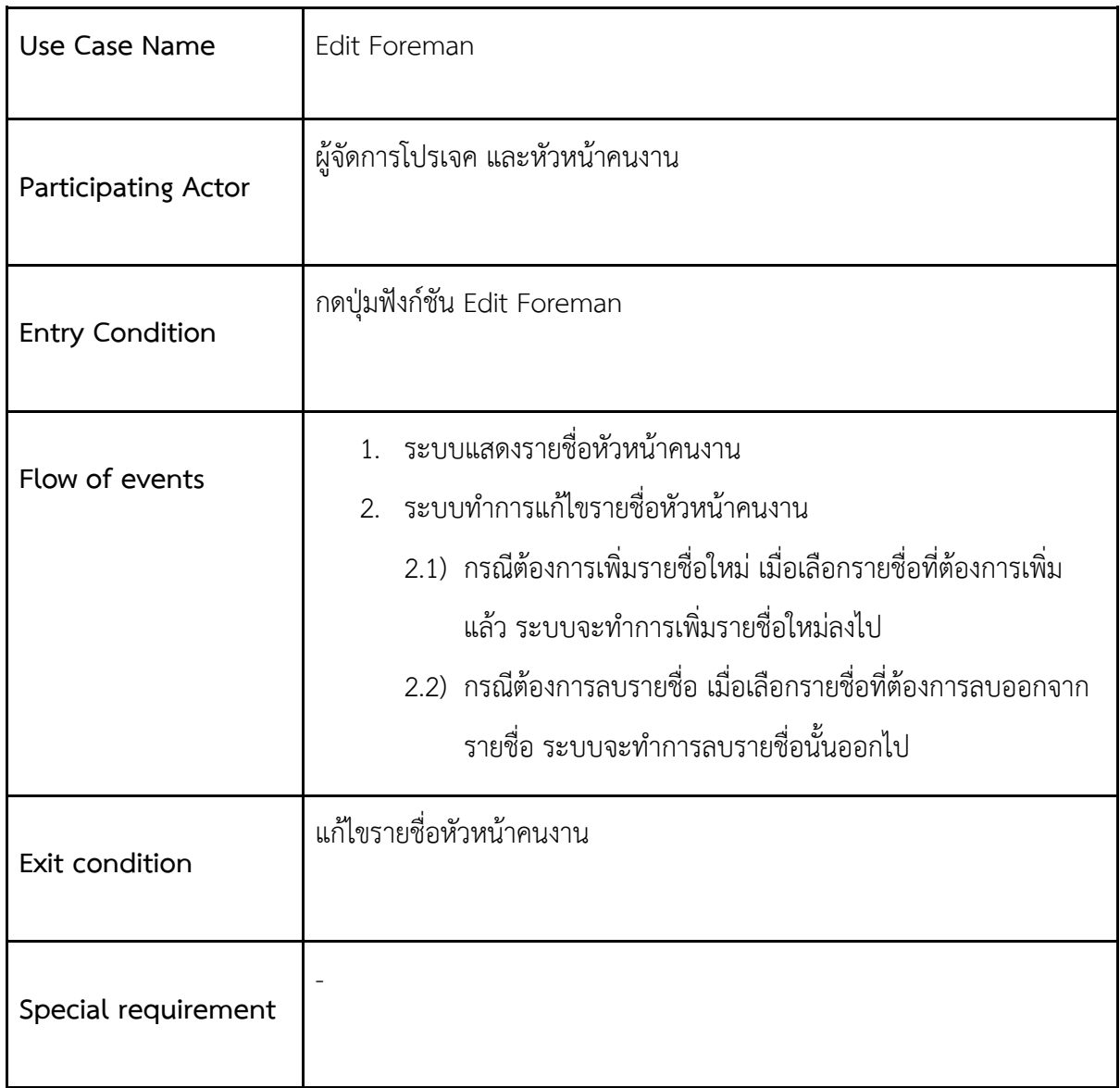

## **ตารางที่ 3.3.6 ตารางแสดง Manage Site**

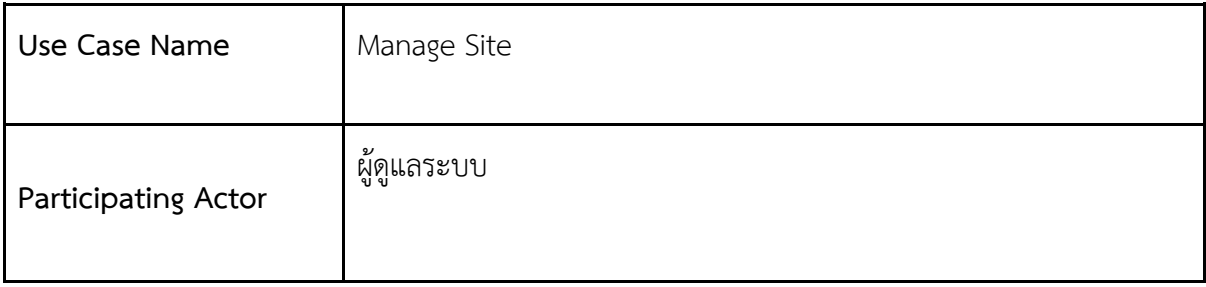

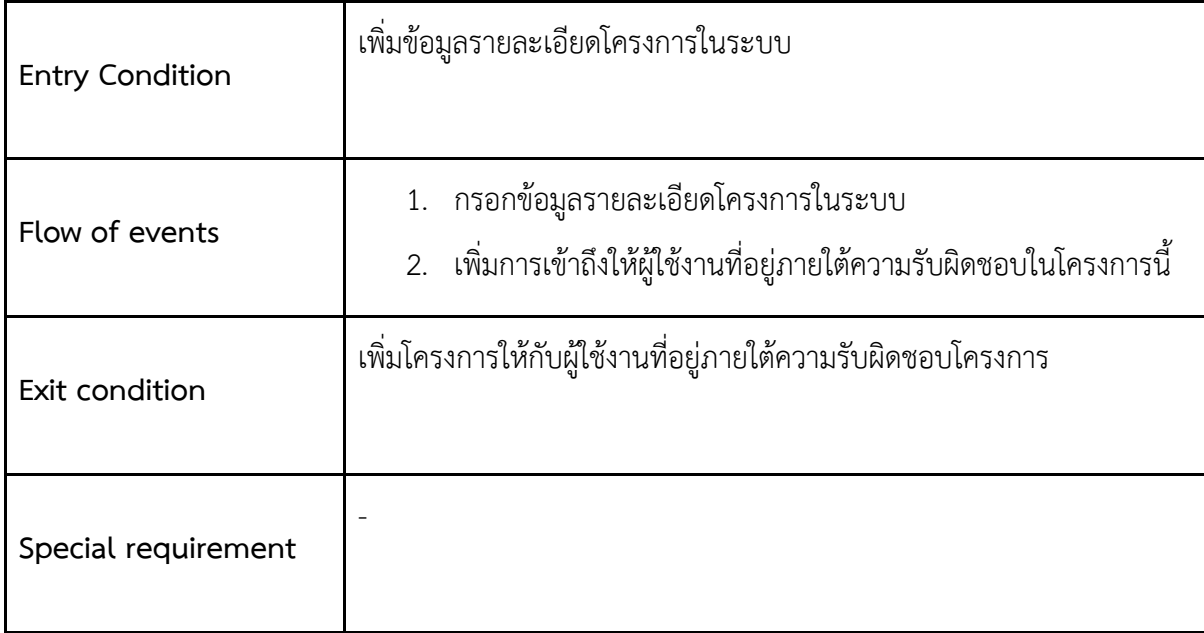

## **ตารางที่ 3.3.7 ตารางแสดงการ Manage Project**

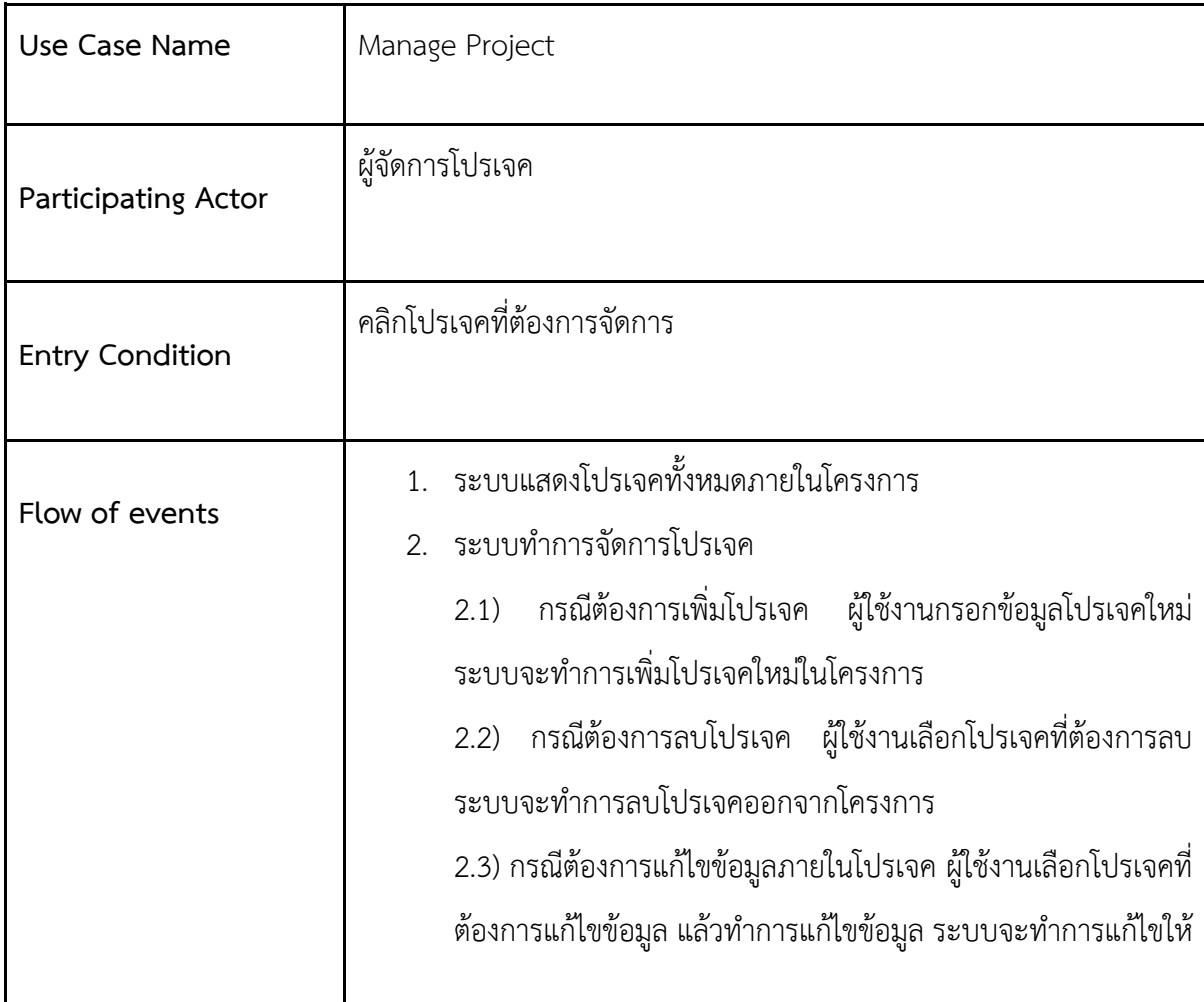

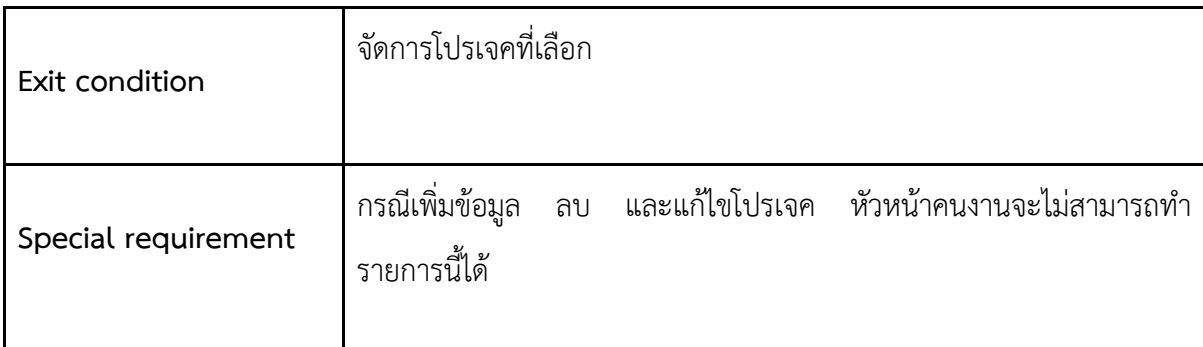

# **ตารางที่ 3.3.8 ตารางแสดงการ ManageTask**

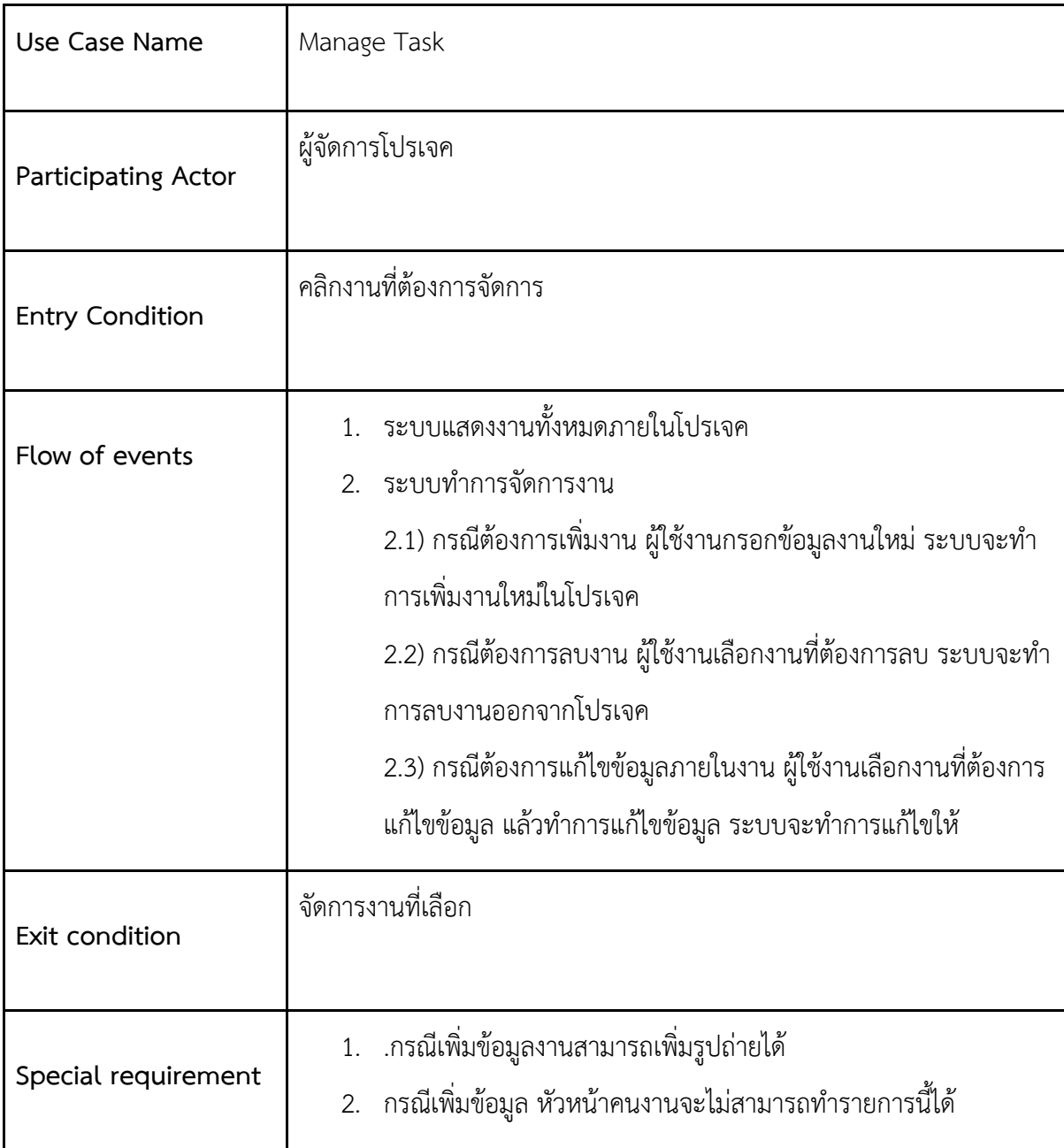

**ตารางที่ 3.3.9 ตารางแสดงการ Manage Subtask**

| Use Case Name          | Manage Subtask                                                                                                    |  |
|------------------------|----------------------------------------------------------------------------------------------------|--|
| Participating Actor    | ผู้จัดการโปรเจค และ หัวหน้าคนงาน                                                                                                    |  |
| <b>Entry Condition</b> | ้คลิกงานย่อยที่ต้องการจัดการ                                                                                                    |  |
| Flow of events         | 1. ระบบแสดงงานย่อยทั้งหมดภายในงาน<br>2. ระบบทำการจัดการงานย่อยโดยการที่ ผู้ใช้งานกรอกข้อมูลงานใหม่<br>ระบบจะทำการเพิ่มงานย่อยใหม่ในงาน |  |
| Exit condition         | เพิ่มข้อมูลงานย่อยสำเร็จ                                                                                                    |  |
| Special requirement    | <sub>้</sub> กรณีเพิ่มข้อมูลงานย่อยสามารถเพิ่มรูปถ่ายได้                                                                               |  |

## **ตารางที่ 3.3.10 ตารางแสดงการ Comment**

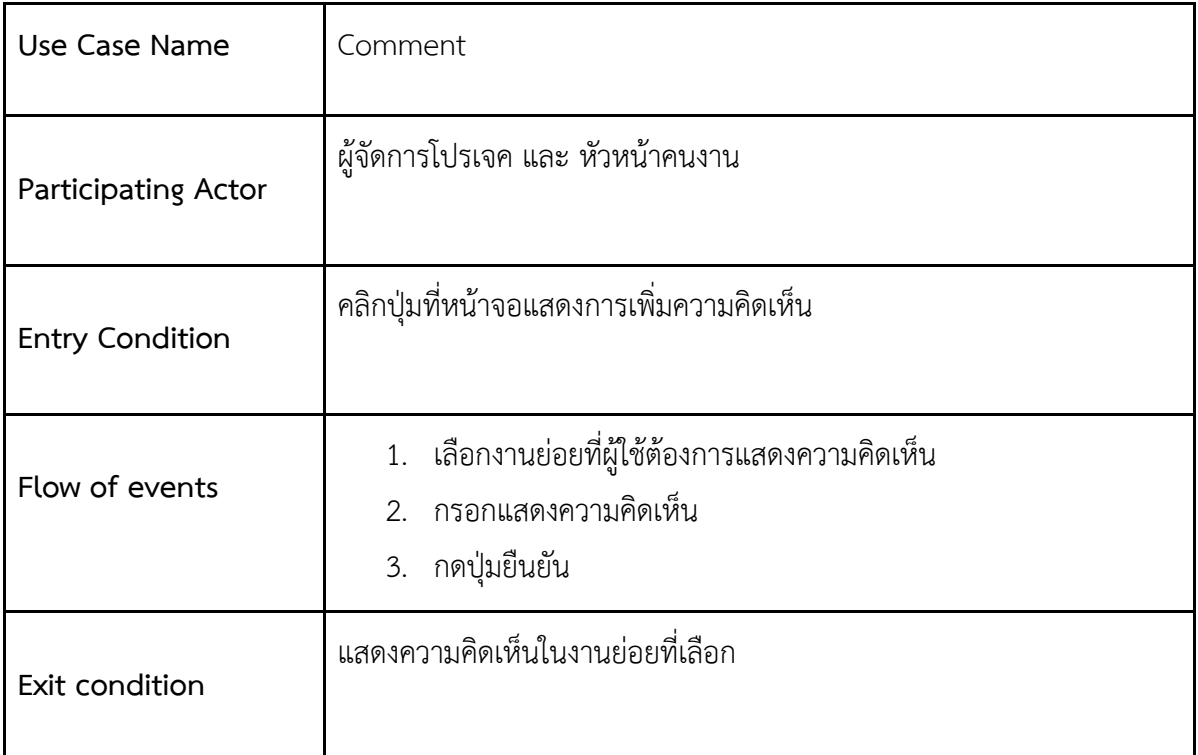

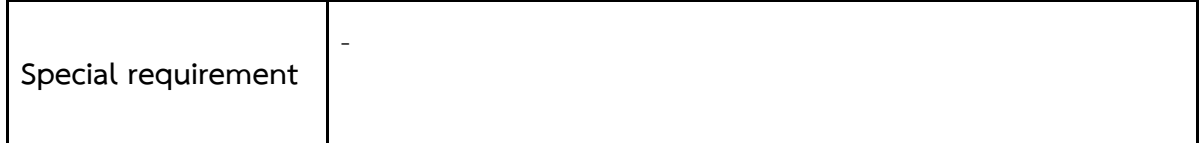

## **ตารางที่ 3.3.11 ตารางแสดง Notification**

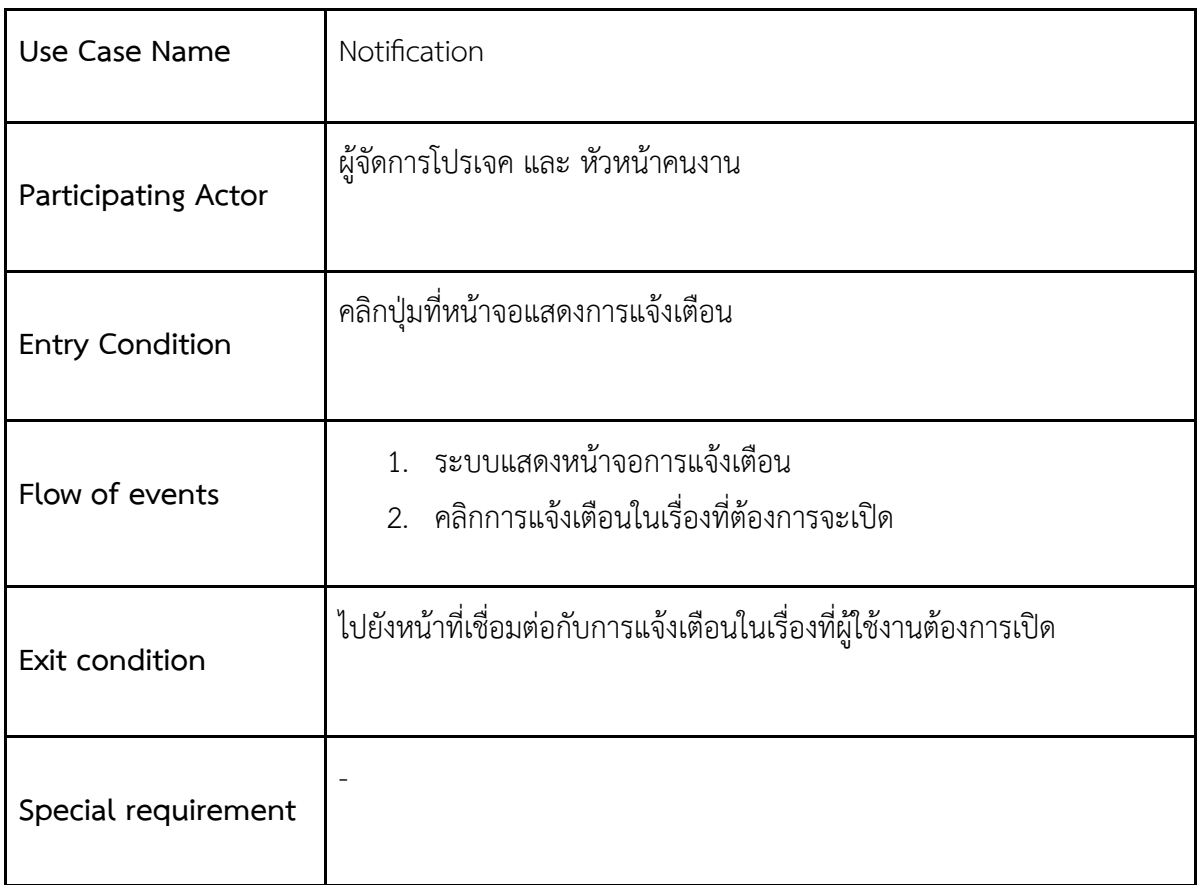

# **ตารางที่ 3.3.12 ตารางแสดง Profile**

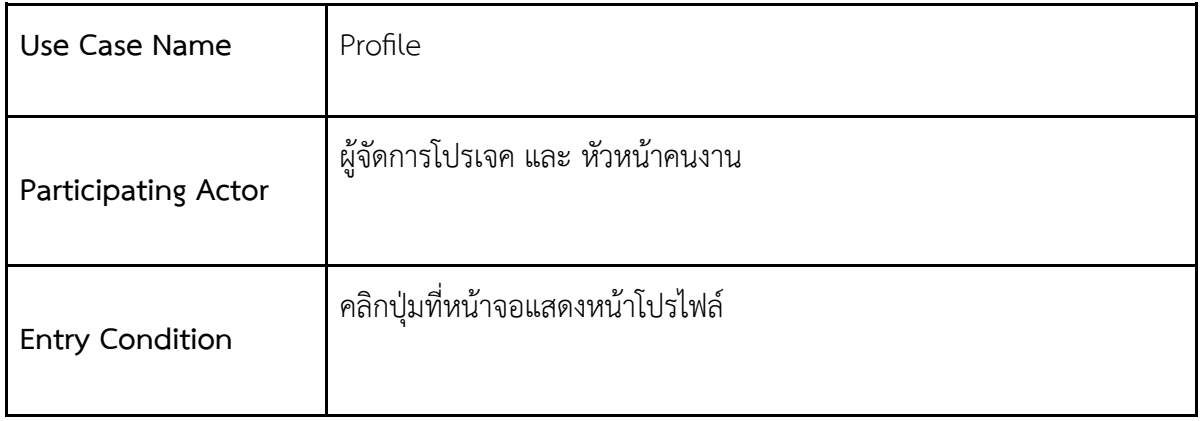

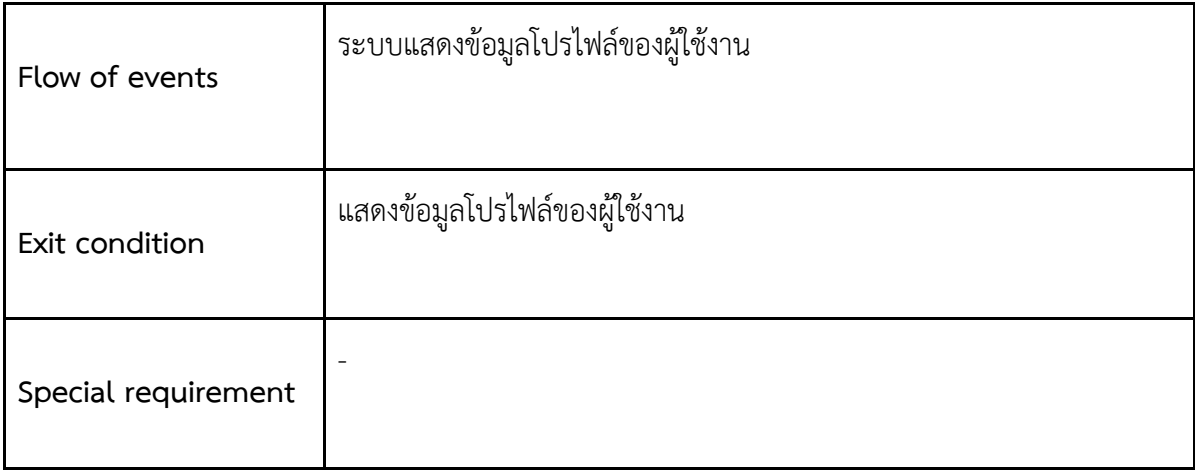

## **ตารางที่ 3.3.13 ตารางแสดงการ Logout**

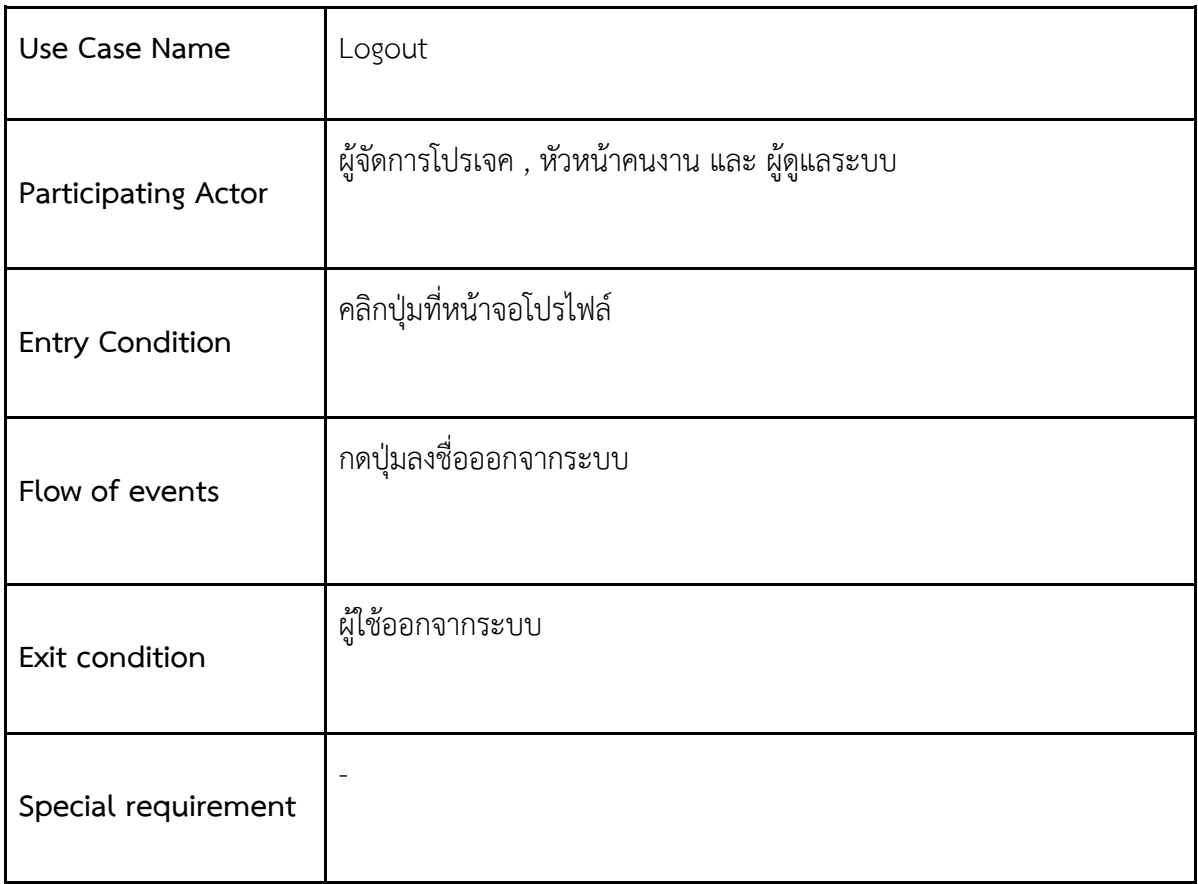

# สามารถนำความต้องการเชิงหน้าที่ทั้งหมดสรุปเป็นตารางเพื่อเข้าใจได้ง่ายขึ้น ดังนี้

# ์ ตารางที่ 3.3.14 ความต้องการเชิงหน้าที่

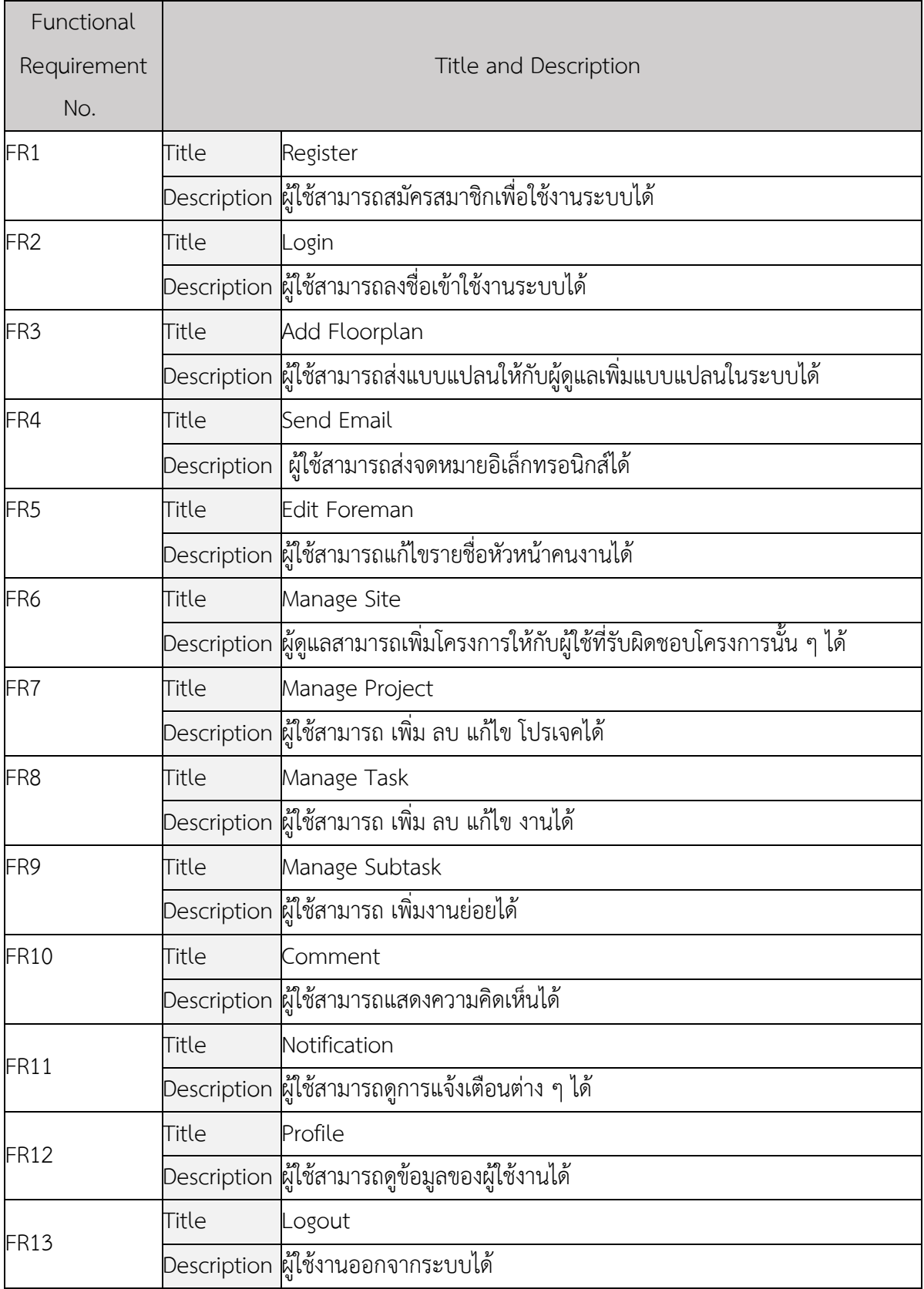

#### **3.3.1 แผนภาพกิจกรรม**

ในส่วนนี้จะแสดงถึงแผนภาพแต่ละกิจกรรม เพื่อให้เข้าใจในการทำงานได้ง่ายขึ้น ดังนี้ ในแผนภาพแรก นี้แสดงถึงส่วนของการเข้าสู่ระบบ โดยในเริ่มแรกเมื่อผู้ใช้งานต้องการล็อคอิน จะต้องมีบัญชีผู้ใช้ ถ้าหากว่าไม่มี บัญชีผู้ใช้จะต้องมีการสมัครสมาชิกก่อน โดยจะ จึงจะสามารถเข้าสู่ระบบได้สำเร็จ ดังรูป

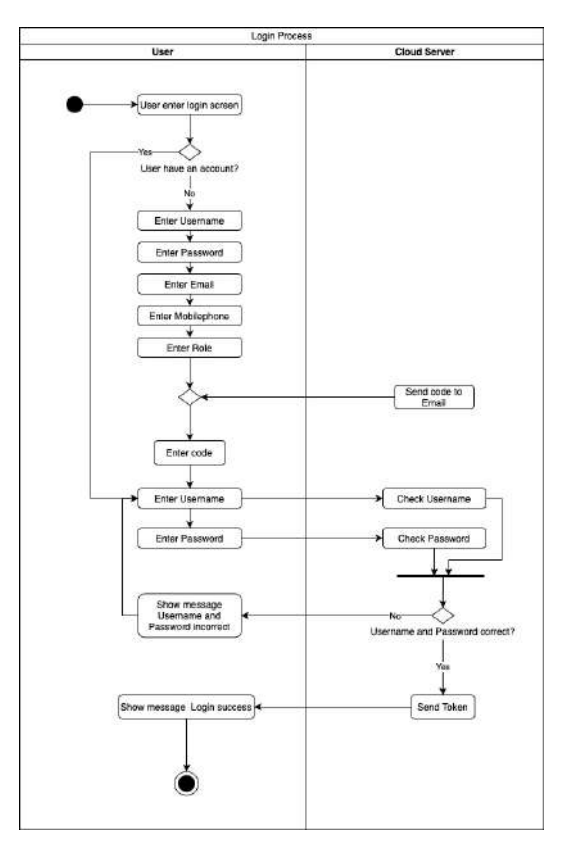

ี รูปที่ 3.3.1.1 แผนภาพกิจกรรมในส่วนของการเข้าสู่ระบบ

ในแผนภาพด้านล่างนี้จะแสดงถึงส่วนของเพิ่มโครงการให้แก่ผู้ที่รับผิดชอบโครงการ ซึ่งจะเป็นการเพิ่ม จากทางฝั่งผู้ดูแลระบบ ดังรูป

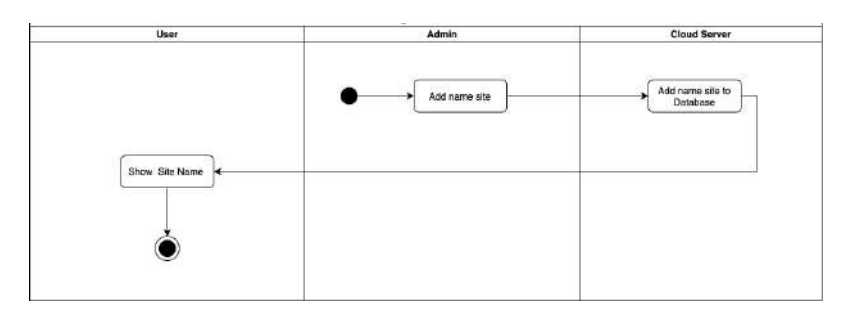

**รูปที่ 3.3.1.2 แผนภาพกิจกรรมในสzวนของการเพิ่มโครงการ** 

แผนภาพด้านล่างนี้เป็นแผนภาพการกระทำภายในโปรเจค โดยผู้ใช้จะสามารถเพิ่มโปรเจค แก้ไข ข้อมลโปรเจค ลบโปรเจค ดังรป

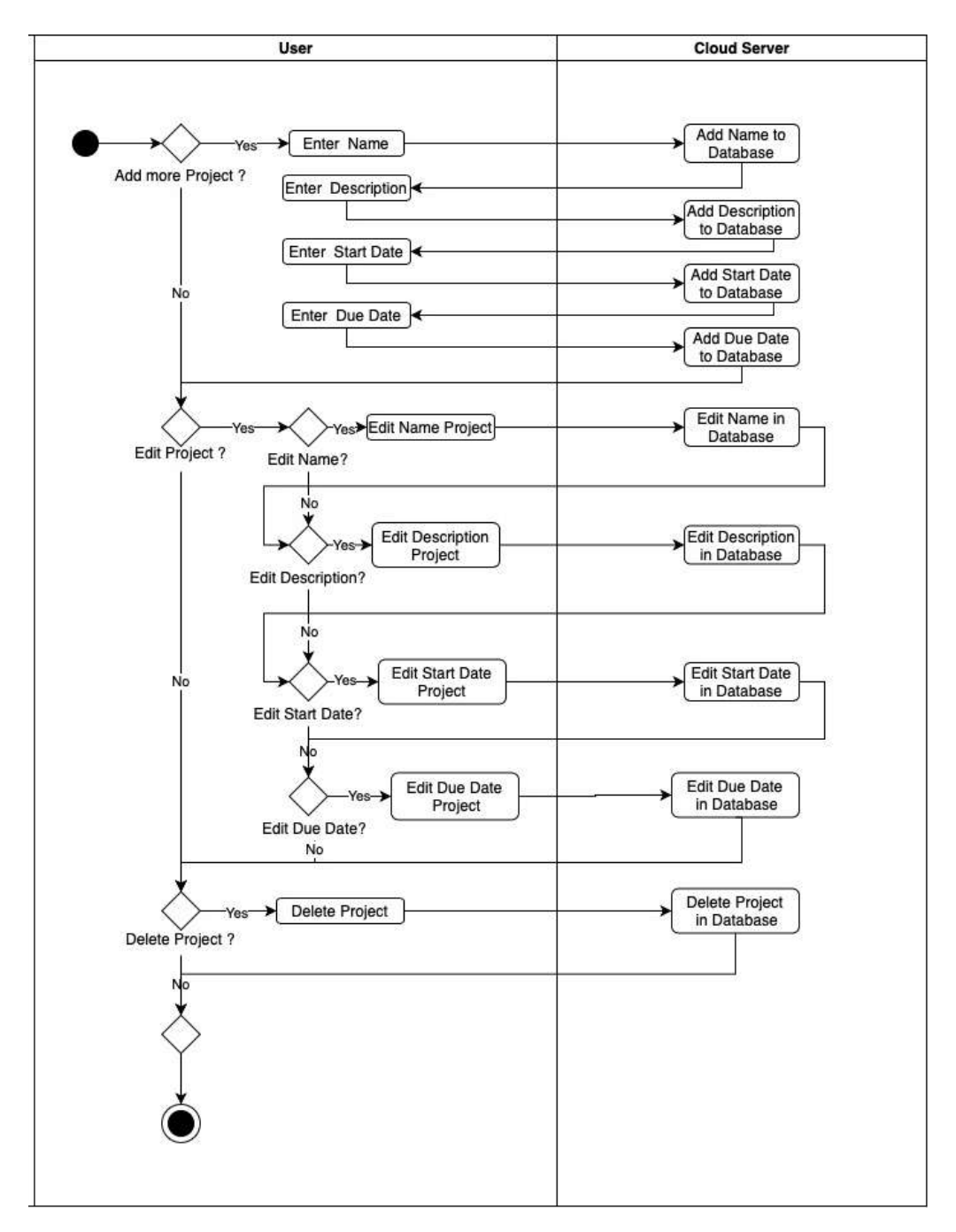

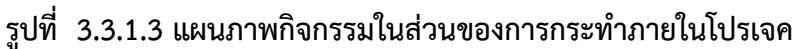

แผนภาพด้านล่างนี้เป็นแผนภาพที่แสดงในส่วนของการกระทำภายในงาน ซึ่งผู้ใช้งานสามารถ เพิ่มงาน แก้ไขงาน ลบงาน อัพเดตสถานะงาน และ แก้ไขในส่วนรายชื่อหัวหน้างานที่รับผิดชอบในงานนั้น ๆ ได้ ดังรูป

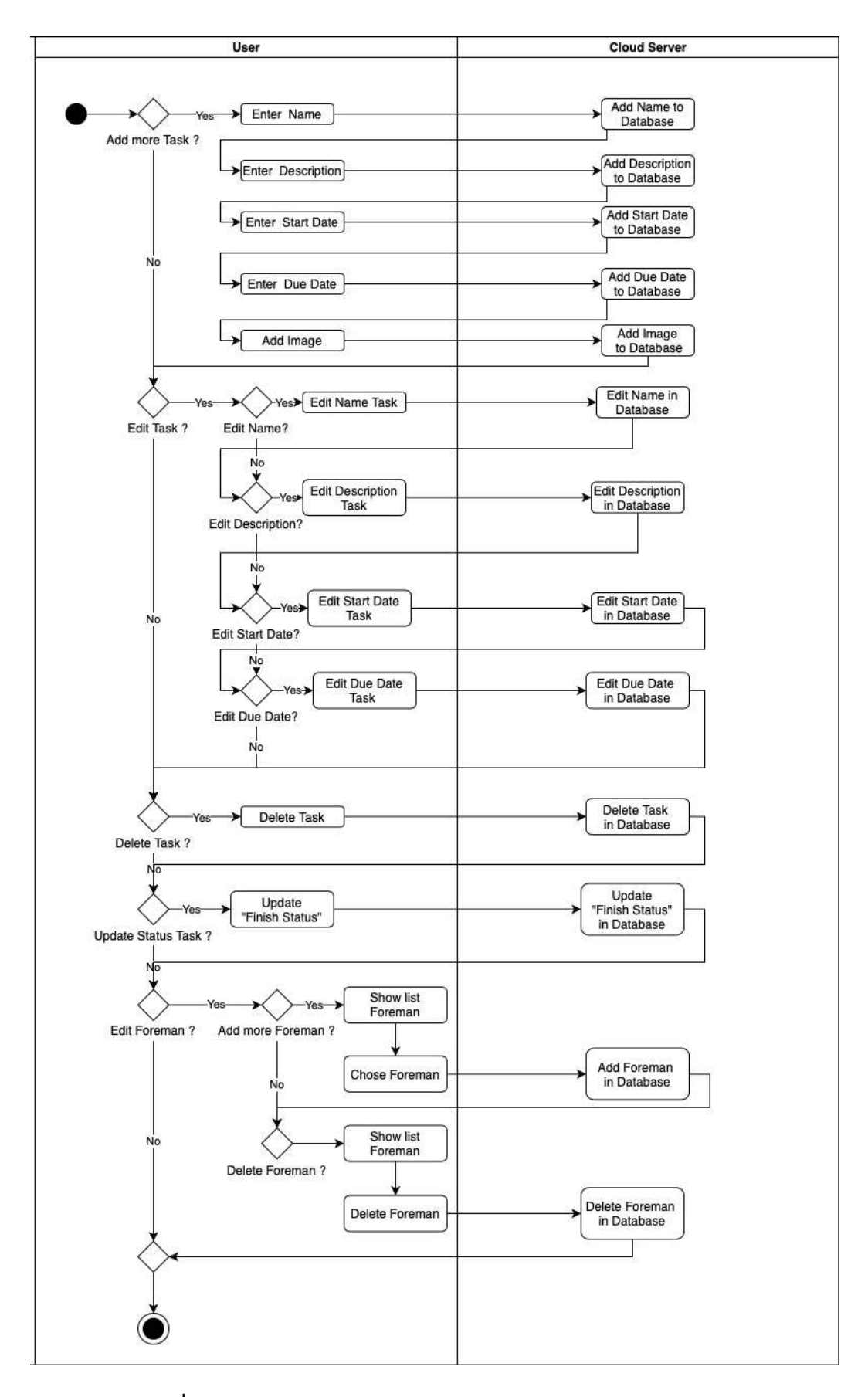

**รูปที่ 3.3.1.4 แผนภาพกิจกรรมในสzวนของการกระทำภายในงาน** 

แผนภาพด้านล่างนี้เป็นแผนภาพในส่วนของการเพิ่มงานย่อย หรือ เพิ่มปัญหาที่พบ โดยผู้ใช้สามารถ เพิ่มงานย่อยได้โดยการกรอก ชื่องานย่อย คำอธิบาย และเพิ่มภาพ ดังรูป

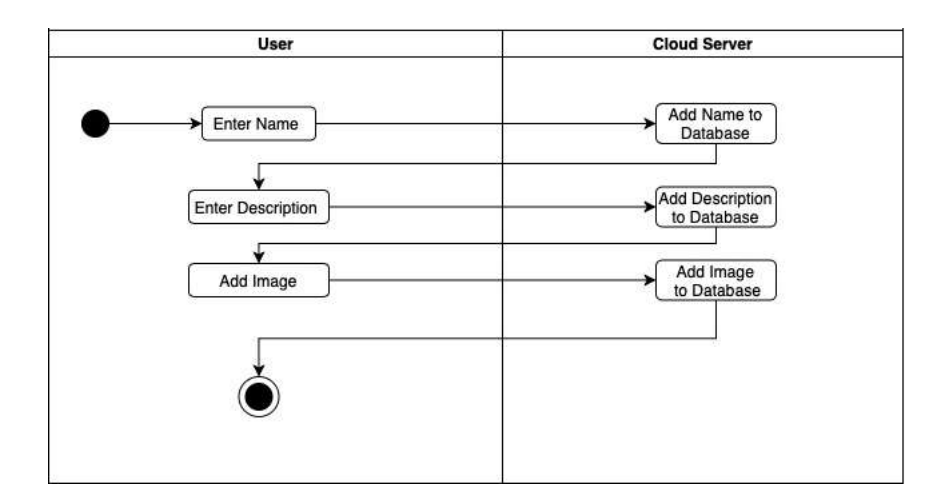

**รูปที่ 3.3.1.5 แผนภาพกิจกรรมในสzวนของการเพิ่มงานยzอย** 

แผนภาพด้านล่างนี้เป็นแผนภาพในส่วนการแสดงความคิดเห็นโดยผู้ใช้งานสามารถเลือกงานที่ต้องการ

แสดงความคิดเห็น และแสดงความคิดเห็นลงบนงาน จะทำให้มีความคิดเห็นแสดงขึ้นมา ดังรูป

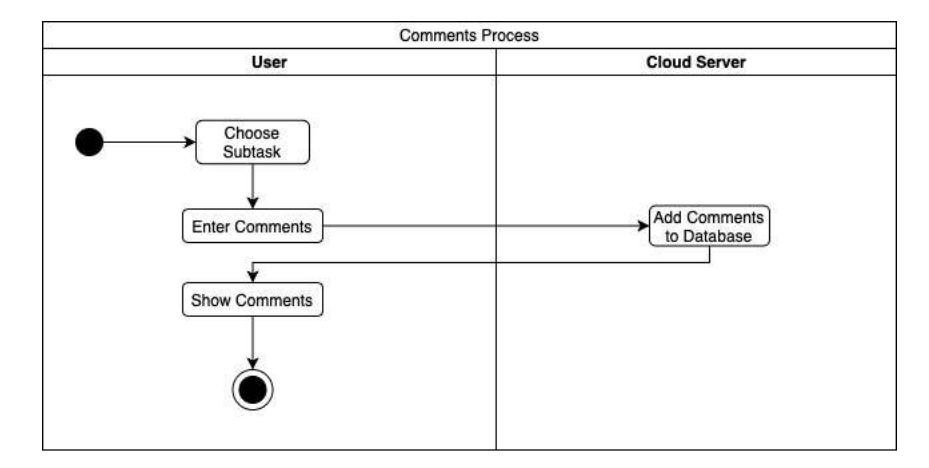

**รูปที่ 3.3.1.6 แผนภาพกิจกรรมในสzวนของการแสดงความคิดเห็น** 

แผนภาพด้านล่างนี้เป็นแผนภาพแสดงในส่วนการส่งจดหมายอิเล็กทรอนิกส์ โดยผู้ใช้งานสามารถเพิ่ม รายชื่ออีเมล์ที่ผู้ใช้งานต้องการส่งถึง โดยจะเพิ่มทั้งหัวข้อและคำอธิบายต่าง ๆ ดังรูป

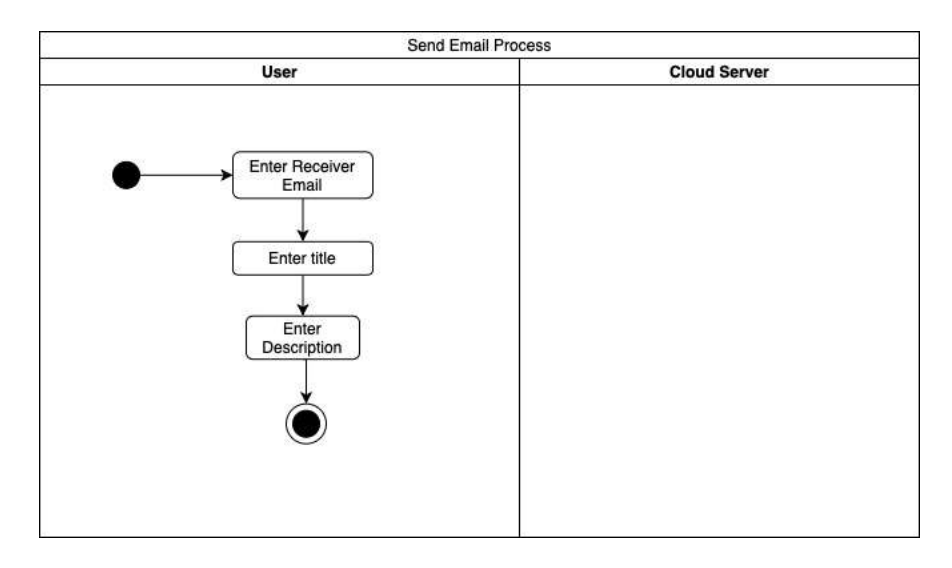

ี รูปที่ 3.3.1.7 แผนภาพกิจกรรมในส่วนของการส่งจดหมายอิเล็กทรอนิกส์

#### **3.3.2 แผนภาพลำดับ**

 ในส4วนนี้จะแสดงแผนภาพลำดับ เพื่อแสดงกิจกรรมที่เกิดขึ้นจากคลาสหรือวัตถุในแผนผังการทำงาน ให้เข้าใจได้ง่ายขึ้น ดังนี้ แผนภาพแรกเป็นแผนภาพลำดับในส่วนของการเข้าสู่ระบบโดย เมื่อผู้ใช้งานลงชื่อเข้าสู่ ระบบโดยเมื่อกรอกชื่อผู้ใช้งาน และรหัสผ่าน ทางหลังบ้านจะทำการส่งโทเคนไปสู่หน้าบ้านเพื่อทำการเข้าสู่ ระบบให้กับผู้ใช้งานได้สำเร็จ ดังรูป

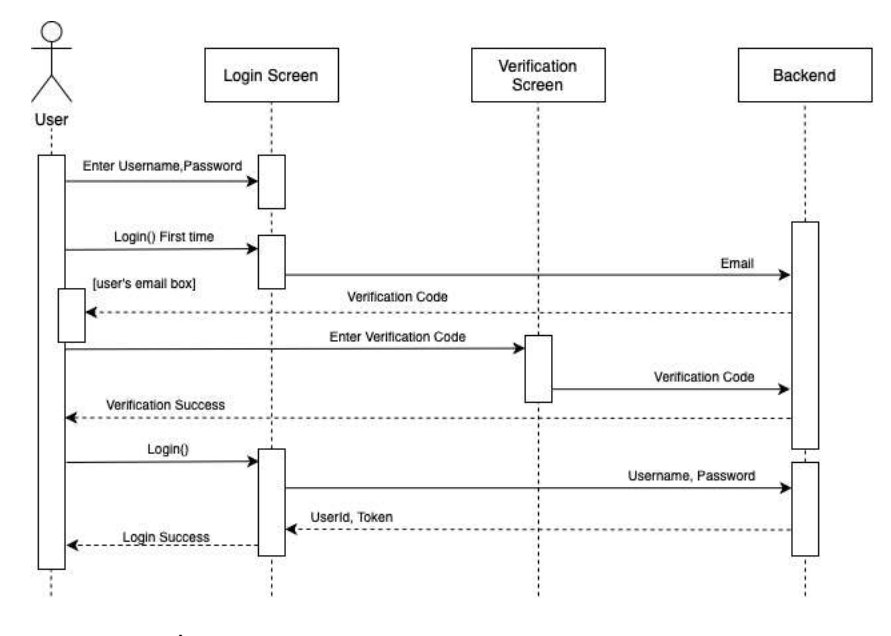

ี รูปที่ 3.3.2.1 แผนภาพลำดับในส่วนของการเข้าสู่ระบบ

แผนภาพด้านล่างนี้เป็นแผนภาพแสดงในส่วนของการลงทะเบียนเข้าสู่ระบบโดย ผู้ใช้งานต้องกรอก ู้ชื่อผู้ใช้งาน รหัสผ่าน อีเมล์ เบอร์โทรศัพท์ และตำแหน่งของผู้ใช้งานในหน้าจอส่วนของการลงทะเบียน เมื่อทำ การกรอกครบเรียบร้อย ข้อมูลจะส่งไปยังหลังบ้าน และหลังบ้านเห็นว่าลงทะเบียนสำเร็จ ก็จะเห็นได้ว่าใน ขั้นตอนนี้ก็สำเร็จ ดังรูป

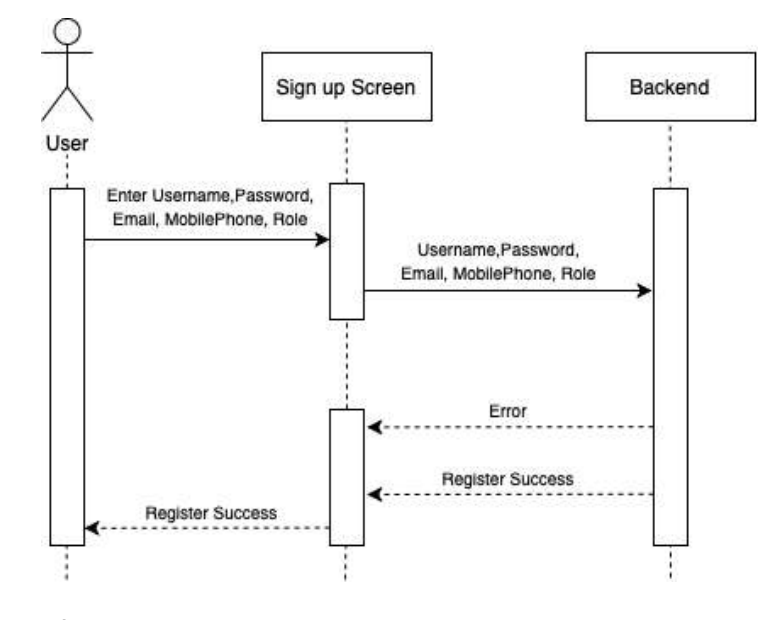

ี รูปที่ 3.3.2.2 แผนภาพลำดับในส่วนของการลงทะเบียนเข้าสู่ระบบ

แผนภาพด้านล่างนี้เป็นแผนภาพแสดงในส่วนของการกระทำภายในโปรเจค ซึ่งผู้ใช้งานสามารถ เพิ่ม โปรเจคในโครงการโดยการ กรอก ชื่อโปรเจค คำอธิบายโปรเจค วันที่เริ่มต้น และวันที่สิ้นสุดในการทำโปรเจค ในส่วนของหน้าโครงการ อีกทั้งผู้ใช้งานสามารถแก้ไขข้อมูลภายในโปรเจคได้ อีทั้งผู้ใช้งานยังสามารถลบโปร เจคได้อีกด้วย ดังรูป

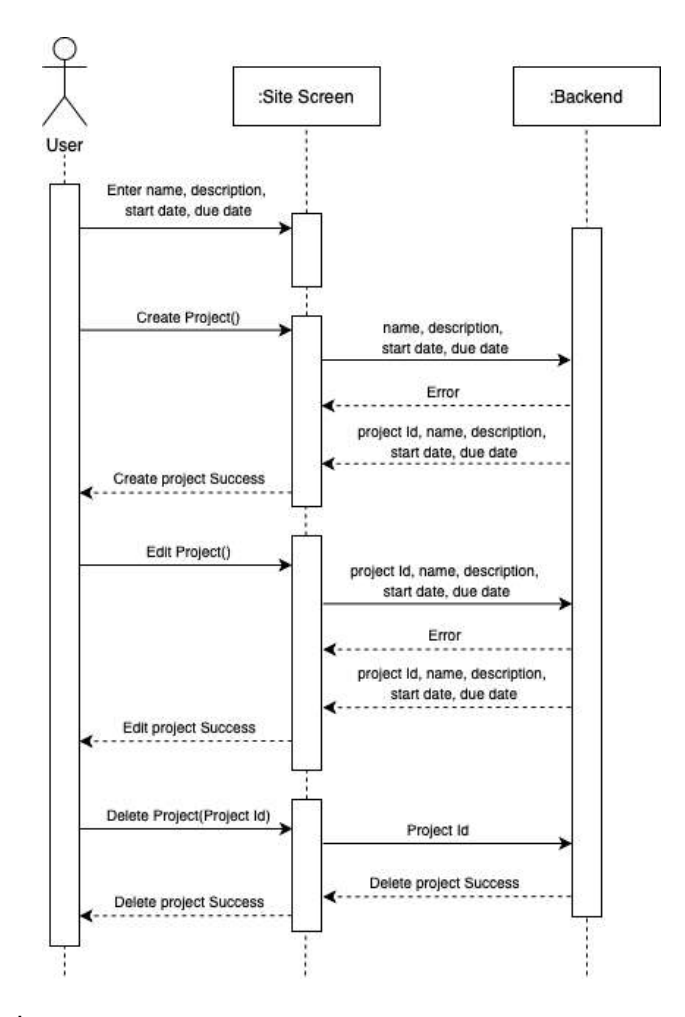

**รูปที่ 3.3.2.3 แผนภาพลำดับในสzวนของการกระทำภายในโปรเจค** 

แผนภาพด้านล่างเป็นแผนภาพแสดงในส่วนของการกระทำภายในงาน โดยผู้ใช้งานสามารถเพิ่มงาน ภายในโปรเจค โดยการกรอก ชื่องาน คำอธิบายงาน และเพิ่มรูปภาพของงาน อีกทั้งผู้ใช้งานสามารถ แก้ไข ่ ข้อมูลภายในงาน ลบงานที่อยู่ภายในหน้าโปรเจค อีกทั้งยังสามารถอัพเดตสถานะของงาน โดยการเลือกงานที่ ต้องการอัพเดตสถานนะ และเมื่อทำการอัพเดตสถานะ ข้อมูลจะถูกส่งไปยังหลังบ้าน ดังรูป

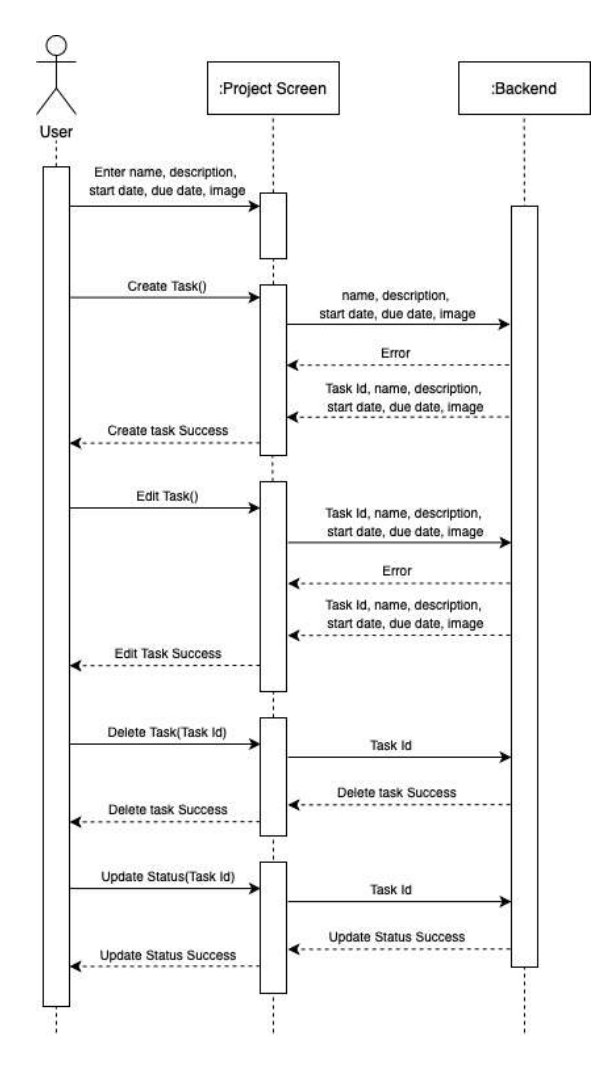

**รูปที่ 3.3.2.4 แผนภาพลำดับในสzวนของการกระทำภายในงาน** 

แผนภาพด้านล่างนี้เป็นแผนภาพในส่วนของการเพิ่มงานย่อยในงานที่เลือก โดยผู้ใช้งานจะเพิ่มชื่องาน ย่อย และคำอธิบาย ภายในหน้างาน โดยเมื่อผู้ใช้งานกรอกข้อมูลครบจะส่งข้อมูลไปยังหลังบ้าน ดังรูป

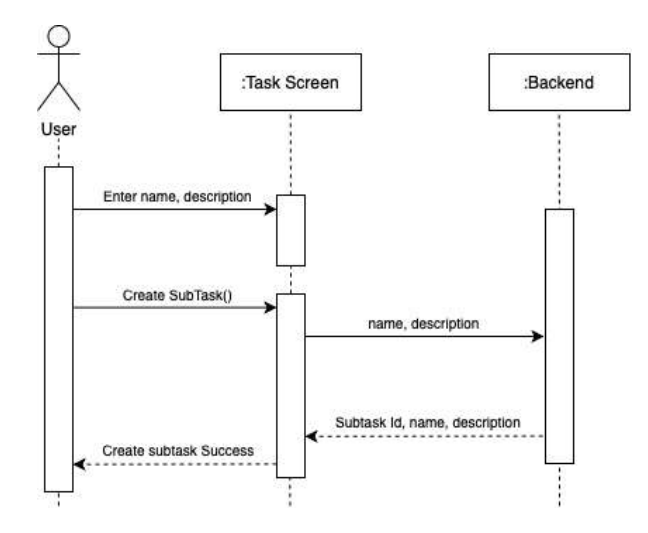

**รูปที่ 3.3.2.5 แผนภาพลำดับในสzวนของการเพิ่มในงานยzอย** 

้ แผนภาพด้านล่างนี้เป็นแผนภาพในส่วนของการแสดงความคิดเห็นในหน้าแสดงงานย่อยทั้งหมด เมื่อ ผู้ใช้งานเพิ่มความคิดเห็นลงบนงานย่อยที่ต้องการแสดงความคิดเห็นในหน้าของงานย่อย ข้อมูลจะส่งไปยังหลัง บ้าน และส่งกลับมายังหน้าบ้านเพื่อทำการแสดงความคิดเห็นที่ผู้ใช้งานได้แสดงความคิดเห็น ดังรูป

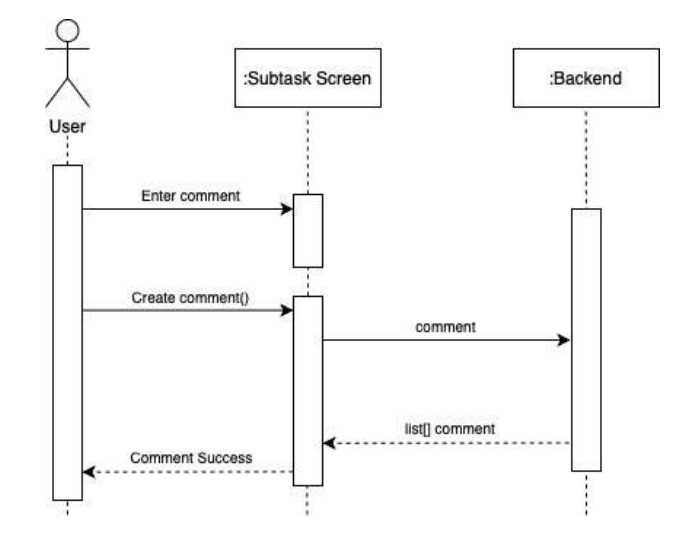

**รูปที่ 3.3.2.6 แผนภาพลำดับในสzวนของการแสดงความคิดเห็น** 

แผนภาพด้านล่างเป็นแผนภาพในส่วนของการแก้ไขรายชื่อหัวหน้าคนงาน ผู้ใช้งานสามารถเพิ่มรายชื่อ โดยการเลือกที่รหัสของหัวหน้าคนงาน ( Foreman Id ) และจะส่งข้อมูลไปยังหลังบ้าน และทำการอัพเดต รายชื่อมาแสดงที่หน้าบ้าน อีกทั้งผู้ใช้งานสามารถ ลบรายชื่อหัวหน้าคนงาน โดยการเลือกรหัสหัวหน้าคนงาน ี ข้อมูลจะทำการส่งไปยังหลังบ้านเพื่อทำการอัพเดต และจะนำข้อมูลที่ได้ผ่านการอัพเดตแล้วมาแสดงยังหน้า บ้าน ในหน้าแก้ไขรายชื่อหัวหน้าคนงาน ดังรูป

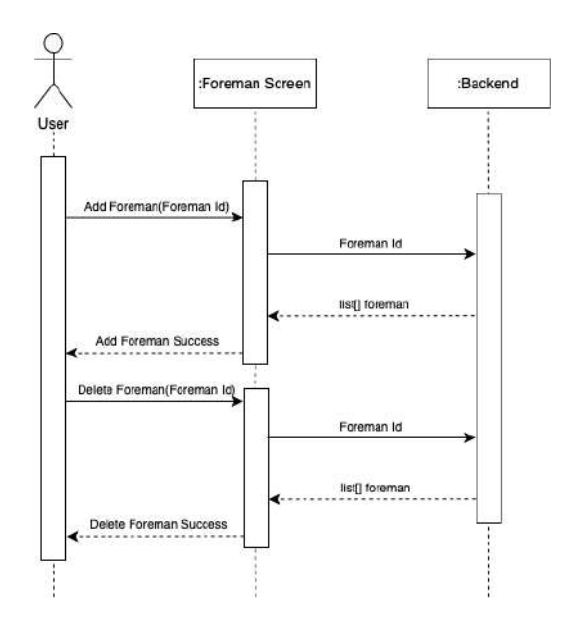

ี รูปที่ 3.3.2.7 แผนภาพลำดับในส่วนของการแก้ไขในส่วนรายชื่อหัวหน้าคนงาน

จากแผนภาพทั้งหมดที่ได้แสดงมา จะเห็นว่าแต่ละกระบวนการ จะมีผู้ใช้งานที่สามารถเข้าถึงสิทธิ์ที่ แตกต่างกัน โดยจะแบ่งออกเป็น 3 ส่วนที่เห็นชัดคือ ส่วนของ ผู้ดูแลระบบ ผู้จัดการโปรเจค และหัวหน้า คนงาน จะสรุปเป็นตารางสิทธิ์ของผู้ใช้งานดังนี้

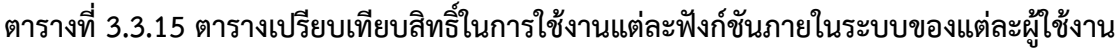

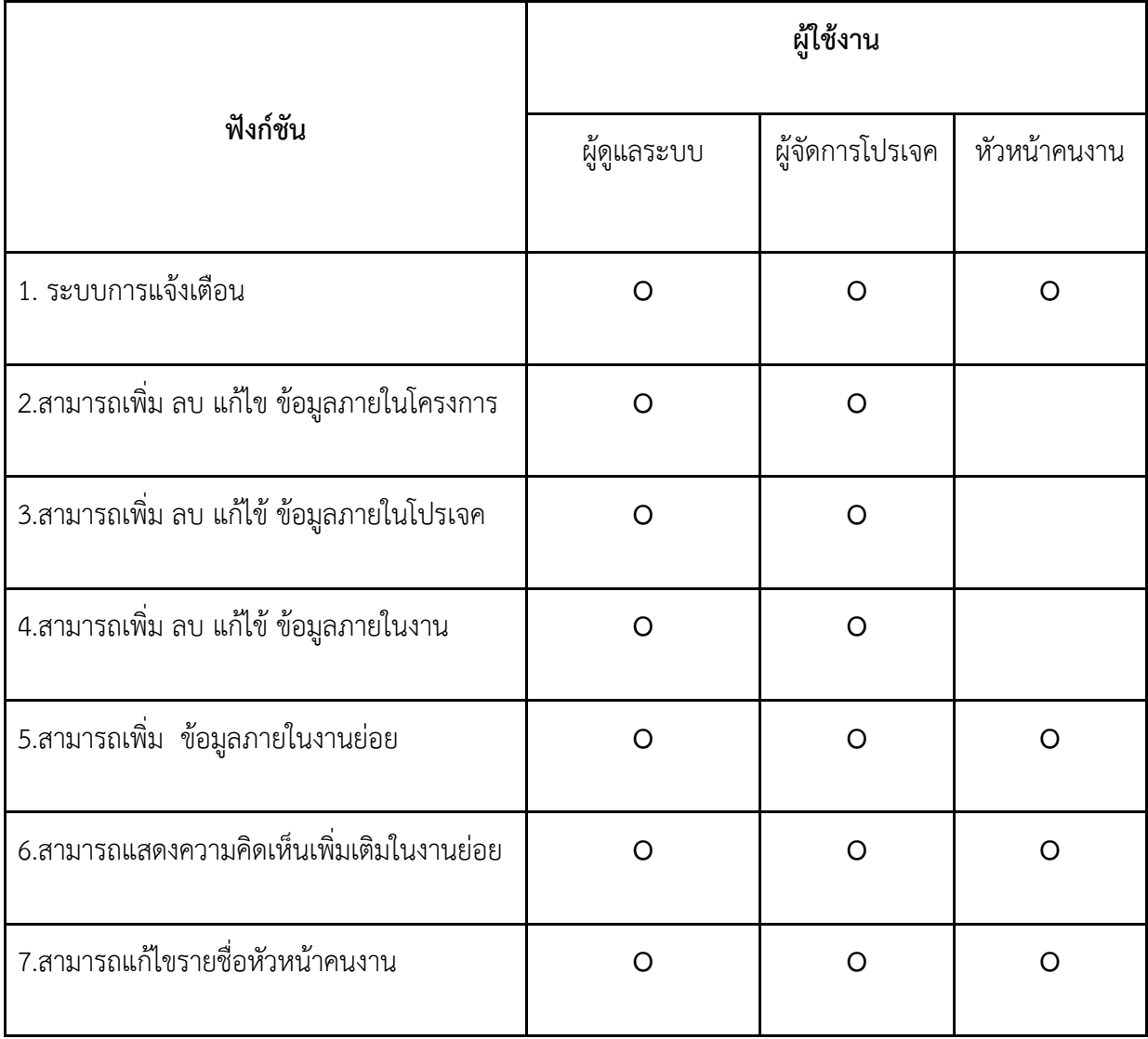

## **3.4 ความตBองการเชิงคุณภาพ**

ในส่วนนี้จะแสดงถึง ความต้องการในส่วนเชิงคุณภาพ หรือ Non-Functional Requirement ดังนี้

| Non-             |                       |                                                                                                    |  |
|------------------|-----------------------|----------------------------------------------------------------------------------------------------|--|
| Functional       | Title and Description |                                                                                                    |  |
| Requirement      |                       |                                                                                                    |  |
| No.              |                       |                                                                                                    |  |
| NFR1             | Title                 | Timestamp Watermark                                                                                                    |  |
|                  | Description           | หลังผู้ใช้อัพโหลดภาพแล้ว ภาพจะมีการเขียนวันที่ทับลงไปโดยอัตโนมัติ                                                       |  |
| NFR <sub>2</sub> | Title                 | Resize Image                                                                                                    |  |
|                  |                       | ___________<br>Description  ระบบบีบภาพอัตโนมัติ เพื่อไม่ให้ภาพขนาดใหญ่จนเกินไป และช่วยให้การโหลดรูป<br>เป็นไปได้รวดเร็ว |  |
| NFR <sub>3</sub> | Title                 | Monitoring Backend                                                                                                    |  |
|                  |                       | Description <mark>สามารถตรวจสอบ Log / การทำงานทั้งหมดของส่วนหลังบ้านได้ตลอดเวลา</mark>                                  |  |
| NFR4             | Title                 | Storage Security                                                                                                    |  |
|                  | Description           | ข้อมูลและภาพจะต้องเป็นความลับและสามารถถูกเรียกได้โดยเจ้าของ และ<br>ผู้เกี่ยวข้องเท่านั้น                                |  |
| NFR5             | Title                 | Scalabiliy                                                                                                    |  |
|                  |                       | Description <mark>สามารถรองรับการประมวลผลที่มากขึ้นได้ในอนาคต เมื่อมีผู้ใช้และจำนวนงานมาก</mark><br>ขึ้น                |  |
| NFR6             | Title                 | Fast Loading                                                                                                    |  |
|                  |                       | Description  ระบบสามารถประมวลผลได้รวดเร็วและตอบสนองได้ทันท่วงที่ต่อการใช้งาน                                            |  |

ิ ตารางที่ 3.4.1 ตารางแสดงความต้องการเชิงคุณภาพ

#### 3.5 การออกแบบส่วนต่อประสานผู้ใช้

การออกแบบส่วนต่อประสานผู้ใช้จัดทำขึ้นเพื่อเป็นแนวทางในการพัฒนาระบบ โดยยึดหลักการ ออกแบบให้ผู้ใช้สามารถเข้าใจการใช้งานได้อย่างรวดเร็ว โดยการออกแบบของระบบช่วยตรวจสอบคุณภาพที่ ใช้ในกระบวนการก่อสร้าง

## **3.5.1 หนBาลงทะเบียน**

หน้าลงทะเบียนเป็นหน้าที่ประกอบไปด้วยกล่องข้อความที่ให้ผู้ใช้งานกรอก รหัสผู้ใช้งาน รหัสผ่าน อีเมล เบอร์โทรศัพท์ และมีให้เลือกหน้าที่ของผู้ใช้งานว่า หัวหน้าคนงาน หรือ ผู้จัดการโปรเจค

## 3.5.2 หน้าลงชื่อเข้าสู่ระบบ

หน้าแรกประกอบไปด้วยกล่องข้อความสำหรับกรอก รหัสผู้ใช้งาน รหัสผ่าน และ ปุ่มกดลงชื่อเข้าใช้ ซึ่งถ้าผู้ใช้งานยังไม่เคยเป็นสมาชิก สามารถกดข้อความสมัครสมาชิกเพื่อไปยังหน้าสมัครสมาชิก

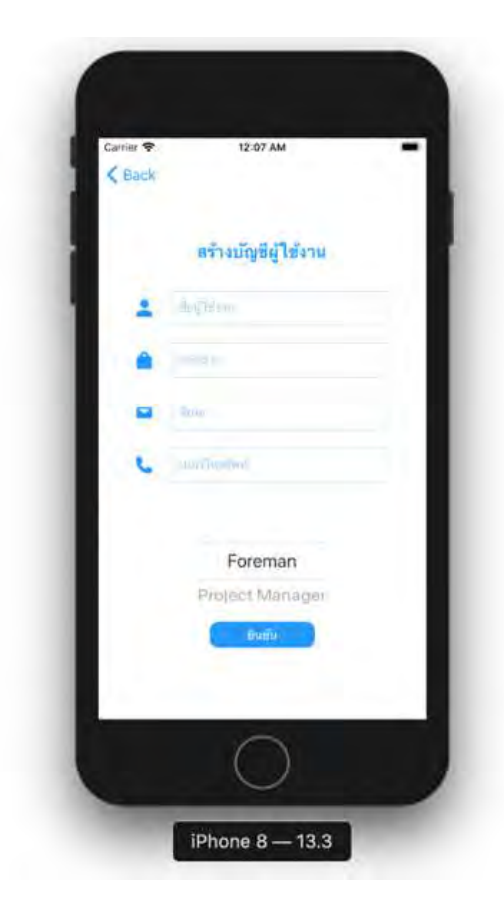

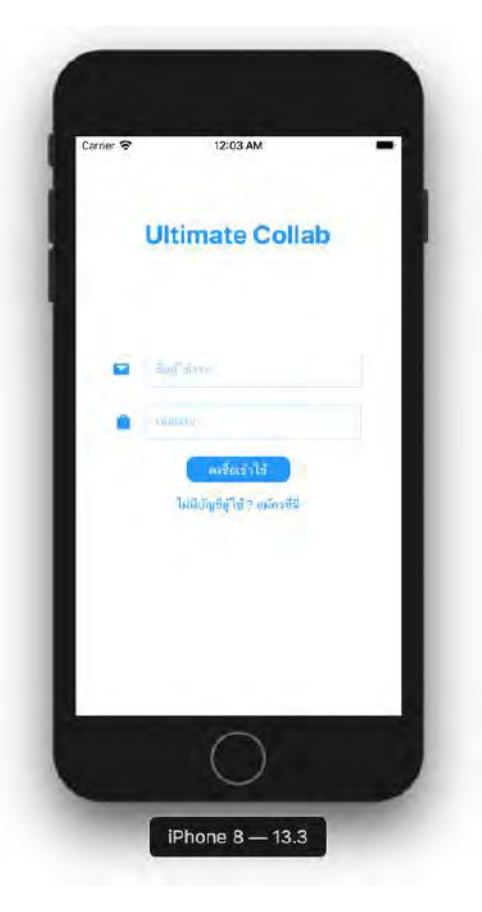

ี รูปที่ 3.5.1 ส่วนต่อประสานผู้ใช้หน้าลงทะเบียน รูปที่ 3.5.2 ส่วนต่อประสานผู้ใช้หน้าเข้าสู่ระบบ

#### **3.5.3 หนBาแปลน**

หน้าแปลน จะประกอบไปด้วยรูป Floorplan ที่อยู่ภายในโปรเจคทั้งหมด

#### **3.5.4 หนBาอีเมล**

หน้าอีเมลประกอบไปด้วยกล่องข้อความให้ผู้ใช้งานกรอกชื่ออีเมลที่ต้องการส่งถึง และรายละเอียดใน การที่จะส่งข้อความ

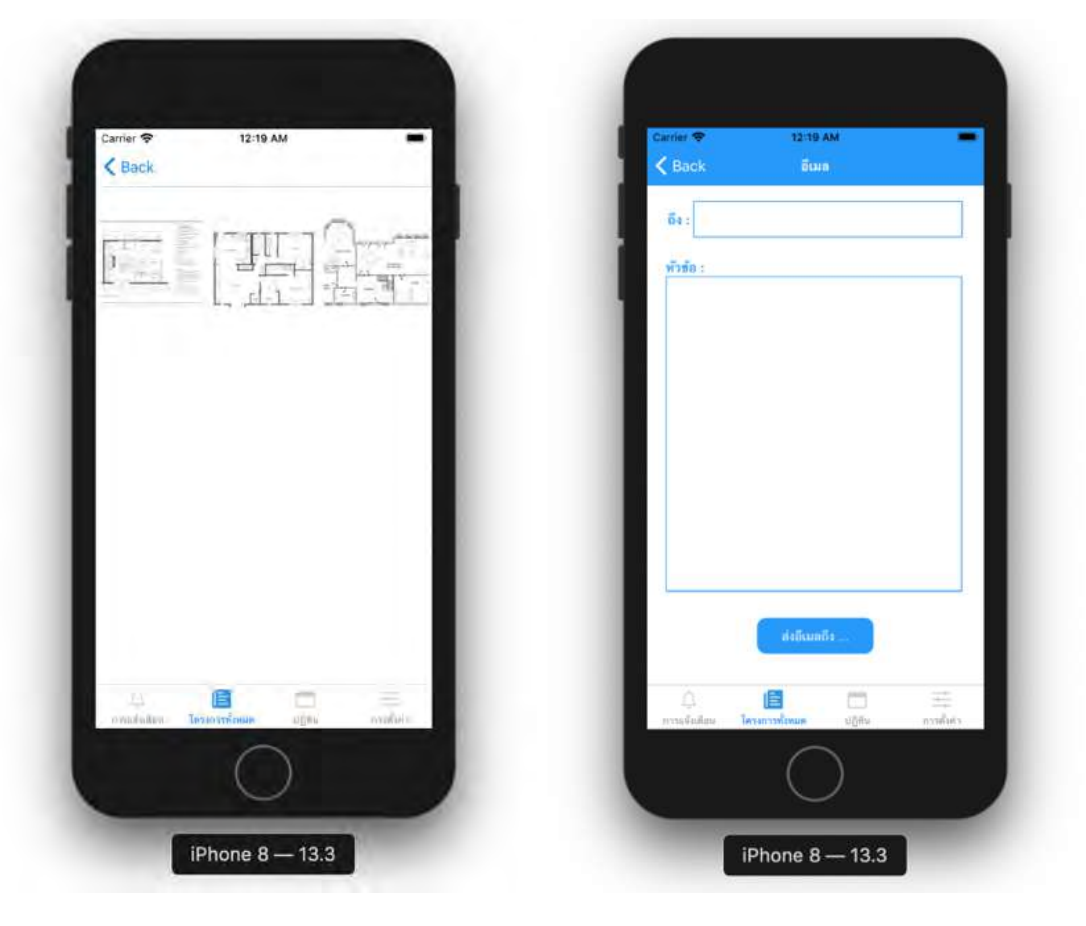

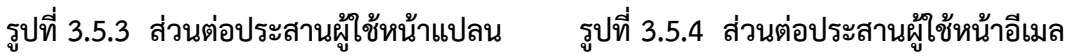

## 3.5.5 หน้าแก้ไข Foreman หรือ แก้ไขรายชื่อหัวหน้าคนงาน

หน้าแก้ไขรายชื่อหัวหน้าคนงานประกอบไปด้วย ลิสต์รายชื่อหัวหน้าคนงานซึ่งผู้ใช้สามารถเพิ่ม ลบ รายชื่อของหัวหน้าคนงานใหม่ที่จะรับผิดชอบภายในโปรเจคนั้น ๆ ได้

## **3.5.6 หนBาโครงการทั้งหมด**

หน้าแสดงรายละเอียดโครงการทั้งหมดที่ผู้ใช้งานรับผิดชอบ ซึ่งจะสามารถเชื่อมต่อไปยังโครงการต่าง ๆ เมื่อผู้ใช้งานได้กดเลือก

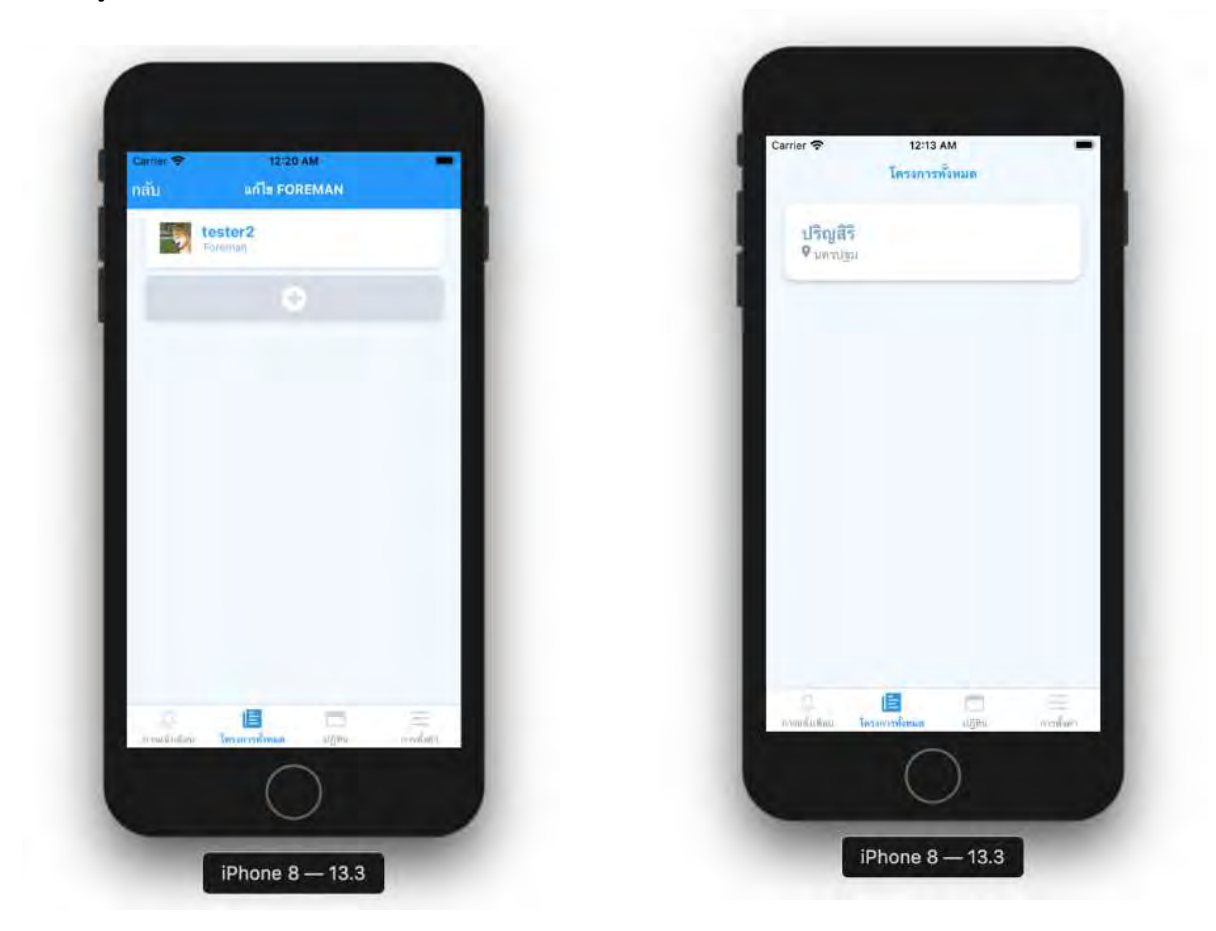

รูปที่ 3.5.5 ส่วนต่อประสานผู้ใช้หน้าแก้ไขรายชื่อหัวหน้าคนงาน รูปที่ 3.5.6 ส่วนต่อประสานผู้ใช้หน้าโครงการทั้งหมด

#### **3.5.7 หนBาโครงการ**

หน้าแสดงรายละเอียดโครงการต่าง ๆ มีทั้ง วันที่เริ่ม และสิ้นสุดโครงการ คำอธิบาย อีกทั้งยังมีรายชื่อ โปรเจคที่อยู่ภายใต้โครงการที่เลือกจากหน้าโครงการทั้งหมด อีกทั้งยังสามารถเพิ่มโปรเจคใหม่ได้ และดูแบบ แปลบสำหรับโครงการนี้ได้

#### **3.5.8 หนBาโปรเจค**

หน้าแสดงรายละเอียดโปรเจคต่าง ๆ มีทั้ง วันที่เริ่ม และสิ้นสุดโครงการ คำอธิบาย อีกทั้งยังมีลิสต์ที่ แสดงรายละเอียดงานที่อยู่ภายใต้โปรเจคที่ได้เลือกมาทั้งหมด โดยหน้านี้สามารถเพิ่มงานใหม่ได้ อีกทั้งยัง สามารถเลือกสถานนะ "เสร็จ" สำหรับงานที่เลือกได้ เพื่อบ่งบอกว่างานชิ้นนี้ได้สำเร็จลุล่วงไปแล้ว

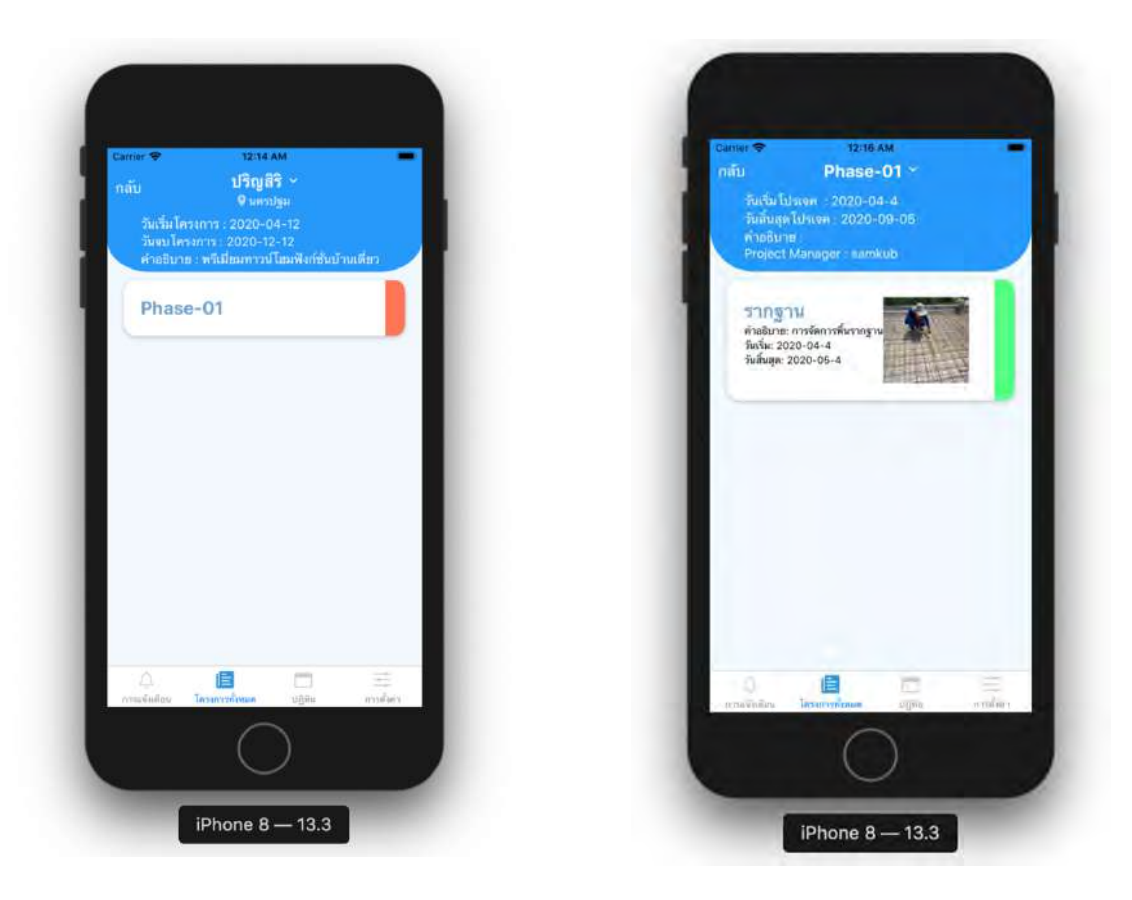

รูปที่ 3.5.7 ส่วนต่อประสานผู้ใช้หน้าโครงการ รูปที่ 3.5.8 ส่วนต่อประสานผู้ใช้หน้าโปรเจค

### **3.5.9 หนBางาน**

หน้านี้ประกอบด้วย รายละเอียดงานที่อยู่ภายใต้งานที่ได้เลือกมา อีกทั้งยังสามารถเพิ่มหัวข้องานย่อย ใหม่ได้

## **3.5.10 หนBาปxญหา**

หน้านี้ประกอบไปด้วยรายละเอียดงานอยู่ที่ได้เลือกมา อีกทั้งผู้ใช้งานสามารถแสดงความคิดเห็นกับ ผู้ใช้งานอื่น ๆ ที่อยู่ภายในงานย่อยนี้ได้

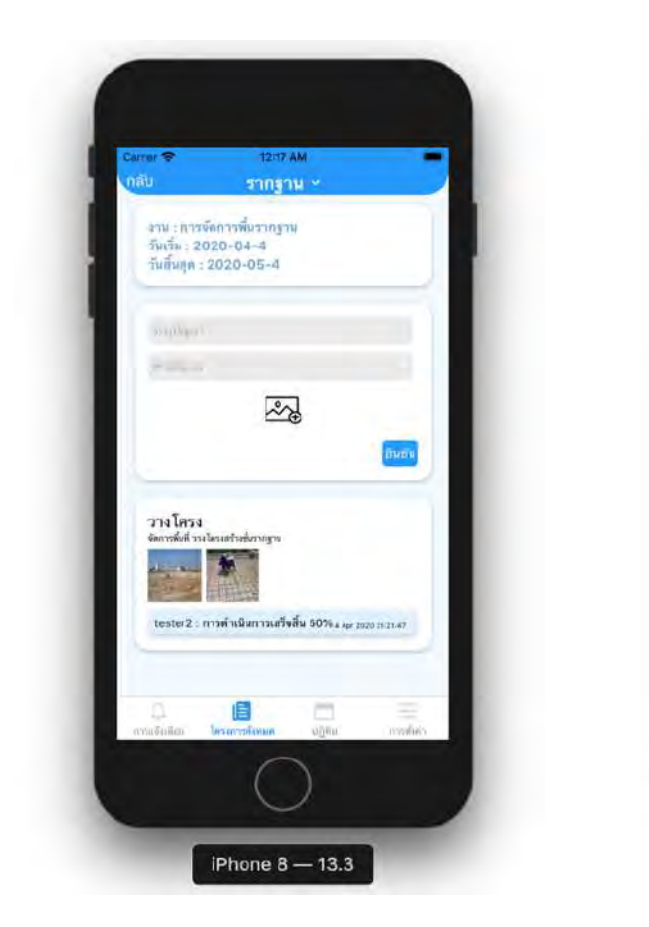

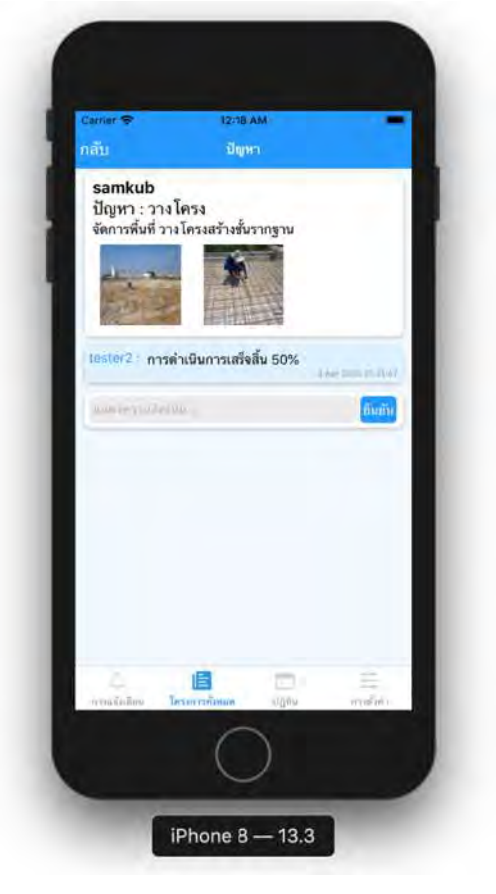

ี รูปที่ 3.5.9 ส่วนต่อประสานผู้ใช้หน้างาน รูปที่ 3.5.10 ส่วนต่อประสานผู้ใช้หน้าปัญหา

## **3.5.11 หนBาการแจBงเตือน**

หน้าการแจ้งเตือนเป็นหน้าที่ประกอบไปด้วยลิสต์การแจ้งเตือนของผู้ใช้งานทั้งหมด

# **3.5.12 หนBาการตั้งค4า**

หน้าการตั้งค่าประกอบไปด้วยข้อมูลของผู้ใช้งาน เช่น ชื่อผู้ใช้งาน อีเมล และ เบอร์โทรศัพท์ ของ ผู้ใช้งาน

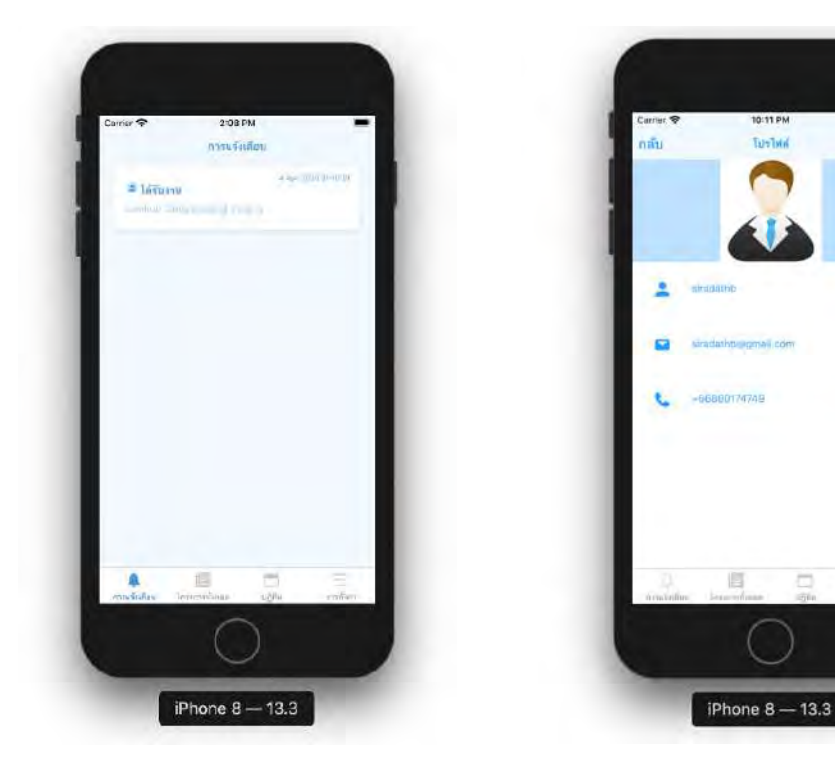

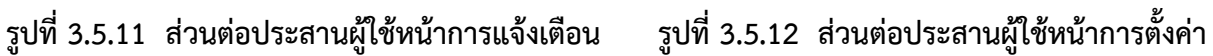

# 3.5.13 หน้าออกจากระบบ

หน้าออกจากระบบ ผู้ใช้งานสามารถกด ลงชื่อออก เพื่อออกจากระบบ

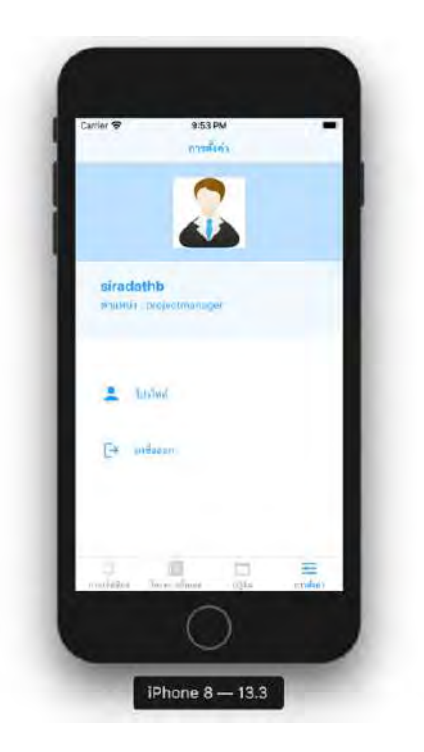

รูปที่ 3.5.13 ส่วนต่อประสานผู้ใช้หน้าการออกจากระบบ

## **บทที่ 4**

## **การพัฒนาและทดสอบระบบ**

ในบทนี้จะกล่าวถึงการพัฒนาแอปพลิเคชันช่วยในการตรวจสอบคุณภาพสำหรับกระบวนการก่อสร้าง โดยจะกล่าวถึงเทคนิคการพัฒนาระบบและ การทดสอบการใช้งานของระบบเบื้องต้น ซึ่งมีรายละเอียดดังนี้

## **4.1 เทคนิคการพัฒนาระบบ**

การพัฒนาแอปพลิเคชันช่วยในการตรวจสอบกระบวนการก่อสร้างแบ่งออกเป็นสองส่วน ได้แก่ ส่วน หน้าบ้านและส่วนหลังบ้าน ส่วนหน้าบ้านเป็นส่วนต่อประสานกับผู้ใช้งาน และส่วนหลังบ้านจะเป็นส่วนที่ เชื่อมต่อกับฐานข้อมูล การทำงานของฟังก์ชันต่าง ๆ

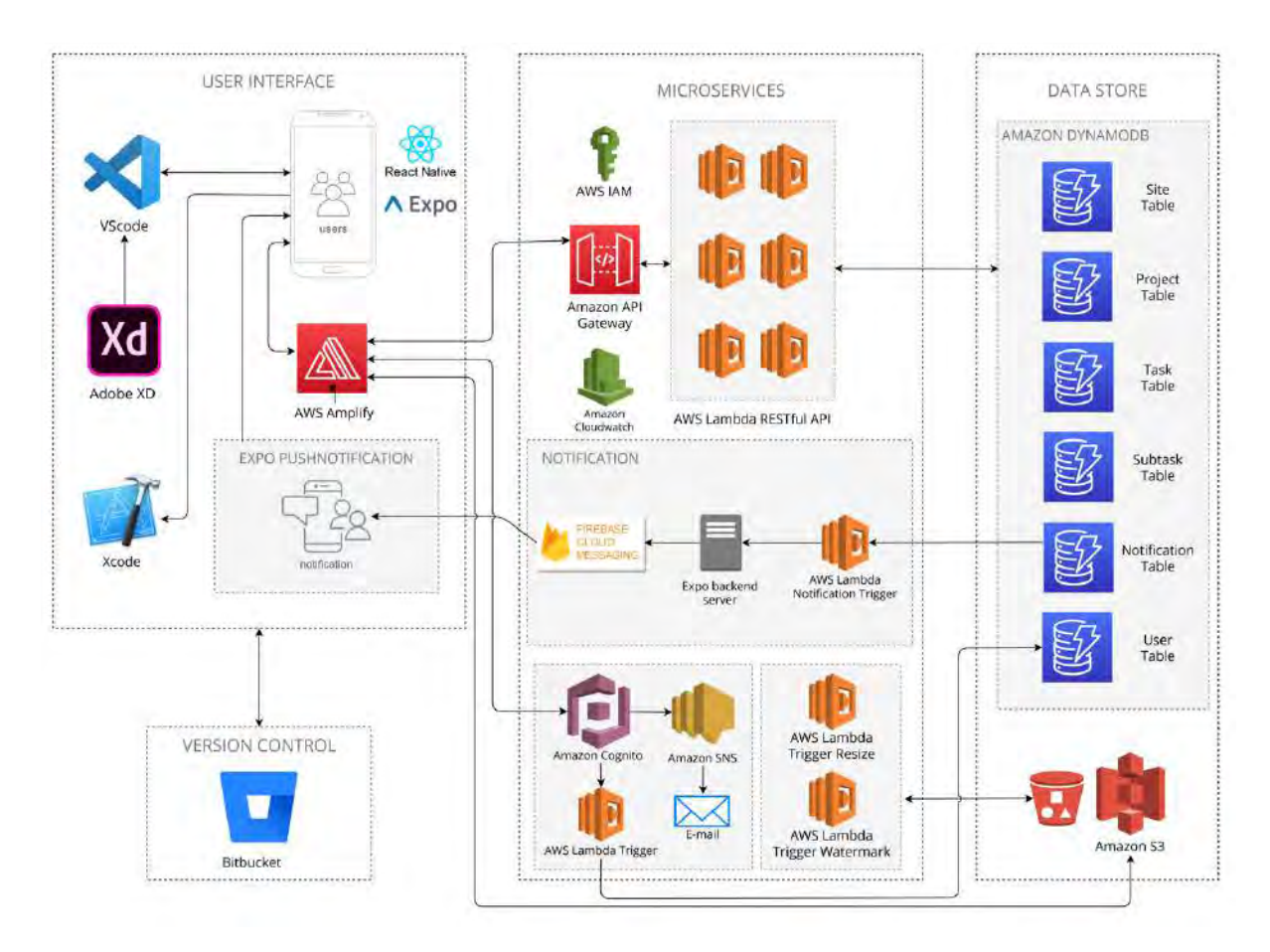

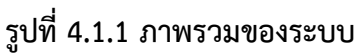

การพัฒนาแอปพลิเคชันช่วยในการตรวจสอบกระบวนการก่อสร้างส่วนหน้าบ้าน เป็นส่วนต่อประสาน ึกับผู้ใช้งาน โดยตั้งแต่การรวบรวมความต้องการของผู้ใช้งานมา จะนำมาออกแบบต้นแบบแอปพลิเคชัน ด้วย โปรแกรม Adobe XD จากนั้นจะนำมาเขียนในรูปของภาษาจาวาสคริปต์ด้วยโปรแกรม VScode ผ่าน Framework ที่มีชื่อว่า React native และ Expo ซึ่งเป็น Framework สำหรับภาษาจาวาสคริปต์ ใช้เพื่อให้ สามารถพัฒนาแอปพลิเคชันบนโทรศัพท์มือถือได้

แอปพลิเคชันช่วยในการตรวจสอบคุณภาพสำหรับกระบวนการก่อสร้างมีทั้งหมด 13 หน้าจอ แสดง เปรียบเทียบกับความต้องการเชิงหน้าที่ได้ดังตารางที่ 4.1.1

| ลำดับ          | หน้าจอ               | ความต้องการเชิงหน้าที่ |
|----------------|----------------------|------------------------|
| $\mathbf{1}$   | หน้าจอการลงทะเบียน   | FR1 Register           |
| $\overline{2}$ | หน้าจอเข้าสู่ระบบ    | FR2 Login              |
| 3              | หน้าจอแปลน           | FR3 Add Floorplan      |
| 4              | หน้าจออีเมล          | FR4 Send Email         |
| 5              | หน้าจอแก้ไข Foreman  | FR5 Edit Foreman       |
| 6              | หน้าจอโครงการทั้งหมด | FR6 Manage Site        |
| $\overline{7}$ | หน้าจอโครงการ        | FR7 Manage Project     |
| 8              | หน้าจอโปรเจค         | FR8 Manage Task        |
| 9              | หน้าจองาน            | FR9 Manage Subtask     |
| 10             | หน้าจอปัญหา          | FR10 Comment           |
| 11             | หน้าจอการแจ้งเตือน   | FR11 Notification      |
| 12             | หน้าจอโปรไฟล์        | FR12 Profile           |
| 13             | หน้าจอการตั้งค่า     | FR13 Logout            |

ี ตารางที่ 4.1.1 ตารางแสดงหน้าจอเปรียบเทียบกับความต้องการเชิงหน้าที่

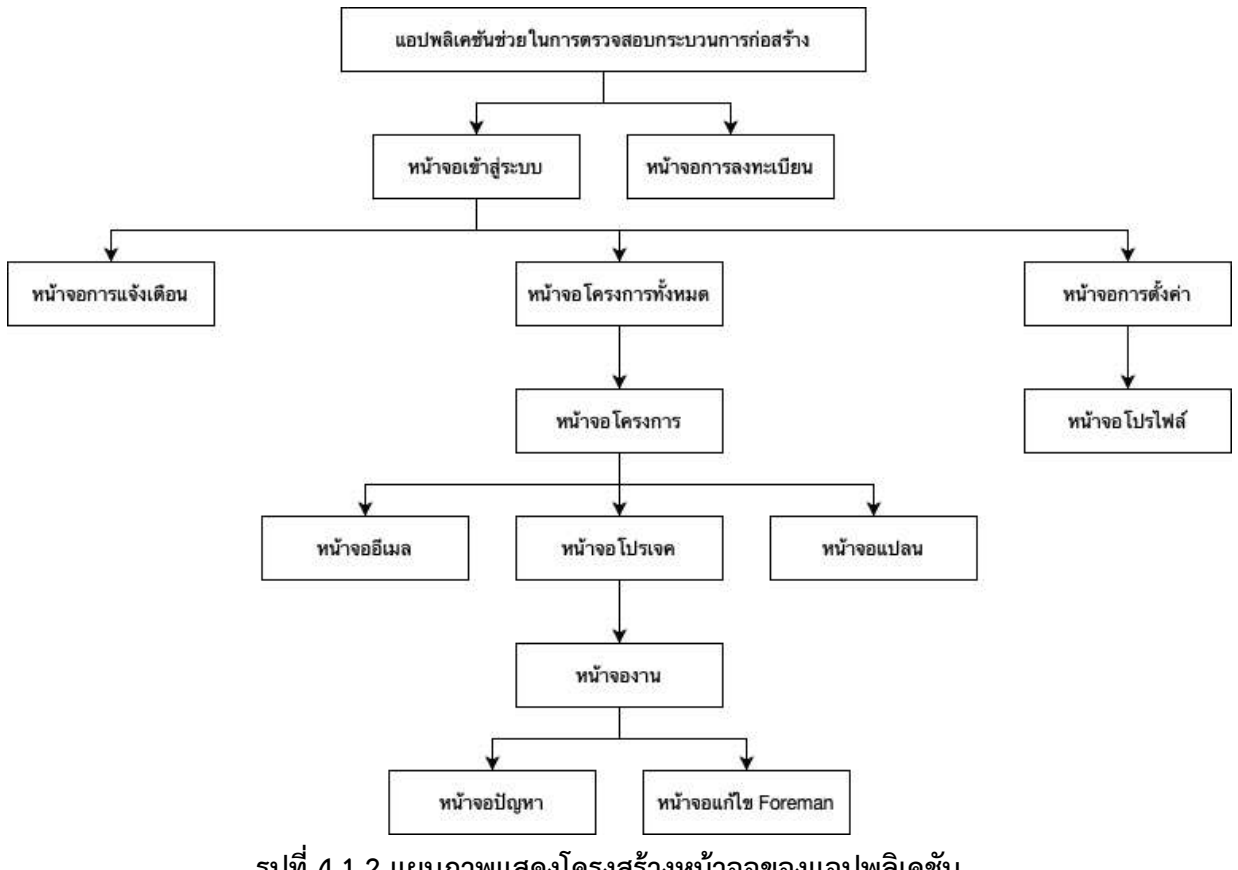

ี รูปที่ 4.1.2 แผนภาพแสดงโครงสร้างหน้าจอของแอปพลิเคชัน

#### $4.1.1$  การพัฒนาหน้าการลงทะเบียน

หน้าลงทะเบียน การทำส่วนต่อประสานกับผู้ใช้งานถูกพัฒนาด้วยภาษาจาวาสคริปต์ ดังรูปที่ 4.1.1.1 และได้ผลลัพธ์ออกมาในรูป 4.1.1.2 ซึ่งในหน้าลงทะเบียน ผู้ใช้งานจะต้องกรอกข้อมูลที่จำเป็น ได้แก่ ชื่อผู้ใช้งาน รหัสผ่าน อีเมล เบอร์โทรศัพท์ และตำแหน่ง จากนั้นกดปุ่มยืนยัน

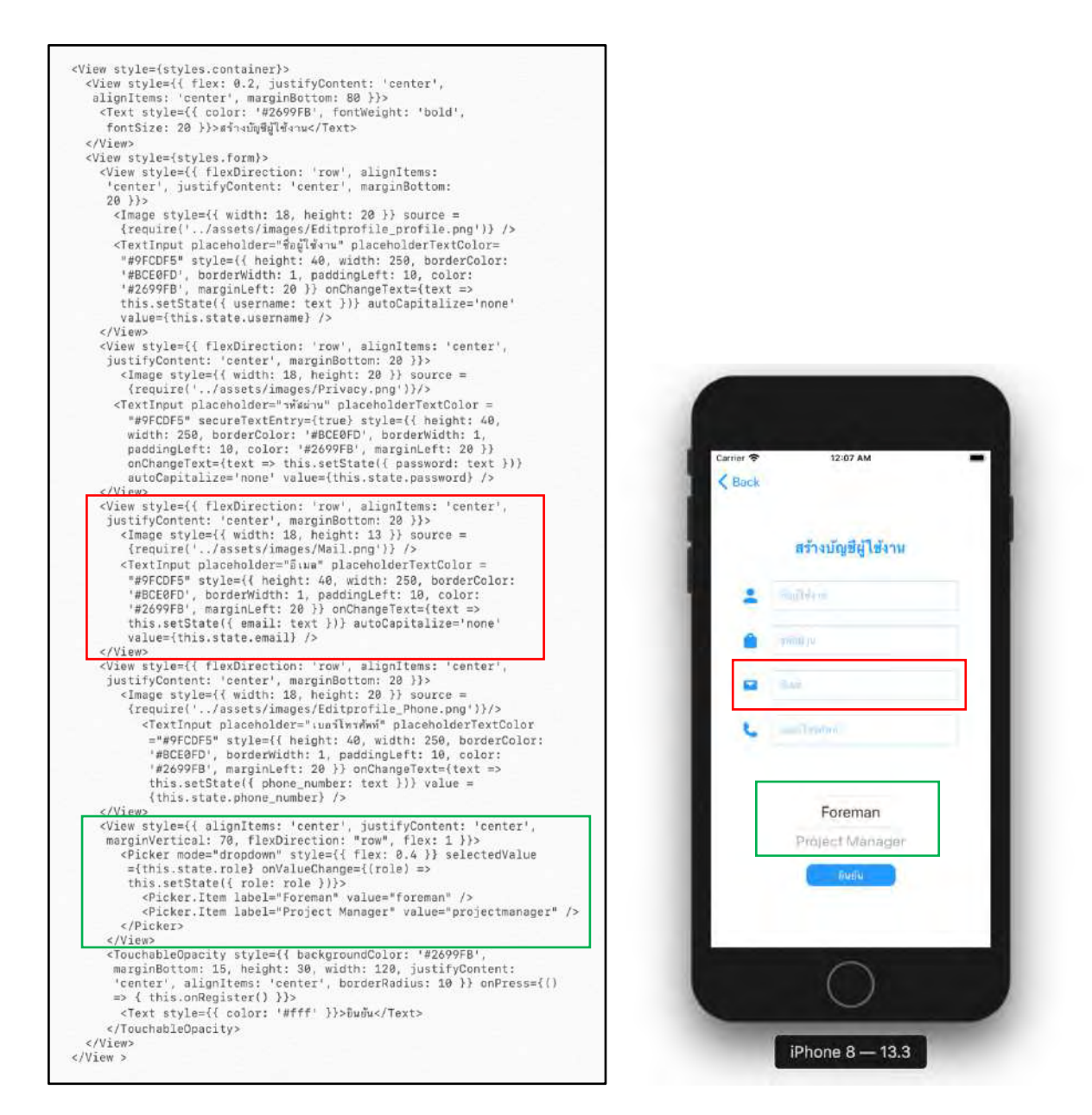

ี รูปที่ 4.1.1.1 ภาษาจาวาสคริปต์ หน้าการลงทะเบียน รูปที่ 4.1.1.2 หน้าจอการลงทะเบียน

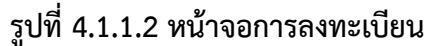

ภายหลังจากการกดปุ่มยืนยัน ระบบจะทำฟังก์ชันที่เชื่อมต่อกับหลังบ้านไว้ โดยฟังก์ชันใน หน้านี้คือการลงทะเบียน ดังที่แสดงในรูป 4.1.1.3 โดยฟังก์ชันจะทำหน้าที่เก็บข้อมูล ชื่อผู้ใช้งาน รหัสผ่าน เบอร์โทรศัพท์ อีเมล และตำแหน่ง ลงในฐานข้อมูล

```
async onRegister() {
    The one content of the set of the mail, phone_number, role \} = this.state<br>
if (username = "'| password == '') {<br>
username = "null"<br>
password = "null"<br>
password = "null"
       Alert.alert("Username or password must not empty.")
       return
     } else {
       username = username.toLowerCase()
       email = email.tolowerCase()phone_number = "+66" + phone_number.toString().substring(1)Auth.signUp({
       username.
       password,
       attributes: {
                                         // optional
          email: email,
          phone_number: phone_number,
          "custom:role": role,
       \overline{\phantom{a}}\overline{\mathcal{V}}.then(data => {
         console.log(data)
          Alert.alert("Register Success")
         this.props.navigation.goBack()
       \overline{\mathcal{Y}}. catch (err \Rightarrow \{Alert.alert(err.message)
          console.log(err)
       \});
  \,
```
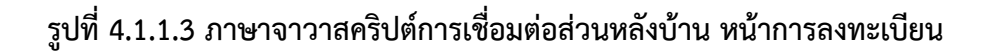

#### 1.1.2 การพัฒนาหน้าเข้าสู่ระบบ

หน้าเข้าสู่ระบบ การทำส่วนต่อประสานกับผู้ใช้งานถูกพัฒนาด้วยภาษาจาวาสคริปต์ ดังรูปที่ 4.1.2.1 และได้ผลลัพธ์ออกมาในรูป 4.1.2.2 ซึ่งในหน้าเข้าสู่ระบบ ผู้ใช้งานจะต้องกรอกชื่อผู้ใช้งาน และรหัสผ่านที่เคยลงทะเบียน จากนั้นกดปุ่มลงชื่อเข้าใช้

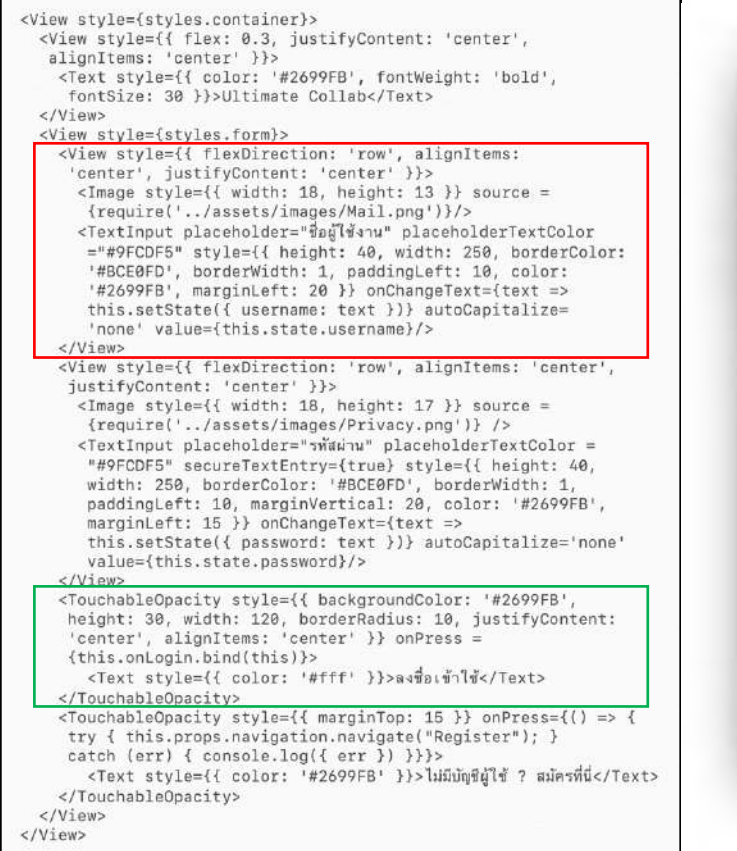

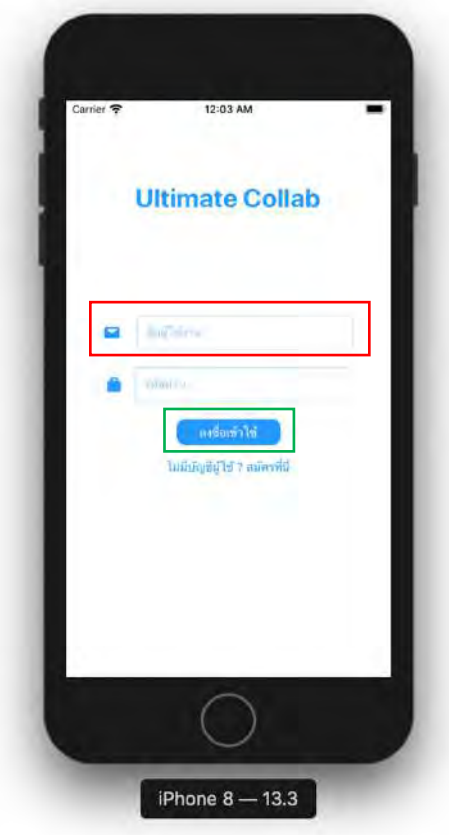

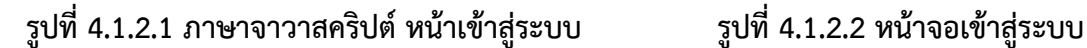

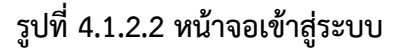

ภายหลังจากการกดปุ่มลงชื่อเข้าใช้ ระบบจะทำฟังก์ชันการเข้าสู่ระบบที่เชื่อมต่อกับหลังบ้าน ไว้ โดยการนำชื่อผู้ใช้และรหัสผ่านไปตรวจสอบกับฐานข้อมูล และฟังก์ชันจะคืนค่ามา โดยเราสามารถ นำค่าไปตรวจสอบได้ว่าผู้ใช้งานได้เคยยืนยัน Verification Code แล้วหรือไม่ หากเป็นการลงชื่อเข้าใช้ ครั้งแรกและไม่เคยยืนยัน Verification Code ระบบจะนำไปสู่หน้า Verification Code แต่หากเคย ยืนยันแล้ว ระบบจะนำไปสู่หน้าจอการแจ้งเตือน ดังรูปที่ 4.1.2.3

```
async onLogin() {
   let { username, password } = this.state
     if (username = "'| password == '') {<br>username = "ull"<br>password == '') {<br>password = "null"
           Alert.alert("Username or password must not empty.")
           return
       } else {
          username = username.toLowerCase()
       Auth.signIn(username, password).then(user => {
           console.log('user successfully signed in!', user)
           console.log("user successfully signed in!", user)<br>his.state.user = this.user<br>Alert.alert("Hello, "+ user.username)<br>this.props.navigation.navigate("Main", { navigationOptions: {headerShown: false,}})<br>this.state.username = "
           this.state.username = "this.state.password = "\}).catch(err => {
             console.log({ err })
            Next.alert(err.message)<br>if (err.code == "UserNotConfirmedException") {<br>this.props.mavigation.navigate("Verification", {<br>username: this.state.username
                 \})
             \rightarrow\} )
```
ี รูปที่ 4.1.2.3 ภาษาจาวาสคริปต์การเชื่อมต่อส่วนหลังบ้าน หน้าเข้าสู่ระบบ

#### **4.1.3 หน้าแปลน**

หน้าแปลน การทำส่วนต่อประสานผู้ใช้ถูกพัฒนาด้วยภาษาจาวาสคริปต์ ดังตัวอย่างรูปที่ 4.1.3.1 และได้ผลลัพธ์ในรูป 4.1.3.2 ซึ่งหน้าแปลนจะแสดงรูปของแปลนที่ถูกเก็บไว้ในฐานข้อมูล โดย สามารถกดที่รูปเพื่อขยายภาพ ให้ผู้ใช้งานสามารถเห็นได้ชัดเจนขึ้น

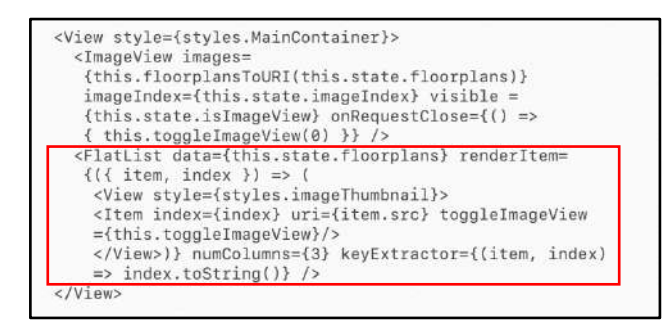

ี รูปที่ 4.1.3.1 ภาษาจาวาสคริปต์ หน้าแปลน

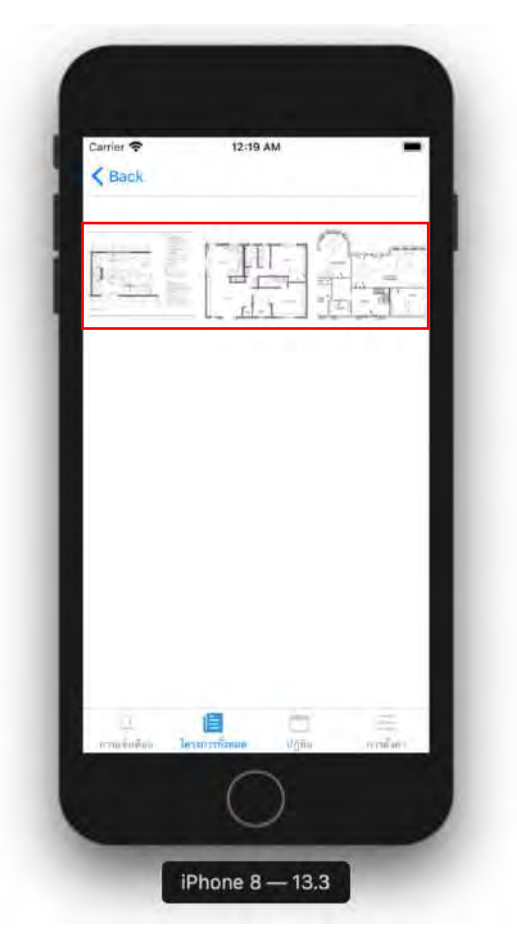

์ รูปที่ 4.1.3.2 หน้าจอแปลน

ี ฟังก์ชันที่เชื่อมต่อกับหลังบ้านในหน้าแปลน คือฟังก์ชันที่แสดงรูปแปลนทั้งหมดที่เกี่ยวข้องกับ

โครงการนั้น ๆ ดังรูปที่ 4.1.3.3

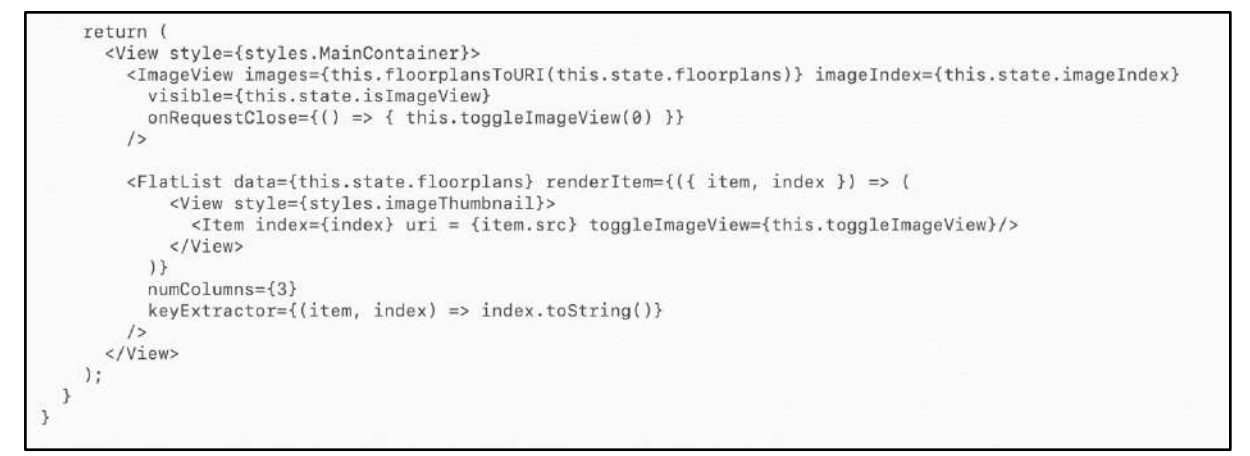

ี รูปที่ 4.1.3.3 ภาษาจาวาสคริปต์การเชื่อมต่อส่วนหลังบ้าน หน้าแปลน
#### $4.1.4$  หน้าอีเมล

หน้าอีเมล การทำส่วนต่อประสานกับผู้ใช้งานถูกพัฒนาด้วยภาษาจาวาสคริปต์ ดังรูปที่ 4.1.4.1 และได้ผลลัพธ์ในรูป 4.1.4.2 ซึ่งหน้าอีเมลจะประกอบไปด้วยช่องใส่อีเมลของผู้ที่ต้องการส่งถึง ้ และเนื้อหาของอีเมล จากนั้นกดปุ่มส่งอีเมล เพื่อทำการส่งอีเมล

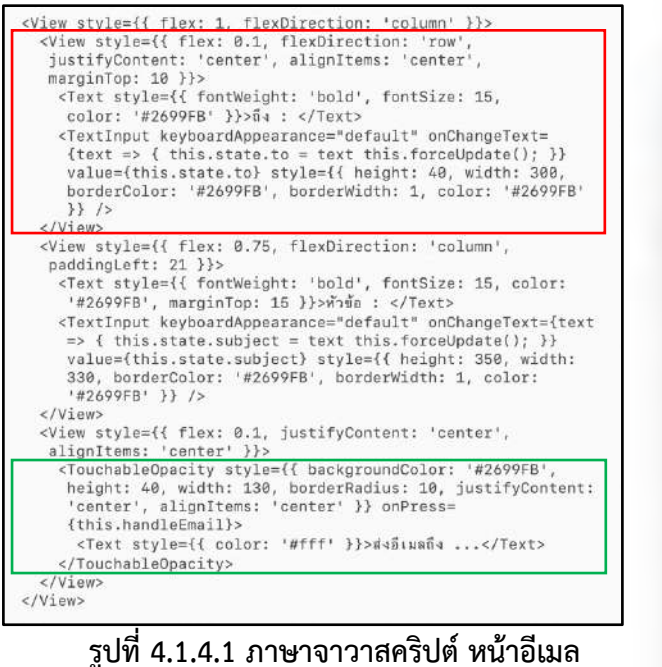

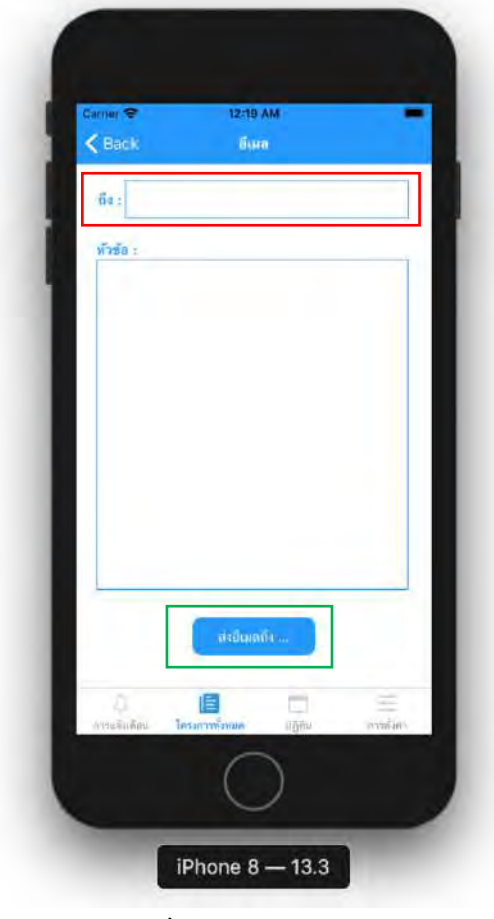

รูปที่ 4.1.4.2 หน้าจออีเมล

#### **4.1.5 หนBาแกBไข Foreman**

หน้าแก้ไข Foreman การทำส่วนต่อประสานผู้ใช้ถูกพัฒนาด้วยภาษาจาวาสคริปต์ ดังรูปที่ 4.1.5.1 และได้ผลลัพธ์ในรูป 4.1.5.2 ซึ่งหน้าแก้ไข Foreman จะแสดง Foreman ที่อยู่ในงานทั้งหมด ซึ่งในหน้านี้ผู้ใช้งานสามารถเพิ่มและลบ Foreman ที่เกี่ยวข้องกับโปรเจคได้

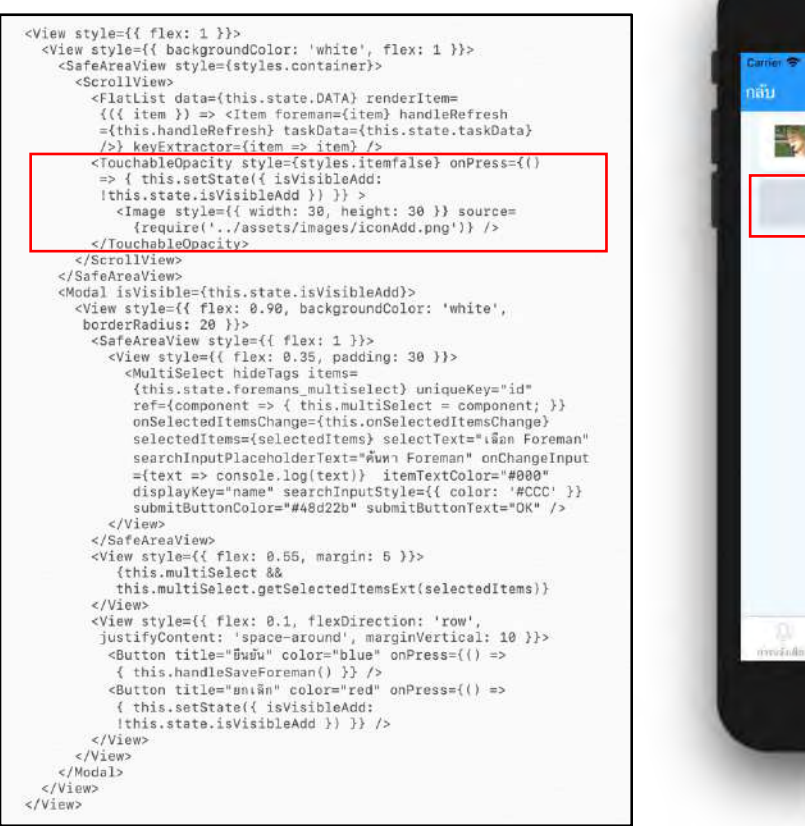

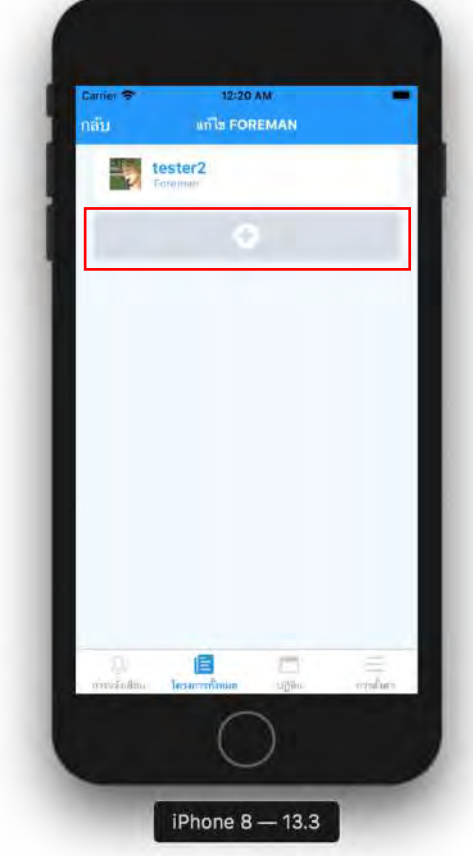

รูปที่ 4.1.5.1 ภาษาจาวาสคริปต์ หน้าแก้ไข Foreman รูปที่ 4.1.5.2 หน้าจอแก้ไข Foreman

ี ฟังก์ชันที่เชื่อมต่อกับหลังบ้านในหน้าแก้ไข Foreman คือฟังก์ชันที่แสดง Foreman ทั้งหมด

ี ที่เกี่ยวข้องกับงาน ฟังก์ชันเพิ่มและลบ Foreman ดังรูปที่ 4.1.5.3

```
componentDidMount() {
        this.animation.play()
        console.log(this.state)<br>this.setState({ isloading: true })<br>API.get("taskAPI", "/tasks/foremans/" + this.state.taskData.id)
           .then(data => {
               nen(data => 1<br>this.setState({ DATA: data.foremans })<br>this.setState({ isLoading: false })
        this.setState({ isLoading: false })
   handleSaveForeman = () => {<br>
let req = { body: { foremans: this.state.selectedItems } }<br>
API.put("taskAPI","/tasks/addforemans/" + this.state.taskData.id,req).then(data => {this.handleRefresh(}})<br>
this.setState({ isVisibl
onSelectedItemsChange = selectedItems => {<br>this.setState({ selectedItems: selectedItems });
    constructor(props) {
        super(props)<br>this.state.taskData = this.props.navigation.state.params.taskData
this.state.DATA = this.props.navigation.state.params.taskData.foremans<br>if (this.state.DATA = this.props.navigation.state.params.taskData.foremans<br>if (this.state.params) = null) { this.state.taskData.foremans = [] }<br>API.get
this.state.foremans_multiselect = foremans_multiselect.map((username, index) => {<br>this.state.foremans_multiselect = foremans_multiselect.map((username, index) => {<br>}}
       \{\rightarrow
```
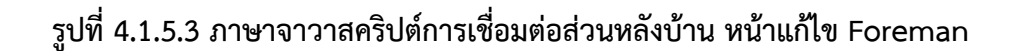

### **4.1.6 การพัฒนาหนBาโครงการทั้งหมด**

หน้าโครงการทั้งหมด การทำส่วนต่อประสานกับผู้ใช้งานถูกพัฒนาด้วยภาษาจาวาสคริปต์ ดัง รูปที่ 4.1.6.1 และได้ผลลัพธ์ออกมาในรูป 4.1.6.2 ซึ่งในหน้าโครงการทั้งหมด จะแสดงโครงการทั้งหมด ที่ผู้ใช้งานเกี่ยวข้อง ซึ่งข้อมูลของโครงการประกอบไปด้วยชื่อโครงการ และตำแหน่งที่ตั้งของโครงการ โดยผู้ใช้งานสามารถกดที่โครงการที่ต้องการ เพื่อจะนำไปสู่หน้าโครงการต่อไป

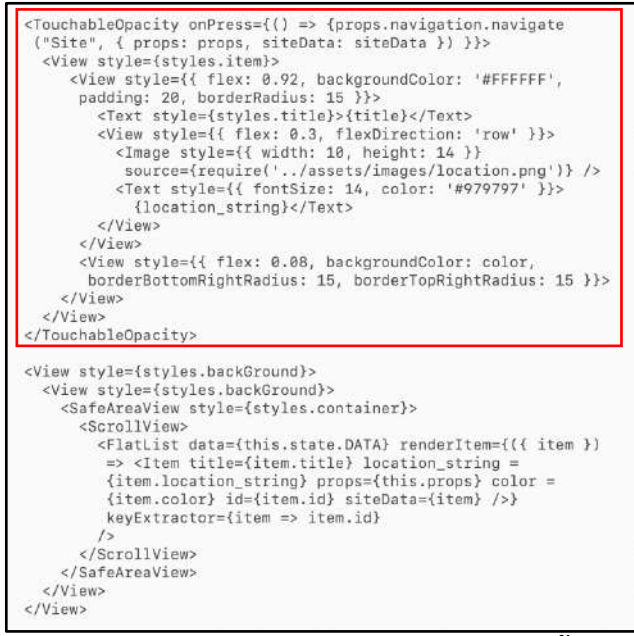

ี รูปที่ 4.1.6.1 ภาษาจาวาสคริปต์ หน้าโครงการทั้งหมด

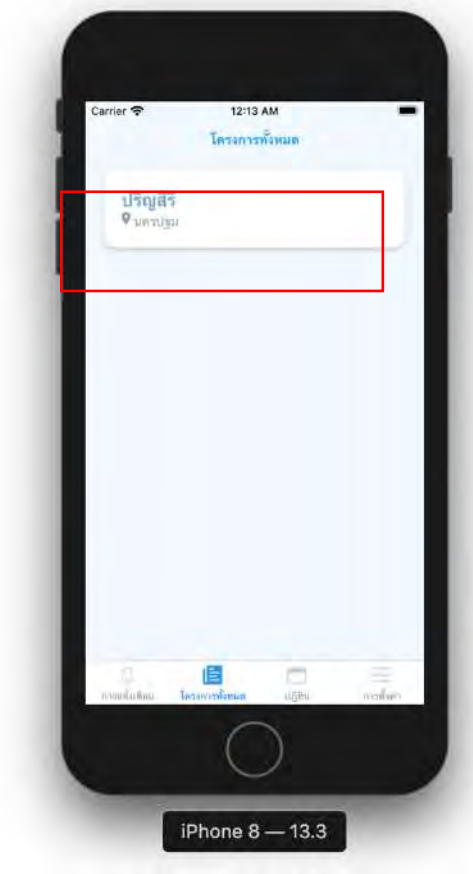

ี รูปที่ 4.1.6.2 หน้าจอโครงการทั้งหมด

ฟังก์ชันที่เชื่อมต่อกับหลังบ้านในหน้าโครงการทั้งหมด คือฟังก์ชันที่จะแสดงข้อมูลโครงการ

ทั้งหมดในฐานข้อมูล ดังรูปที่ 4.1.6.3

```
componentDidMount() {
     this.animation.play();
    Auth.currentUserInfo().then(data => { this.setState({ user: data })<br>let username = this.state.user["username"]<br>API.get("siteAPI", "/sites?username=" + username).then(data => {<br>for (item in data) { this.state.DATA.push(data
         \})
    \}
```
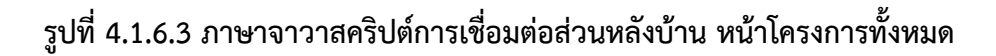

#### **4.1.7 หนBาโครงการ**

หน้าโครงการ การทำส่วนต่อประสานผู้ใช้งานถูกพัฒนาด้วยภาษาจาวาสคริปต์ ดังตัวอย่างรูป ที่ 4.1.7.1 และได้ผลลัพธ์ในรูป 4.1.7.2 ซึ่งหน้าโครงการเป็นหน้าที่เชื่อมต่อมาจากการกดเลือก โครงการในหน้าโครงการทั้งหมด ในหน้าโครงการจะแสดงรายละเอียดของโครงการ วันที่เริ่ม วันที่ ้สิ้นสุด และคำอธิบายโครงการ โดยแต่ละโครงการจะประกอบไปด้วยหลายโปรเจค โดยแต่ละโปรเจค ผู้ใช้งานสามารถลบและแก้ไขได้ อีกทั้งในหน้านี้ผู้ที่มีตำแหน่งเป็น Project Manager เท่านั้นที่จะ สามารถเพิ่มโปรเจคใหม่ได้

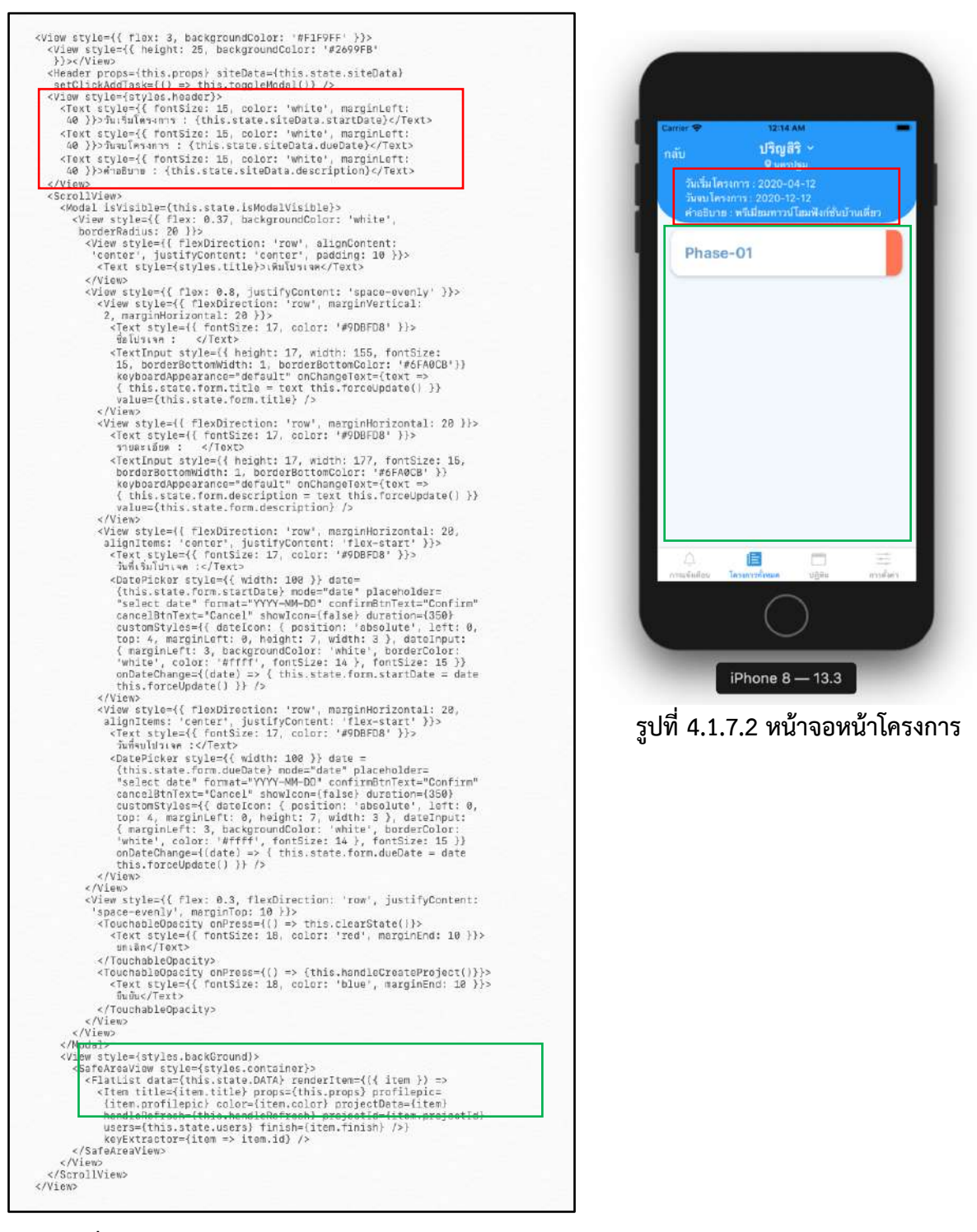

ี รูปที่ 4.1.7.1 ตัวอย่างภาษาจาวาสคริปต์ หน้าโครงการ

่ ฟังก์ชันที่เชื่อมต่อกับหลังบ้านในหน้าโครงการ คือฟังก์ชันที่จะแสดงข้อมูลโครงการ และโปร เจคที่อยู่ภายใต้โครงการนี้ และฟังก์ชันเพิ่มโปรเจคและฟังก์ชันลบโปรเจค ดังรูปที่ 4.1.7.3

```
const handleUpdateProject = () => {
  \begin{array}{rcl} \texttt{let req} = \{ \\ \texttt{body:} \end{array}startDate: projectData.startDate,
       dueDate: projectData.dueDate,
       description: projectData.description,
       title: projectData.title,
    \overline{\phantom{a}}API.put("projectAPI", "/projects/" + projectData.id, req).then(data => { handleRefresh() })
\};
handleload() {
  this.state.isLoading = true
  this.state.DATA = [\tilde{J}]API.get("projectAPI", "/projects/bysiteid/" + this.state.siteData.id)
     .then(data \Rightarrow {
       for (item in data) { this.state.DATA.push(data[item]) }
       this.setState({ isLoading: false })
      )\rightarrowhandleCreateProject = () => {
  this.state.form.foremans = []
  Let mention_json = EditorUtils.findMentions(this.state.message.text)<br>for (var key in mention_json) {
     if (mention_json[key].username != " " && mention_json[key].username != "" && mention_json[key].username !=
null) { this.state.form.foremans.push(mention_json[key].username) }
    let req = {body: {
         projectmanager: this.state.user["username"], foremans: this.state.form.foremans,
         startDate: this.state.form.startDate, dueDate: this.state.form.dueDate, description: this.state.form.description, siteId: this.state.siteData.id,
         images: this.state.form.images, title: this.state.form.title,
         blueprints: this.state.form.blueprints,
      \rightarrowAPI.post("projectAPI", "/projects", req).then(data => { this.handleRefresh() })
```
<sub>ู</sub>รูปที่ 4.1.7.3 ภาษาจาวาสคริปต์การเชื่อมต่อส่วนหลังบ้าน หน้าโครงการ

#### **4.1.8 หนBาโปรเจค**

หน้าโปรเจค การทำส่วนต่อประสานกับผู้ใช้งานถูกพัฒนาด้วยภาษาจาวาสคริปต์ ดังตัวอย่าง รูปที่ 4.1.8.1 และได้ผลลัพธ์ในรูป 4.1.8.2 ซึ่งหน้าโปรเจคเป็นหน้าที่เชื่อมต่อมาจากการกดเลือกโปร เจคในหน้าโครงการ ในหน้าโปรเจคจะแสดงรายละเอียดของโปรเจค วันที่เริ่ม วันที่สิ้นสุด และ คำอธิบายโปรเจค โดยแต่ละโปรเจคจะประกอบไปด้วยหลายงาน โดยแต่ละงานผู้ใช้งานสามารถแก้ไข ิลบ และกำหนดสถานะของงานให้เสร็จได้ อีกทั้งในหน้านี้ผู้ที่มีตำแหน่งเป็น Project Manager เท่านั้น ที่จะสามารถเพิ่มงานใหม่ได้

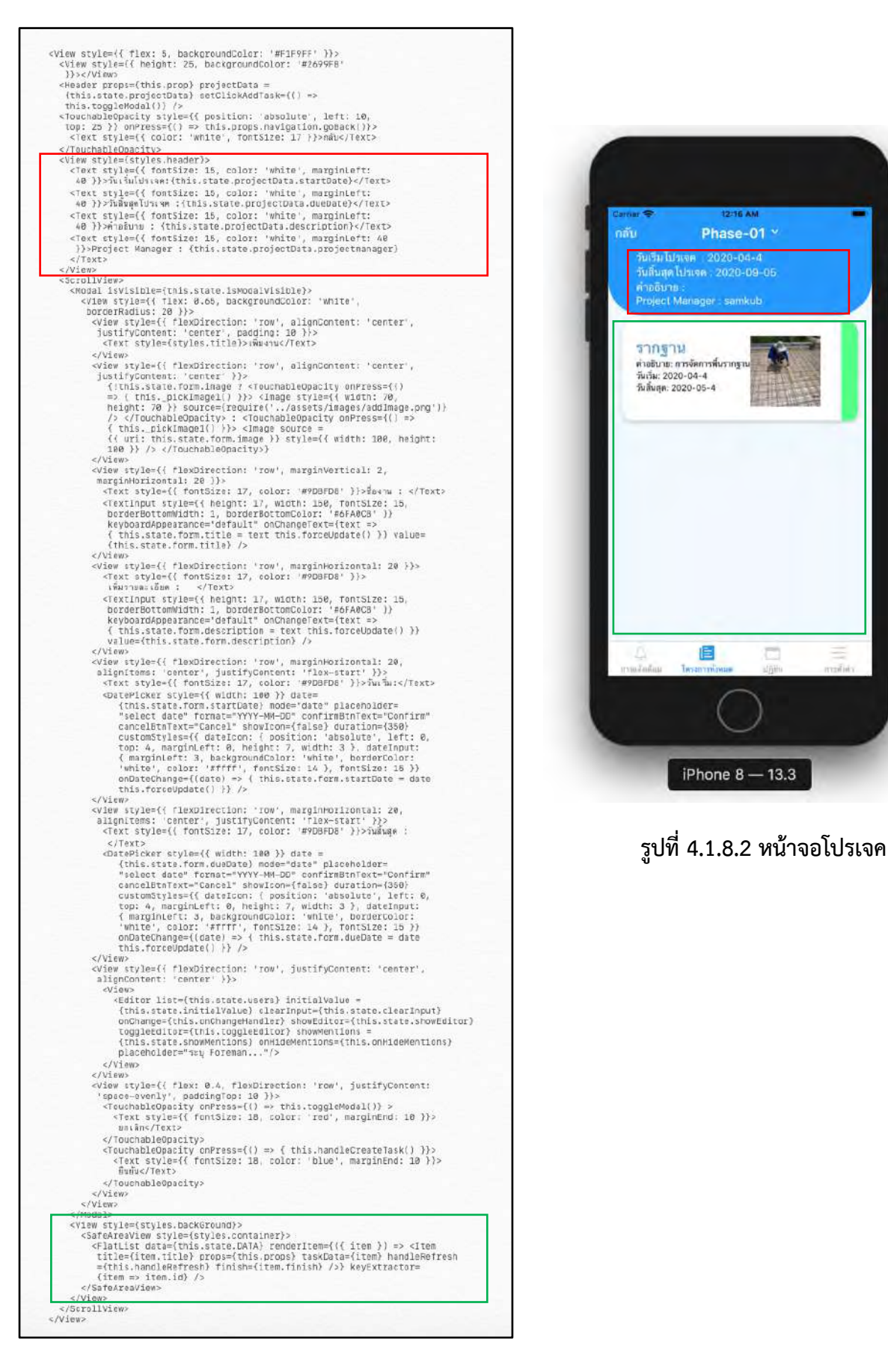

ี รปที่ 4.1.8.1 ภาษาจาวาสคริปต์ หน้าโปรเจค

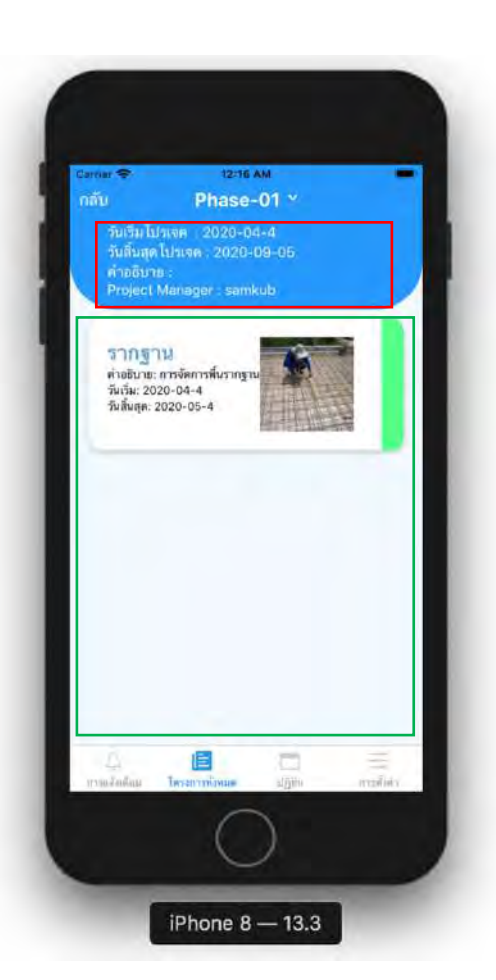

ี ฟังก์ชันที่เชื่อมต่อกับหลังบ้านในหน้าโปรเจค คือฟังก์ชันที่จะแสดงข้อมลโปรเจค และงานที่ ้อยู่ภายใต้โปรเจคนี้ และฟังก์ชันเพิ่มงาน ฟังก์ชันแก้ไขงาน ฟังก์ชันลบงาน และฟังก์ชันกำหนดสถานะ ให้กับงาน ดังรูปที่ 4.1.8.3

```
handleLoad() {
   this. state. isLoading = true
   this.state.DATA = []
  API.get("taskAPI", "/tasks?username=" + this.state.user["username"] + "&id=" + this.state.projectData.id)<br>API.get("taskAPI", "/tasks?username=" + this.state.user["username"] + "&id=" + this.state.projectData.id)
        for (item in data) \{data[item].image = await Storage.get(data[item].image)
           this.state.DATA.push(data[item])
     this.setState({isLoading: false})
  \})
\overline{\mathbf{r}}async componentDidMount() {
  this.animation.play()
  Auth.currentUserInfo()
     .then(data => {
        this.setState({ user: data })
        let username = this.state.user["username"]<br>API.get("taskAPI", "/tasks?username=" + username + "&id=" + this.state.projectData.id)
           .then(async data => {
             for (item in data) {
                data[item].image = await Storage.get(data[item].image)
                this.state.DATA.push(data[item])
             \rightarrowAPI.get("site API", "/sites/foremans," + this.state-projectData.seteld).then(data \Rightarrow { let foremans_mention_tag = [] } let foremans = data.foremansfor (index in foremans) {
             foremans_mention_tag.push({
                id: index + 1,<br>username: foremans[index]
             \})
        this.state.users = foremans_mention_tag this.setState({ isLoading: false })
        \})
 \begin{smallmatrix}&&&&\\&&11\\&&11\\1&&&&1\end{smallmatrix},\overline{ }
```
ี รูปที่ 4.1.8.3 ภาษาจาวาสคริปต์การเชื่อมต่อส่วนหลังบ้าน หน้าโปรเจค

#### **4.1.9 หนBางาน**

หน้างาน การทำส่วนต่อประสานผู้ใช้ถูกพัฒนาด้วยภาษาจาวาสคริปต์ ดังตัวอย่างรูปที่ 4.1.9.1 และได้ผลลัพธ์ในรูป 4.1.9.2 ซึ่งหน้างานเป็นหน้าที่เชื่อมต่อมาจากการกดเลือกงานในหน้าโปร เจค ในหน้างานจะแสดงชื่องาน วันที่เริ่ม วันที่สิ้นสุด และคำอธิบาย ซึ่งในหน้างานจะประกอบไปด้วย ี ปัญหาย่อย ๆ หลายปัญหา ผู้ใช้งานสามารถเพิ่มปัญหาพร้อมแนบรูปประกอบ และลบปัญหาได้

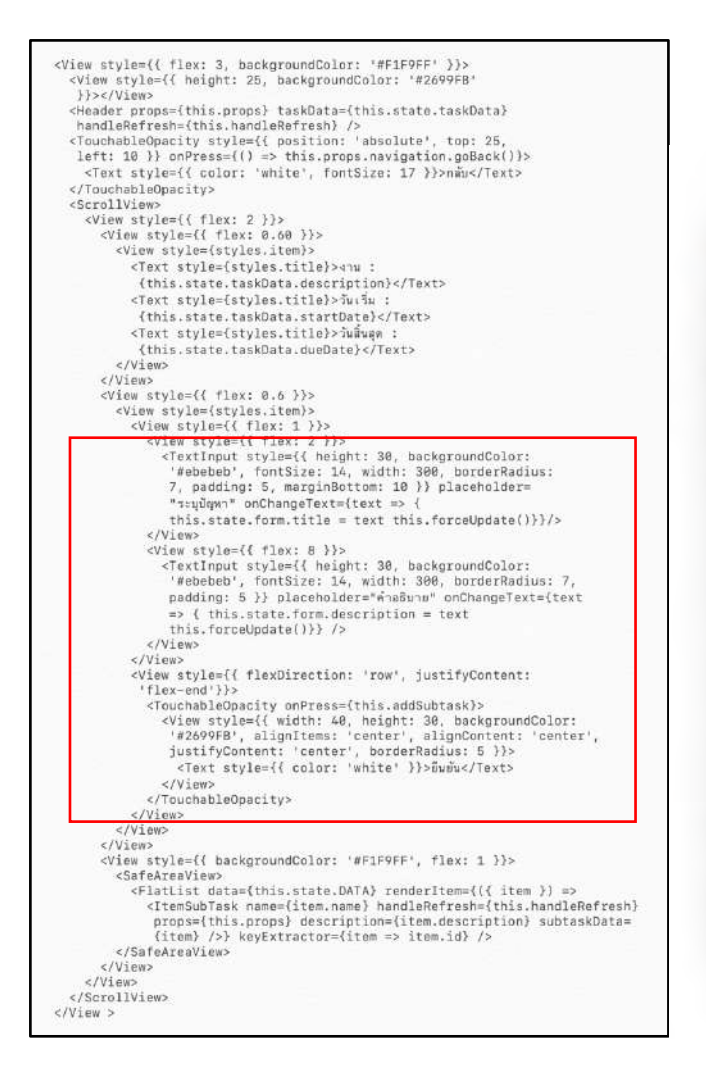

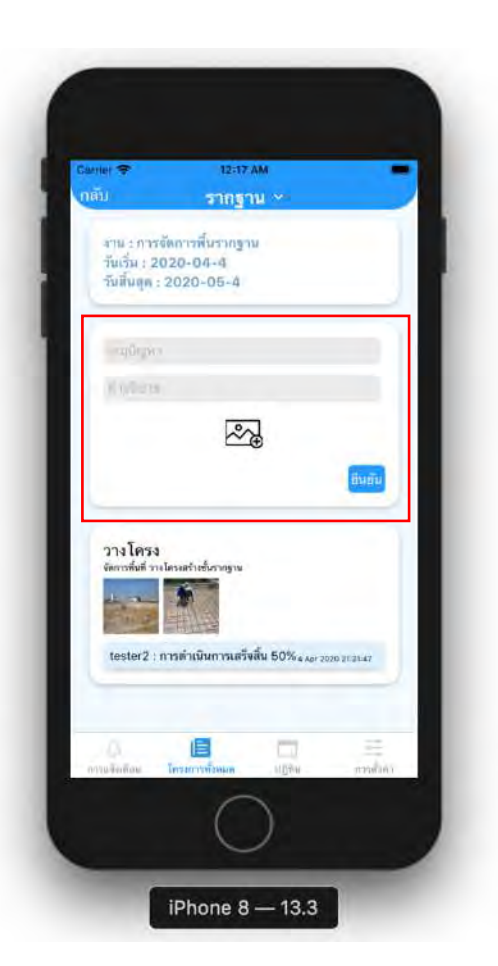

ี รูปที่ 4.1.9.1 ภาษาจาวาสคริปต์ หน้างาน *ร*ูปที่ 4.1.9.2 หน้าจองาน

ี ฟังก์ชันที่เชื่อมต่อกับหลังบ้านในหน้างาน คือฟังก์ชันที่จะแสดงข้อมูลงาน และปัญหาที่อยู่ ภายใต้งานนี้ ฟังก์ชันเพิ่มปัญหาและฟังก์ชันลบปัญหา ดังรูปที่ 4.1.9.3

```
handleLoad() {
     this.state.isLoading = true
     this.state.DATA = [\ ]let username = this.state.user["username"]
     API.get("subtaskAPI", "/subtasks/" + this.state.taskData.id)<br>then(async data => { let new_data = []
          var bar = await data.map(async item => { let temp_img = []<br>var bar = await data.map(async item => { let temp_img = []<br>await item.images.map(async (image) => { var result = await Storage.get(image)
                  .then(url => { temp_img.push(url) return new Promise((res, rej) => { res(result) }) })
             31item.images = temp_img<br>new_data.push(item)
           \mathcal{F}Promise.all(bar).then(() => {
             this.setState({ DATA: new_data })
             this.setState({ isLoading: false })
          \overline{\mathcal{V}}\mathcal{Y}\mathcal{F}componentDidMount() {
     this.animation.play()
     Auth.currentUserInfo()
        .then(data => {
          this.setState({ user: data })
          API.get("subtaskAPI", "/subtasks/" + this.state.taskData.id)<br>then(async data => { let new_data = []
                var bar = await data.map(async item => { let temp_img = []<br>await item.images.map(async (image) => { var result = await Storage.get(image)
                        .then(url => { temp_img.push(url) return new Promise((res, rej) => { res(result) }) })
                   \})
                   item. images = temp\_imgnew_data.push(item)
                3.1Promise.all(bar).then(() => {
                   this.setState({ DATA: new_data })
                   this.setState({ isLoading: false })
           \rightarrow ) \rightarrow\})
  \rightarrow
```
ี รูปที่ 4.1.9.3 ภาษาจาวาสคริปต์การเชื่อมต่อส่วนหลังบ้าน หน้างาน

#### $4.1.10$  หน้าปัญหา

หน้าปัญหา การทำส่วนต่อประสานผู้ใช้ถูกพัฒนาด้วยภาษาจาวาสคริปต์ ดังตัวอย่างรูปที่ 4.1.10.1 และได้ผลลัพธ์ในรูป 4.1.10.2 ซึ่งหน้าปัญหาเป็นหน้าที่เชื่อมต่อมาจากการกดเลือกปัญหาใน หน้างาน หน้าปัญหาจะแสดงชื่อผู้แจ้งปัญหา ชื่อปัญหา และรายละเอียดของปัญหา ซึ่งในการแจ้ง ี ปัญหา สามารถแสดงความคิดเห็นเพื่อรายงานความคืบหน้าของปัญหาได้

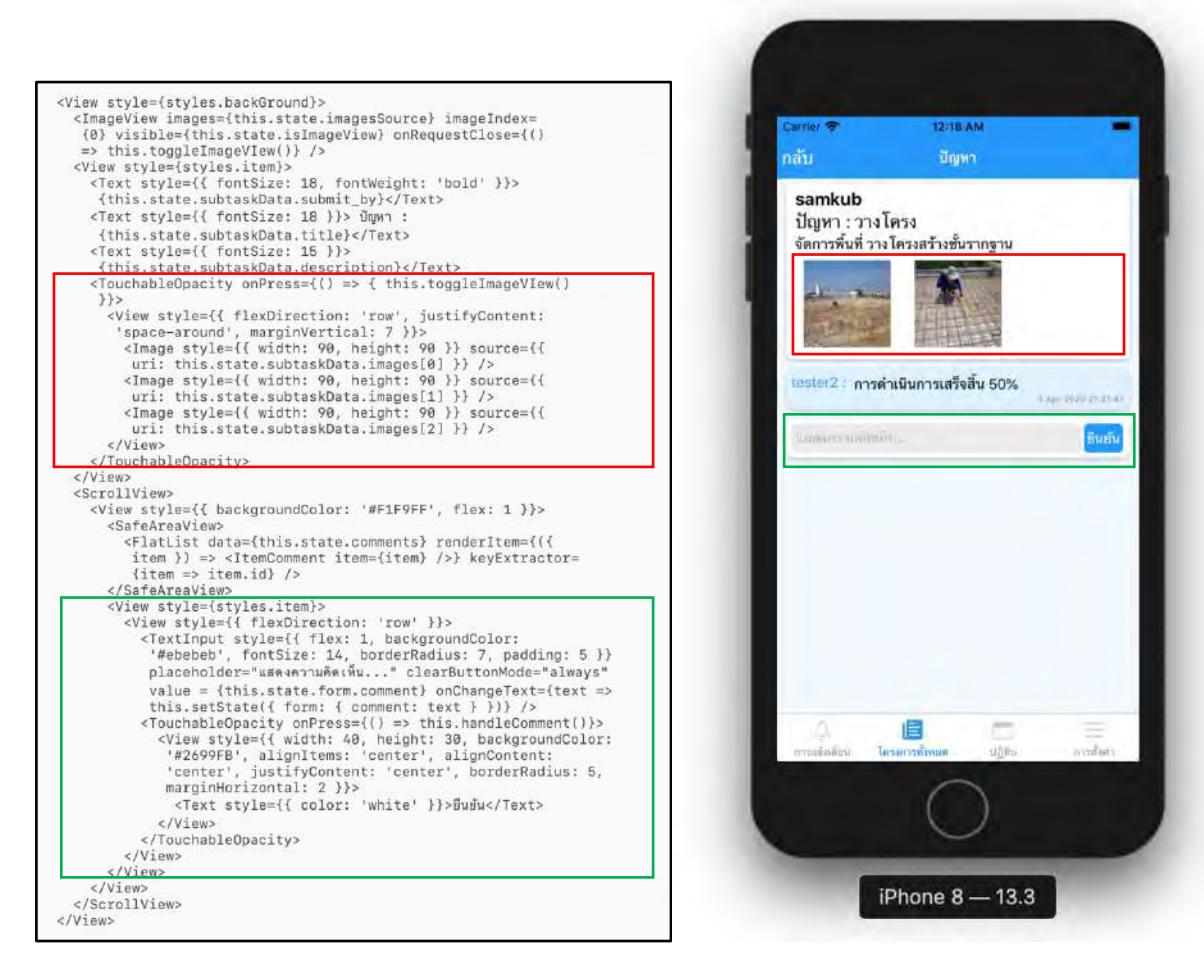

ี รูปที่ 4.1.10.1 ภาษาจาวาสคริปต์ หน้าปัญหา รูปที่ 4.1.10.2 หน้าปัญหา

ฟังก์ชันที่เชื่อมต่อกับหลังบ้านในหน้าปัญหา คือฟังก์ชันที่จะแสดงข้อมูลปัญหา ฟังก์ชันแสดง ความคิดเห็นที่อยู่ภายใต้งานนี้ และฟังก์ชันเพิ่มความคิดเห็น ดังรูปที่ 4.1.10.3

```
handleRefreshComment = () => {
     let req = { body: { subtask: this.state.subtaskData } }<br>API.post("subtaskAPI", "/subtasks/comment", req).then(data => {<br>this.setState({ comments: data.comments })
     \})
\overline{\mathbf{3}}componentDidMount() {
     Auth.currentUserInfo()
       .then(data => {
          this.state.subtaskData.images.forEach(item => { this.state.imagesSource.push({ uri: item }) })
          this.setState({ user: data })
          this._notificationSubscription = Notifications.addListener( this._handleNotification );
     \})
\overline{\mathbf{r}}handleComment = () =>let \text{req} = \{body: { comment: this.state.form.comment, submit_by: this.state.user["username"], subtask:
this.state.subtaskData, images: []
       \rightarrow\overline{1}this.setState({ form: { comment: "" } })
     API.put("subtaskAPI", "/subtasks/comment", req).then(data \Rightarrow { this.setState({ comments: data.comments })} )
```
ี รูปที่ 4.1.10.3 ภาษาจาวาสคริปต์การเชื่อมต่อส่วนหลังบ้าน หน้าปัญหา

#### 1.1.11 การพัฒนาหน้าแสดงการแจ้งเตือน

หน้าการแจ้งเตือน การทำส่วนต่อประสานกับผู้ใช้งานถูกพัฒนาด้วยภาษาจาวาสคริปต์ ดังรูป ที่ 4.1.11.1 และได้ผลลัพธ์ออกมาในรูป 4.1.11.2 ผู้ใช้งานสามารถเห็นการแจ้งเตือนทั้งหมดเมื่อมีการ สร้างงาน หรือมอบหมายงาน โดยผู้ใช้งานสามารถกดที่การแจ้งเตือนนั้น ๆ เพื่อที่ระบบจะนำไปสู่หน้า งานที่เกี่ยวข้องกับการแจ้งเตือนนั้น

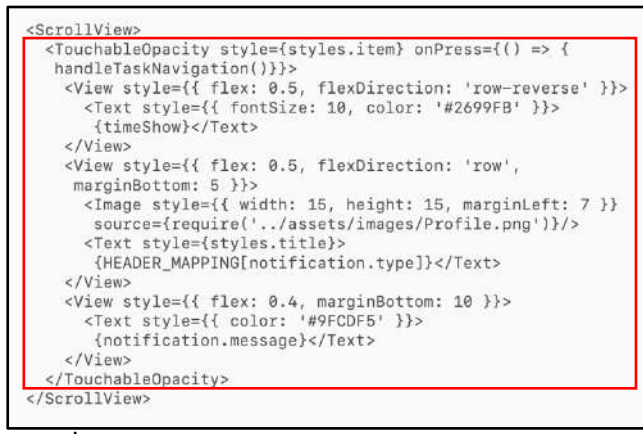

ี รูปที่ 4.1.11.1 ภาษาจาวาสคริปต์ หน้าการแจ้งเตือน

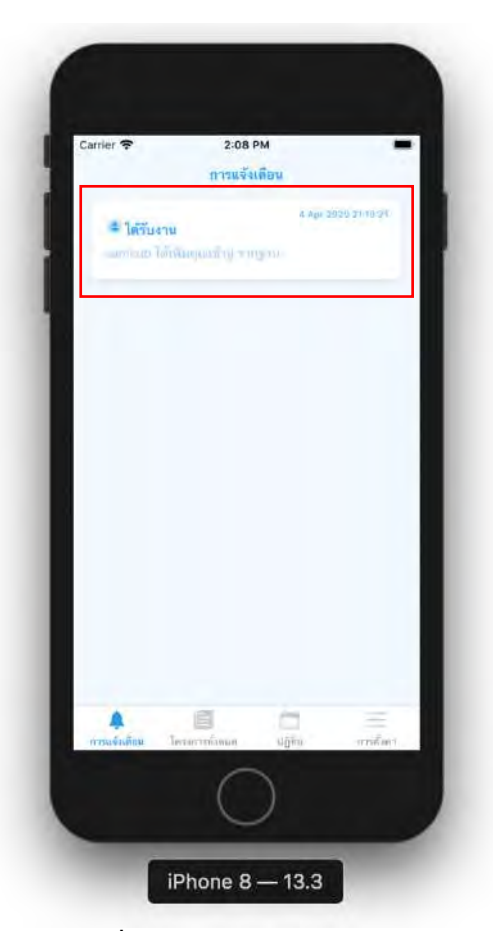

์ รูปที่ 4.1.11.2 หน้าจอการแจ้งเตือน

ฟังก์ชันที่เชื่อมต่อกับหลังบ้านในหน้าการแจ้งเตือน คือฟังก์ชันที่จะแสดงการแจ้งเตือน

ทั้งหมด ของผู้ใช้งานนั้น ๆ ดังรูปที่ 4.1.11.3

```
componentDidMount = async () \Rightarrow fconst { status: existingStatus } = await Permissions.getAsync(Permissions.NOTIFICATIONS);
     this.setState({ user: await Auth.currentUserInfo() })
     let \, final Status = existingStatus;if (existingStatus !== "granted") {
       const { status } = await Permissions.askAsync( Permissions.NOTIFICATIONS );
        finalStatus = status:\frac{1}{2}Notifications.getExpoPushTokenAsync().then(token => {
          this. notificationSubscription = Notifications.addListener( this. handleNotification );
          let req = { body: { username: this.state.user.username, token: token } }<br>API.put("userAPI", "/users/pushtoken", req).then(res => {
             API.get("notificationAPI", "/notifications/new?username=" + this.state.user.username)
               . then(data \Rightarrow {<br>this.state.DATA = data
                  this.setState({ isLoading: false })
              \rightarrow\mathcal{V}_{\mathcal{Y}}\overline{\mathcal{E}}handleRefresh = () => {
     itensites = {} = {<br>this.setState({ DATA: [], isLoading: true }}<br>API.get("notificationAPI", "/notifications/new?username=" + this.state.user.username)
       .then(data => {
          this.state.DATA = datathis.setState({ isLoading: false })
     \mathcal{Y}\overline{\phantom{a}}
```
#### ี รูปที่ 4.1.11.3 ภาษาจาวาสคริปต์การเชื่อมต่อส่วนหลังบ้าน หน้าการแจ้งเตือน

#### 1.12 การพัฒนาหน้าโปรไฟล์

หน้าโปรไฟล์ การทำส่วนต่อประสานผู้ใช้งานถูกพัฒนาด้วยภาษาจาวาสคริปต์ ดังรูปที่ 4.1.12.1 และได้ผลลัพธ์ออกมาในรูป 4.1.12.2 ซึ่งในหน้าโปรไฟล์ ผู้ใช้งานจะสามารถเห็นข้อมูลของ ผู้ใช้งาน ได้แก่ ชื่อผู้ใช้งาน อีเมล และเบอร์โทรศัพท์

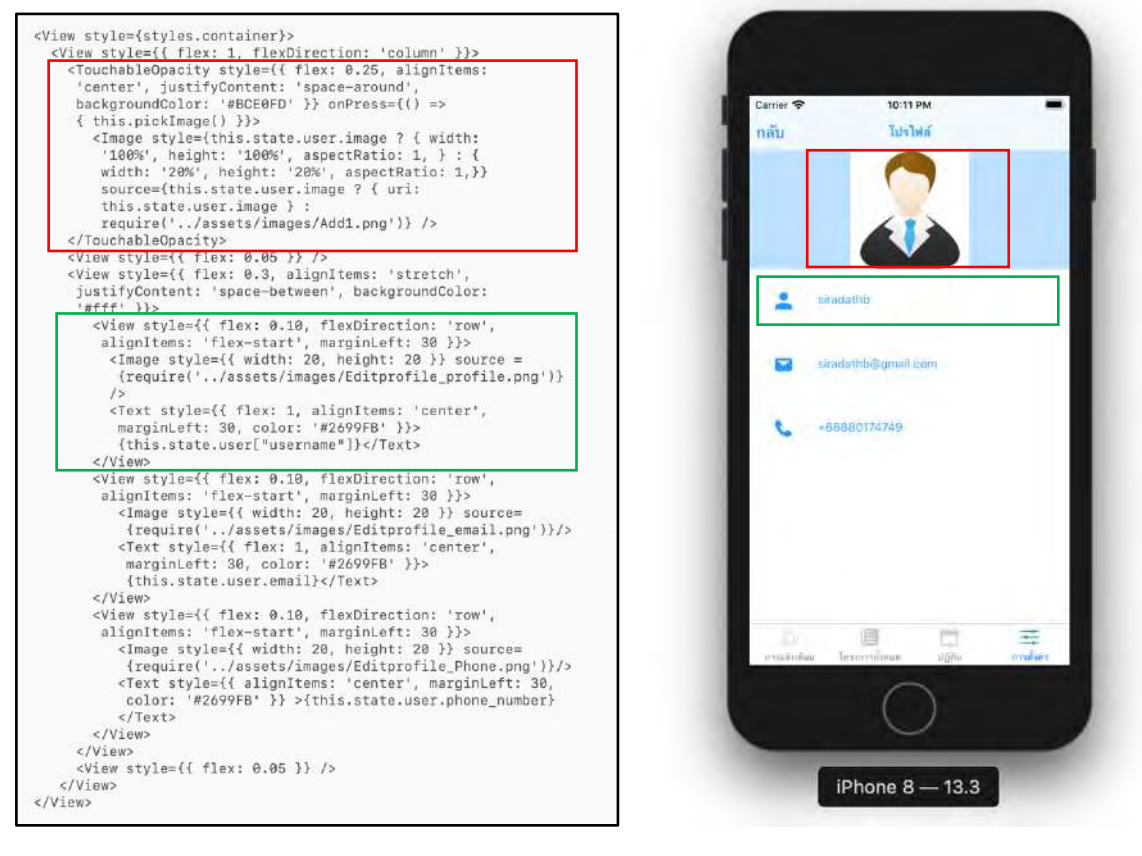

ี รูปที่ 4.1.12.1 ภาษาจาวาสคริปต์ หน้าโปรไฟล์ รูปที่ 4.1.12.2 หน้าจอโปรไฟล์

ฟังก์ชันที่เชื่อมต่อกับหลังบ้านในหน้าโปรไฟล์ คือฟังก์ชันสำหรับแสดงข้อมูลของผู้ใช้งาน ดังรูปที่

4.1.12.3

```
async componentDidMount() {
       this.animation.play()
       Auth.currentUserInfo()
         uth.currentUserInfo()<br>
.then(data => {<br>
API.get("userAPI", "/users/" + data.username)<br>
.then(query_user => {<br>
this.setState({ user: query_user })
                     Storage.get(query_user.image)
                        . then \text{curl} \Rightarrow \{this.state.user.image = url<br>this.setState({ isLoading: false })
                        \rightarrow\rightarrow\overline{\mathcal{W}}\overline{)}handleRefreshProfilePic = () => {<br>this.setState({ isLoading: true })
       Auth.currentUserInfo().then(data => {<br>API.get("userAPI", "/users/" + data.username)
                then(query_user => {<br>this.setState({ user: query_user })
                     Storage.get(query_user.image)<br>.then(url => {
                       this.state.user.image = url<br>this.setState({ isLoading: false })<br>})
                            this.state.user.image = url
                \rightarrow\rightarrow \rightarrow
```
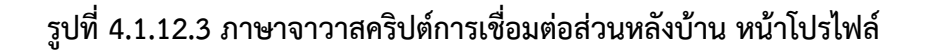

### **4.1.13 การพัฒนาหนBาการตั้งค4า**

หน้าการตั้งค่า การทำส่วนต่อประสานผู้ใช้งานถูกพัฒนาด้วยภาษาจาวาสคริปต์ ดังรูปที่ 4.1.13.1 และได้ผลลัพธ์ออกมาในรูป 4.1.13.2 ซึ่งในหน้าการตั้งค่า ผู้ใช้งานจะเห็นรูปภาพโปรไฟล์ ชื่อ ผู้ใช้งาน ตำแหน่ง ปุ่มโปรไฟล์ และปุ่มลงชื่อออก

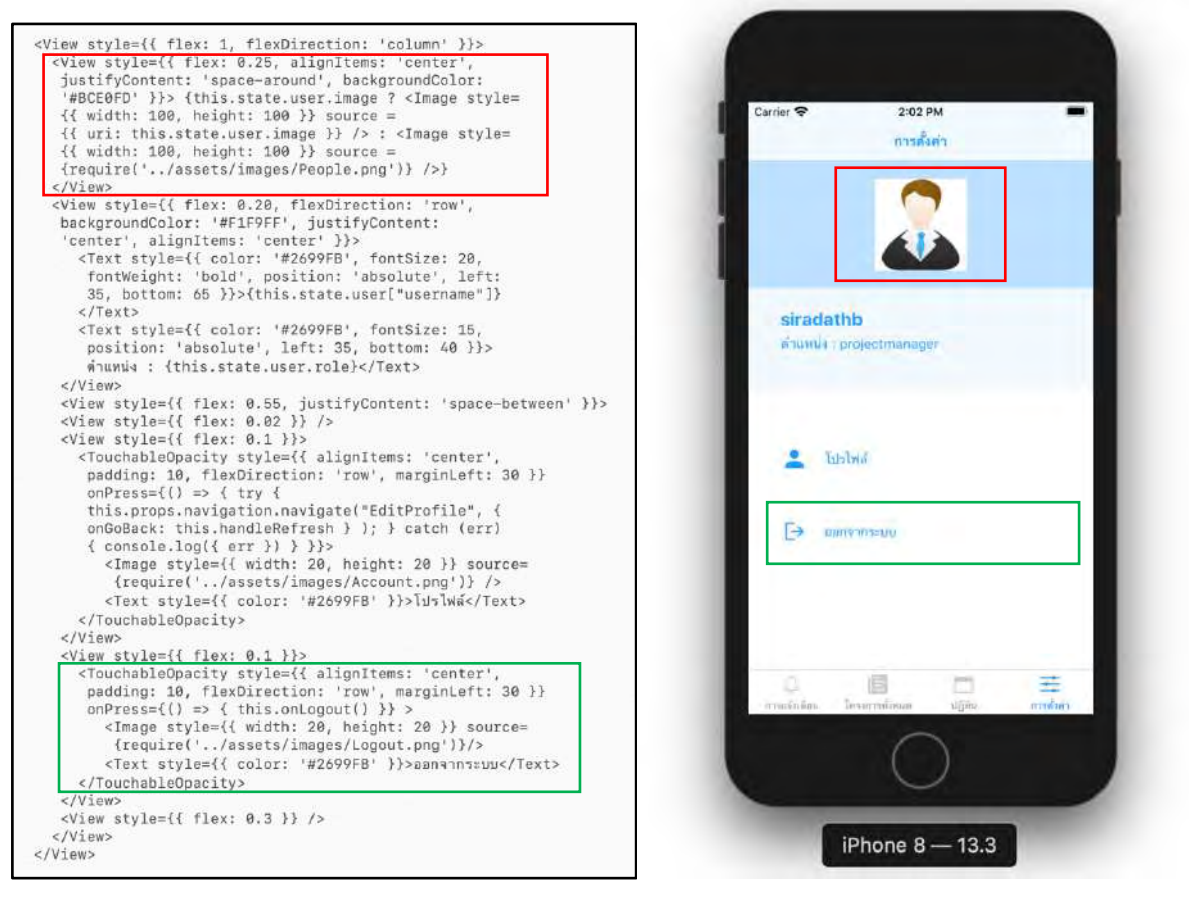

ี รูปที่ 4.1.13.1 ภาษาจาวาสคริปต์ หน้าการตั้งค่า รูปที่ 4.1.13.2 หน้าจอการตั้งค่า

ฟังก์ชันที่เชื่อมต่อกับหลังบ้านในหน้าการตั้งค่ามีด้วยกัน 2 ฟังก์ชัน ได้แก่ ฟังก์ชันสำหรับ แสดงข้อมูลผู้ใช้งาน และฟังก์ชันสำหรับออกจากระบบ ดังรูปที่ 4.1.13.3

```
async componentDidMount()
                                         \mathcal{F}this.animation.play()
      Auth.currentUserInfo()
        utn.currentuserinto()<br>
.then(data => {<br>
API.get("userAPI", "/users/" + data.username)<br>
.then(query_user => {<br>
this.setState({ user: query_user })
                   Storage.get(query_user.image)
                     .then(url \Rightarrow {
                     this.state.user.image = url<br>this.setState({ isLoading: false })<br>})
                         this.state.user.image = url
           )\mathcal{Y}\bar{y}handleRefresh = () => {
   this.setState({ isLoading: true })
      Auth.currentUserInfo()
         .then(data => {<br>API.get("userAPI", "/users/" + data.username)<br>.then(query_user => {<br>this.setState({ user: query_user })
                  Storage.get(query_user.image)
                     .then(ur1 \Rightarrow {
                         this.state.user.image = url
                         this.setState({ isLoading: false })
           \})
       \}\mathcal{Y}\overline{\phantom{a}}
```
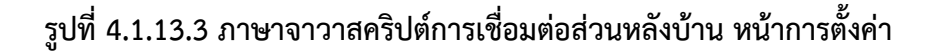

#### **4.2 การทดสอบระบบ**

### $4.2.1$  การทดสอบระบบโดยการรับข้อเสนอแนะ

<u> ในช่วงแรกของการเก็บความต้องการของผู้ใช้งาน ทางผู้พัฒนาจำเป็นต้องมีการนำความ</u> ต้องการของผู้ใช้งานมาวิเคราะห์และเขียนให้เป็นแบบแผน เพื่อนำเสนอ สอบถามและเก็บความต้องการของ ผู้ใช้งานในครั้งต่อไป มีประสิทธิภาพมากยิ่งขึ้น ซึ่งตารางที่ 4.2.1.1 ตารางข้อเสนอแนะ จะแสดงข้อเสนอแนะที่ ได้จากผู้ใช้งานจริงของการไปเก็บความต้องการของผู้ใช้งานในแต่ละครั้ง

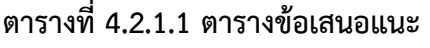

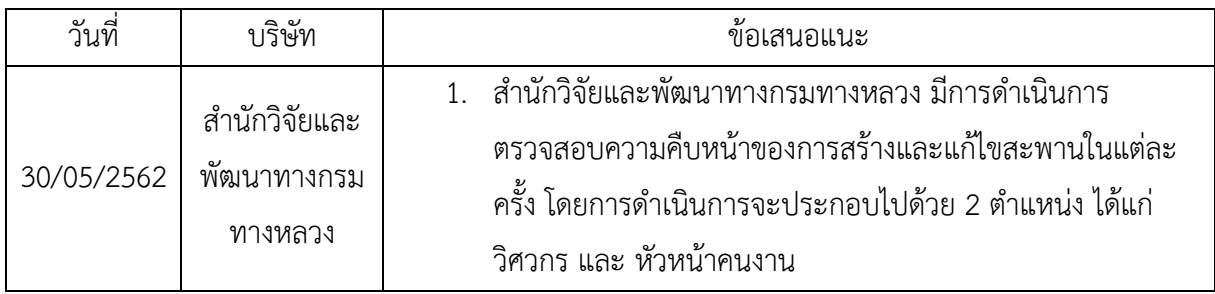

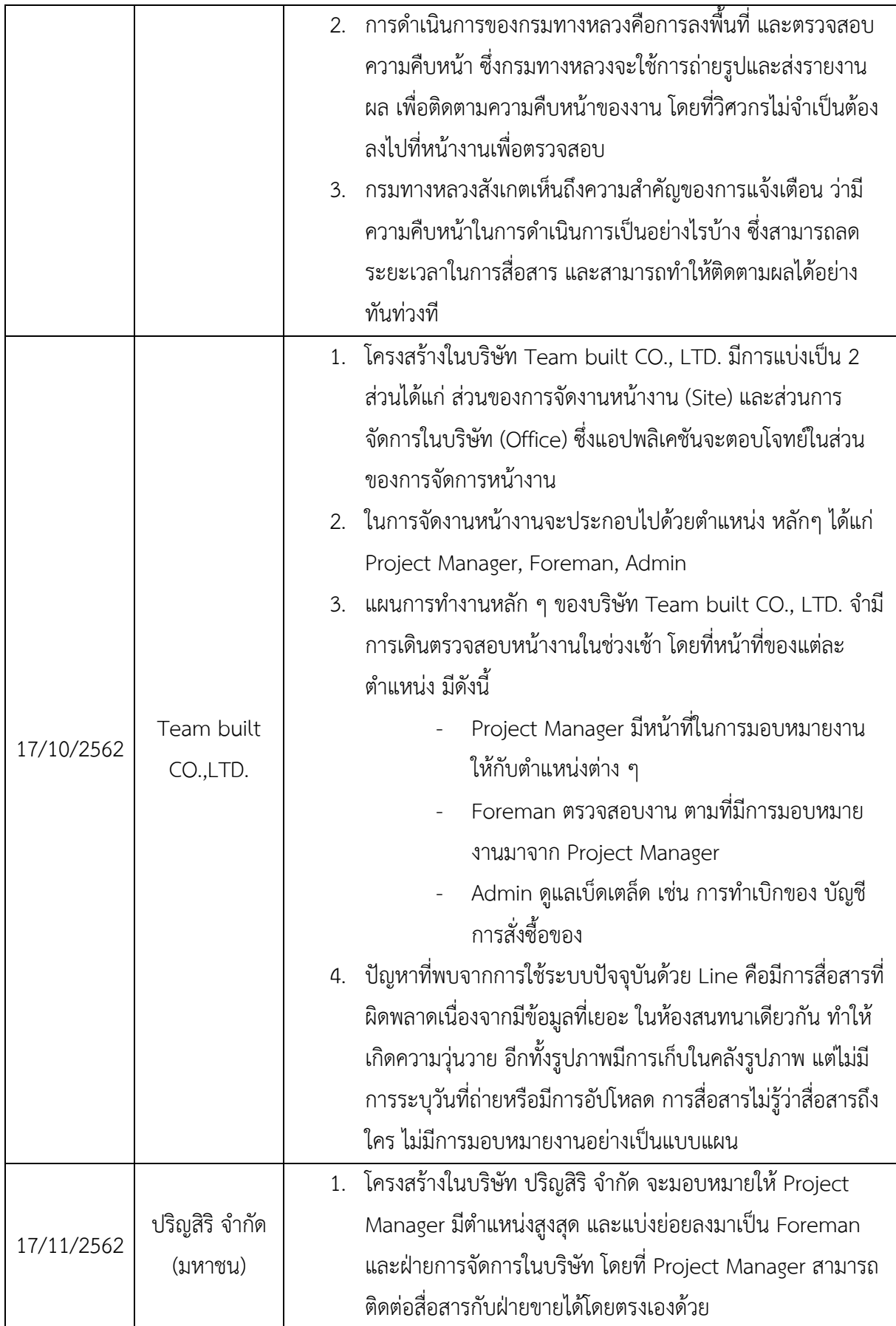

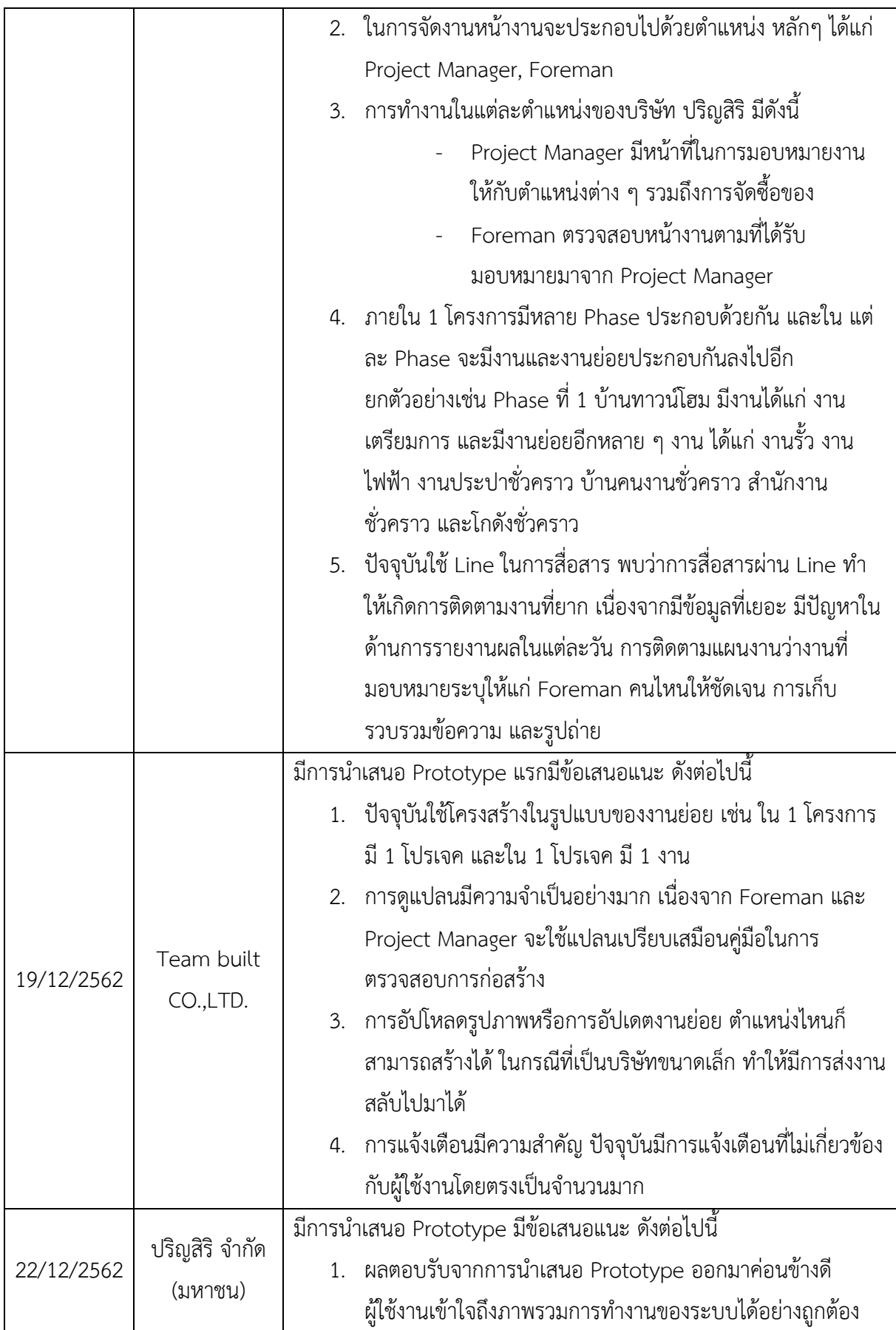

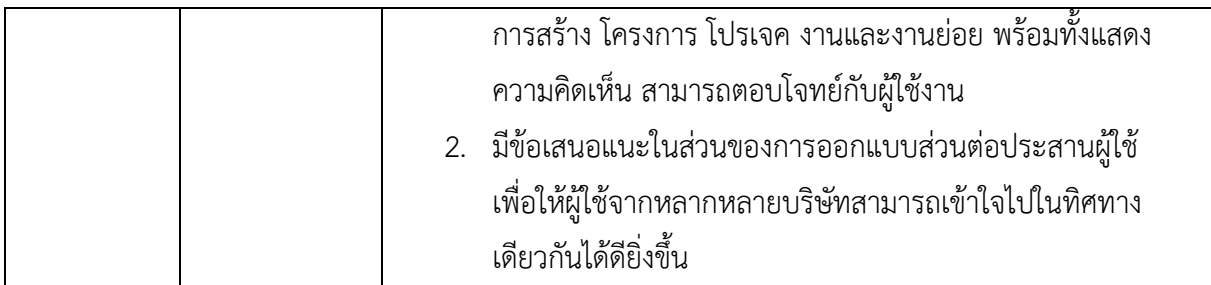

### 4.2.2 การทดสอบระบบโดยผู้พัฒนาแอปพลิเคชัน

การทดสอบระบบโดยผู้พัฒนาแอปพลิเคชันเป็นการทดสอบแบบ Functional Testing เป็น การทดสอบฟังก์ชันการทำงานของระบบ ว่าสามารถทำงานได้ตรงตามผลที่คาดหวัง โดยจะใช้การ ทดสอบแบบ Black Box Testing

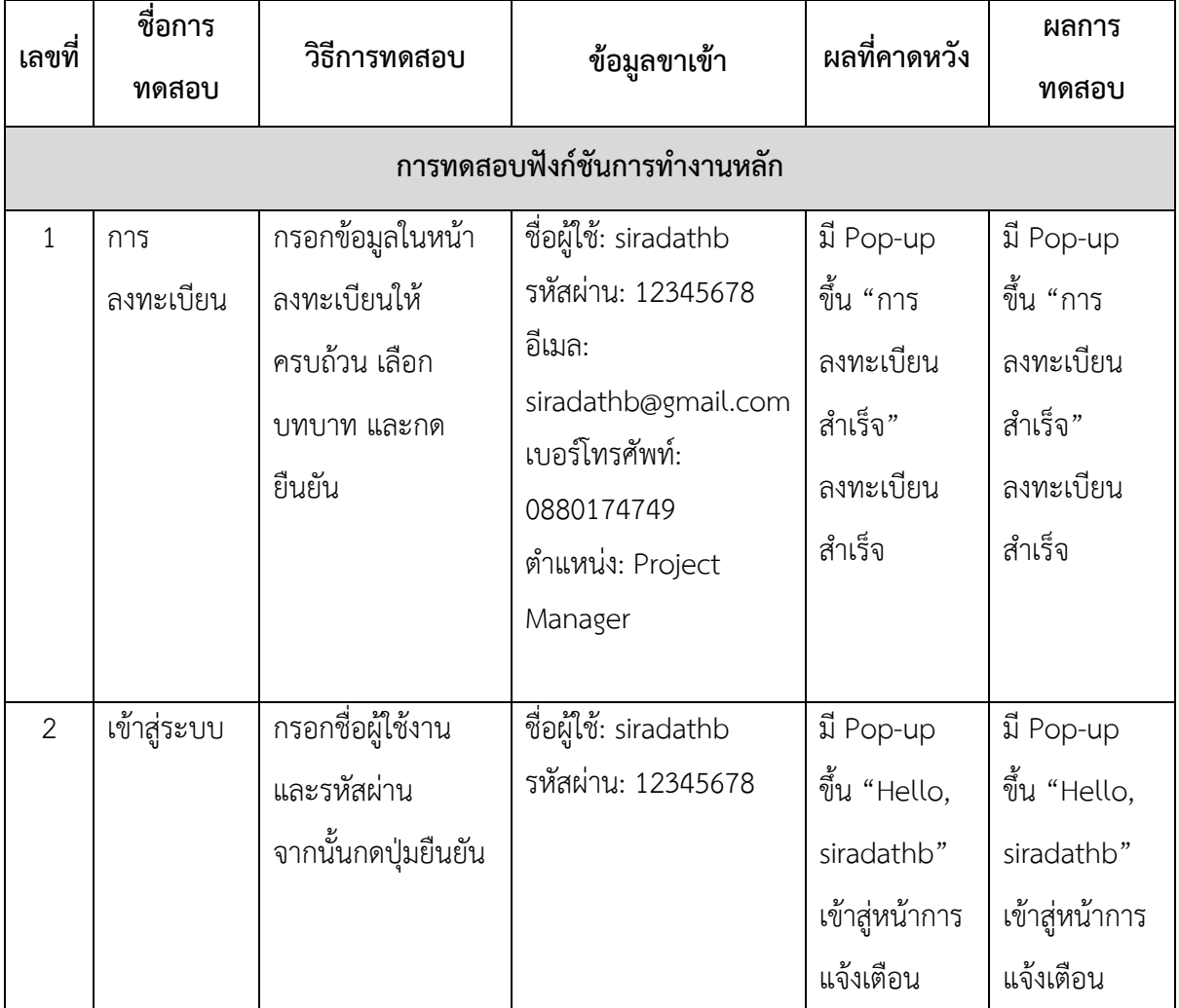

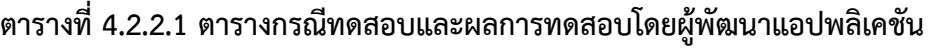

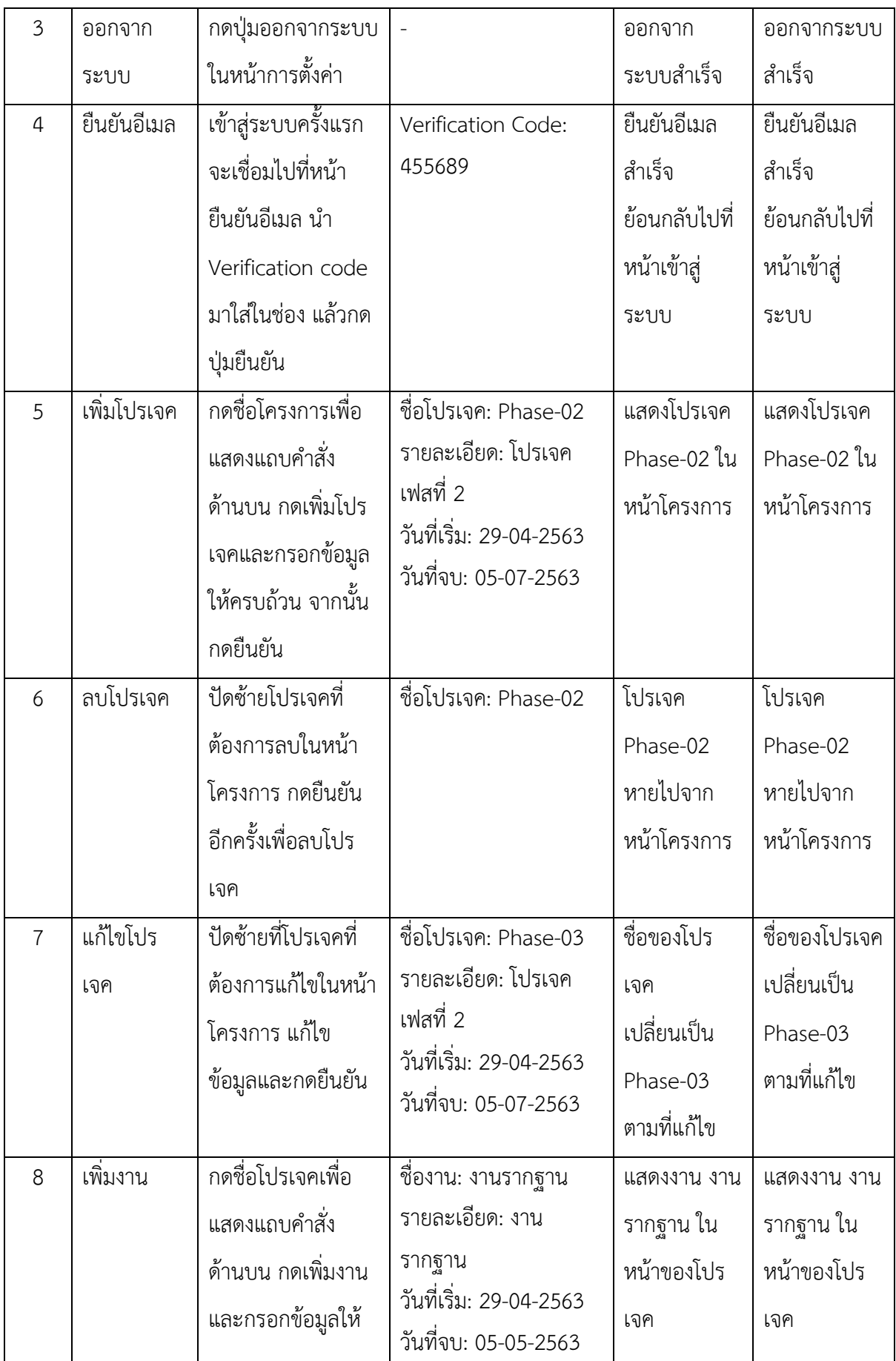

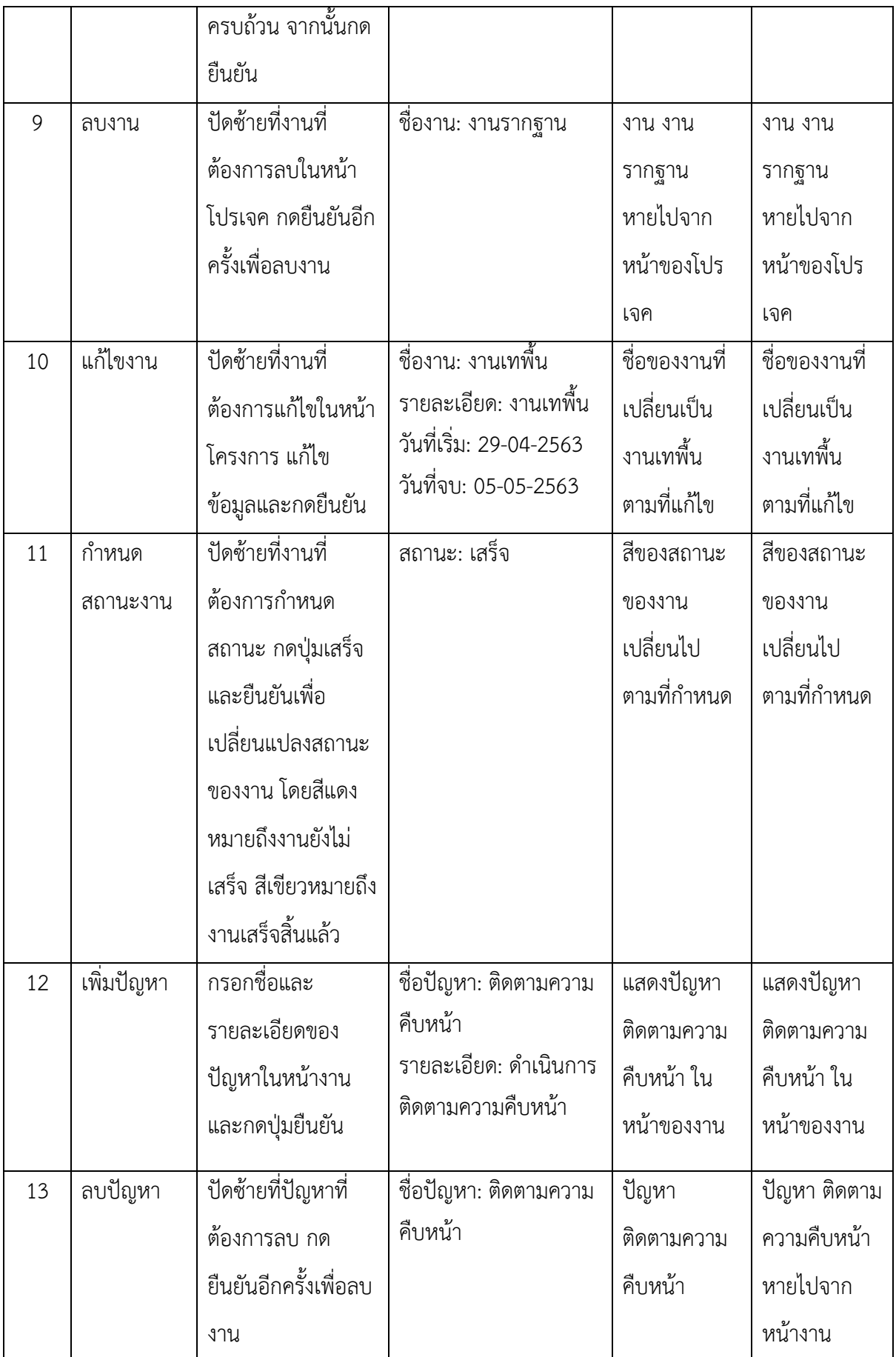

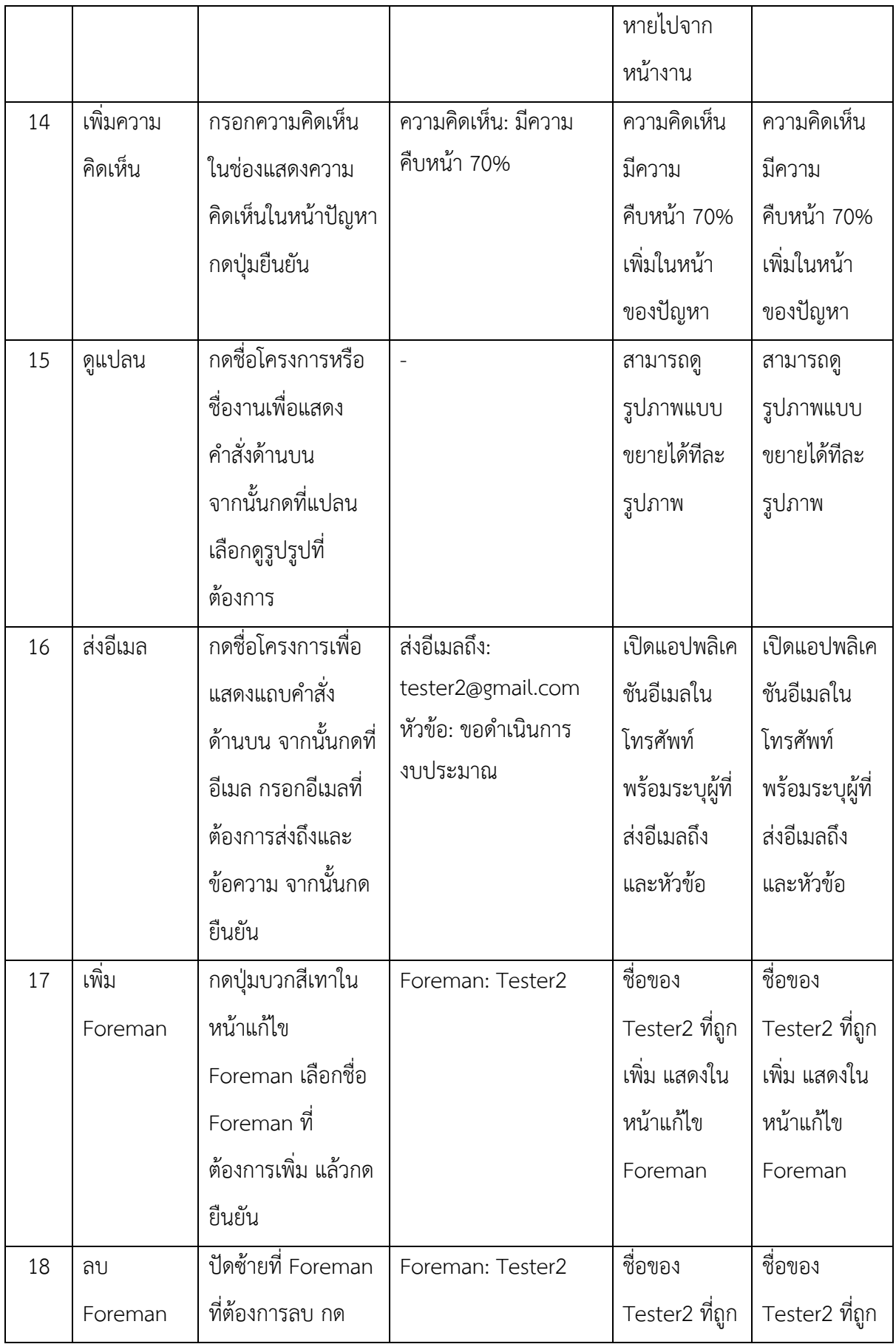

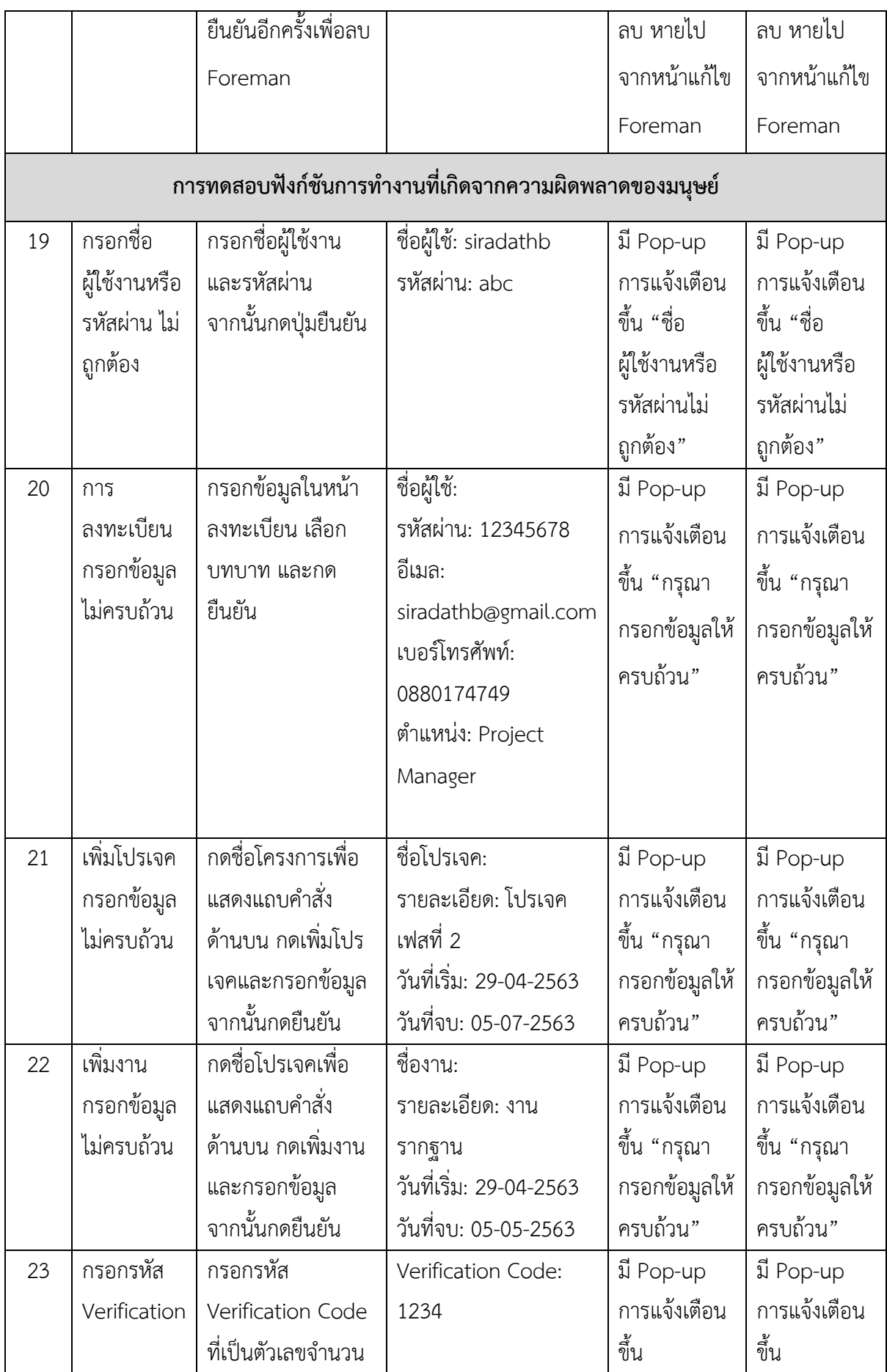

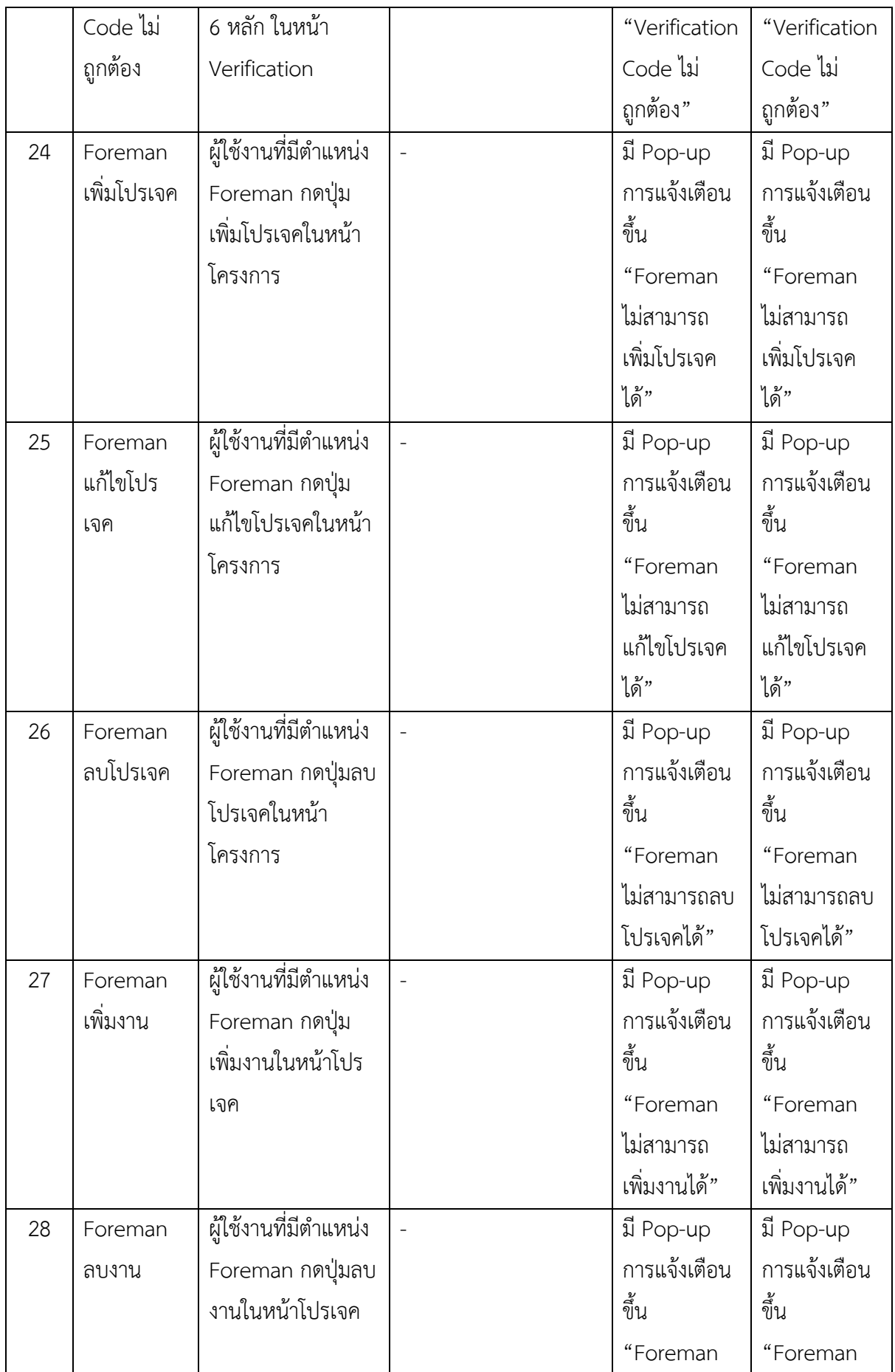

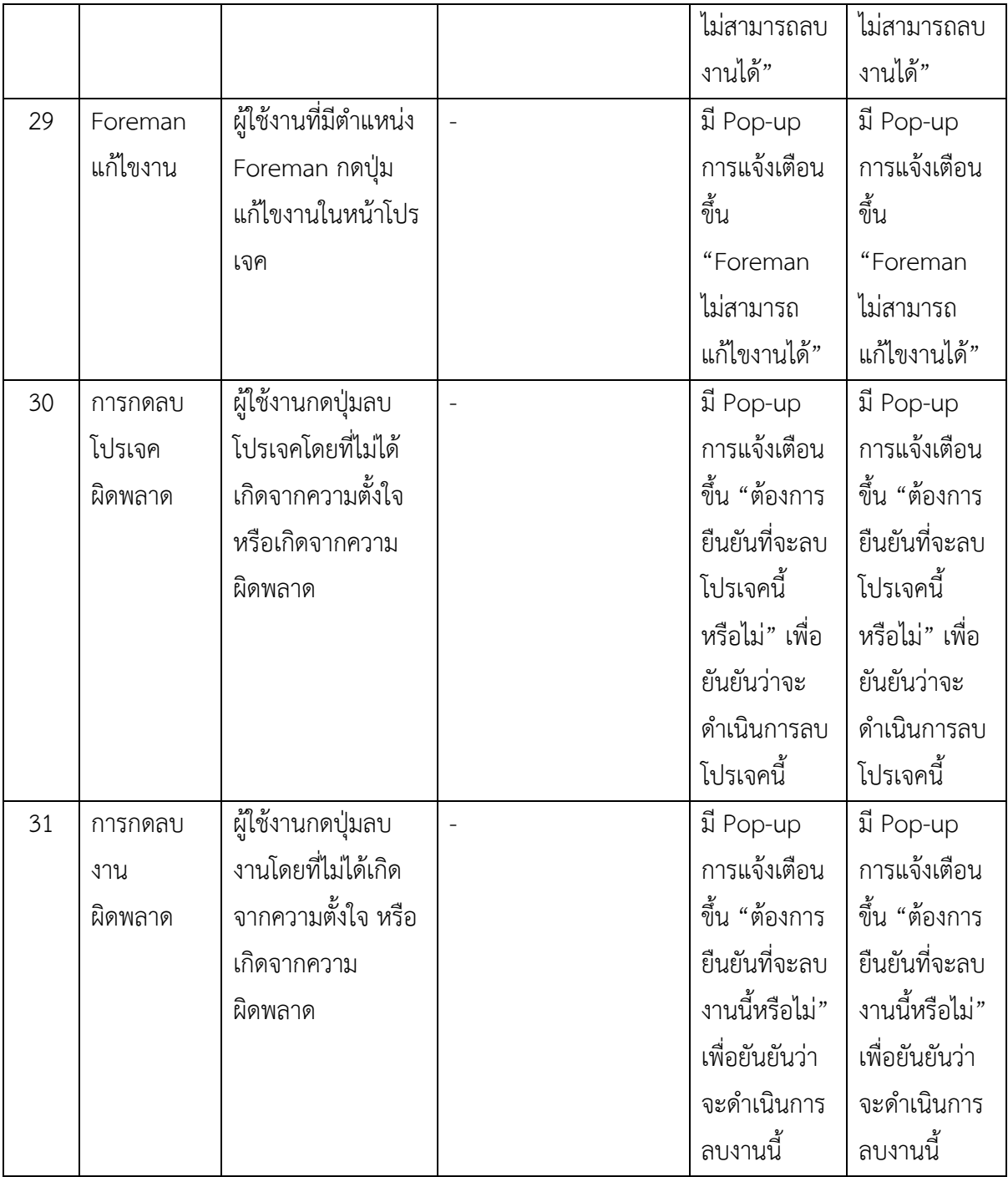

### 4.2.3 การทดสอบระบบโดยผู้ใช้งานจริง

ผู้พัฒนาแอปพลิเคชันได้นำแอปพลิเคชันให้ผู้ทดลองใช้ทำการทดสอบ โดยผู้ทดสอบเป็น Foreman และ Project Manager จากบริษัทปริญสิริ และ Team Built รวมจำนวนผู้ใช้งานจริง ทั้งหมด 13 คน ผลการทดสอบการทดลองใช้ ได้ดังตาราง 4.2.3.1

|                                          | ดีเยี่ยม       | ดี             | ปาน            | พอใช้ | ควร      |
|------------------------------------------|----------------|----------------|----------------|-------|----------|
| รายละเอียด                               |                |                | กลาง           |       | ปรับปรุง |
|                                          | (5)            | (4)            | (3)            | (2)   | (1)      |
| 1. การออกแบบส่วนต่อประสานผู้ใช้          |                |                |                |       |          |
| 1.1 ตัวอักษรเป็นระเบียบ อ่านง่าย         | $\overline{2}$ | 8              | 3              |       |          |
|                                          | (15%)          | (62%)          | (23%)          |       |          |
| 1.2 คำและข้อความที่ใช้สื่อความหมาย       | $\overline{4}$ | 6              | $\overline{3}$ |       |          |
|                                          | (31%)          | (46%)          | (23%)          |       |          |
| 1.3 สีสัน และความสวยงาม                  | 3              | $\overline{7}$ | 3              |       |          |
|                                          | (23%)          | (54%)          | (23%)          |       |          |
| 2. การทดสอบใช้งานจริง                    |                |                |                |       |          |
| 2.1 สามารถเพิ่ม ลบ โครงการ โปรเจค งาน    | $\overline{2}$ | $\overline{7}$ | $\overline{4}$ |       |          |
| และปัญหาได้ถูกต้อง                       | (15%)          | (54%)          | (31%)          |       |          |
| 2.2 สามารถแนบรูปในการเพิ่มโปรเจค และ     | $\overline{7}$ | $\overline{4}$ | $\overline{2}$ |       |          |
| งานได้                                   | (54%)          | (31%)          | (15%)          |       |          |
| 2.3 สามารถแสดงความคิดเห็นในปัญหาย่อย     | $\overline{4}$ | 6              | 3              |       |          |
| ได้                                      | (31%)          | (46%)          | (23%)          |       |          |
| 2.4 ระบบการแจ้งเตือน สามารถแจ้งเตือนได้  | 4              | 6              | $\overline{2}$ | 1     |          |
| ถูกต้องและทันท่วงที                      | (31%)          | (46%)          | (15%)          | (8%)  |          |
| 2.5 สามารถดูแปลนทั้งหมดของโครงการได้     | 8              | 3              | $\overline{2}$ |       |          |
|                                          | (62%)          | (23%)          | (15%)          |       |          |
| 2.6 สามารถเพิ่ม ลบ Foreman ที่เกี่ยวข้อง | 3              | $\overline{7}$ | 3              |       |          |
| กับงานนั้น ๆ ได้                         | (23%)          | (54%)          | (23%)          |       |          |
| 2.7 สามารถกำหนดสถานะของงาน และโปร        | $\overline{4}$ | 6              | 3              |       |          |
| เจคได้                                   | (31%)          | (46%)          | (23%)          |       |          |
| 2.8 สามารถส่งอีเมลได้                    | 6              | 5              | 2              |       |          |
|                                          | (46%)          | (39%)          | (15%)          |       |          |
| 3. ประโยชน์ต่อผู้ใช้งาน                  |                |                |                |       |          |
| 3.1 ทำให้การสื่อสารภายในโครงการ มีความ   | $\overline{2}$ | 8              | 3              |       |          |
| รวดเร็วมากขึ้น                           | (15%)          | (62%)          | (23%)          |       |          |

ิตารางที่ 4.2.3.1 ผลการทดสอบการทดลองใช้งานจากผู้ใช้งานจริง

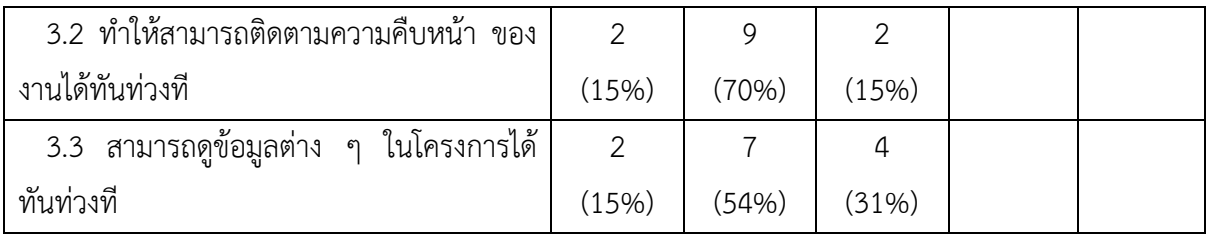

## ตารางที่ 4.2.3.2 สรุปผลการทดลองใช้งานจากผู้ใช้งานจริง

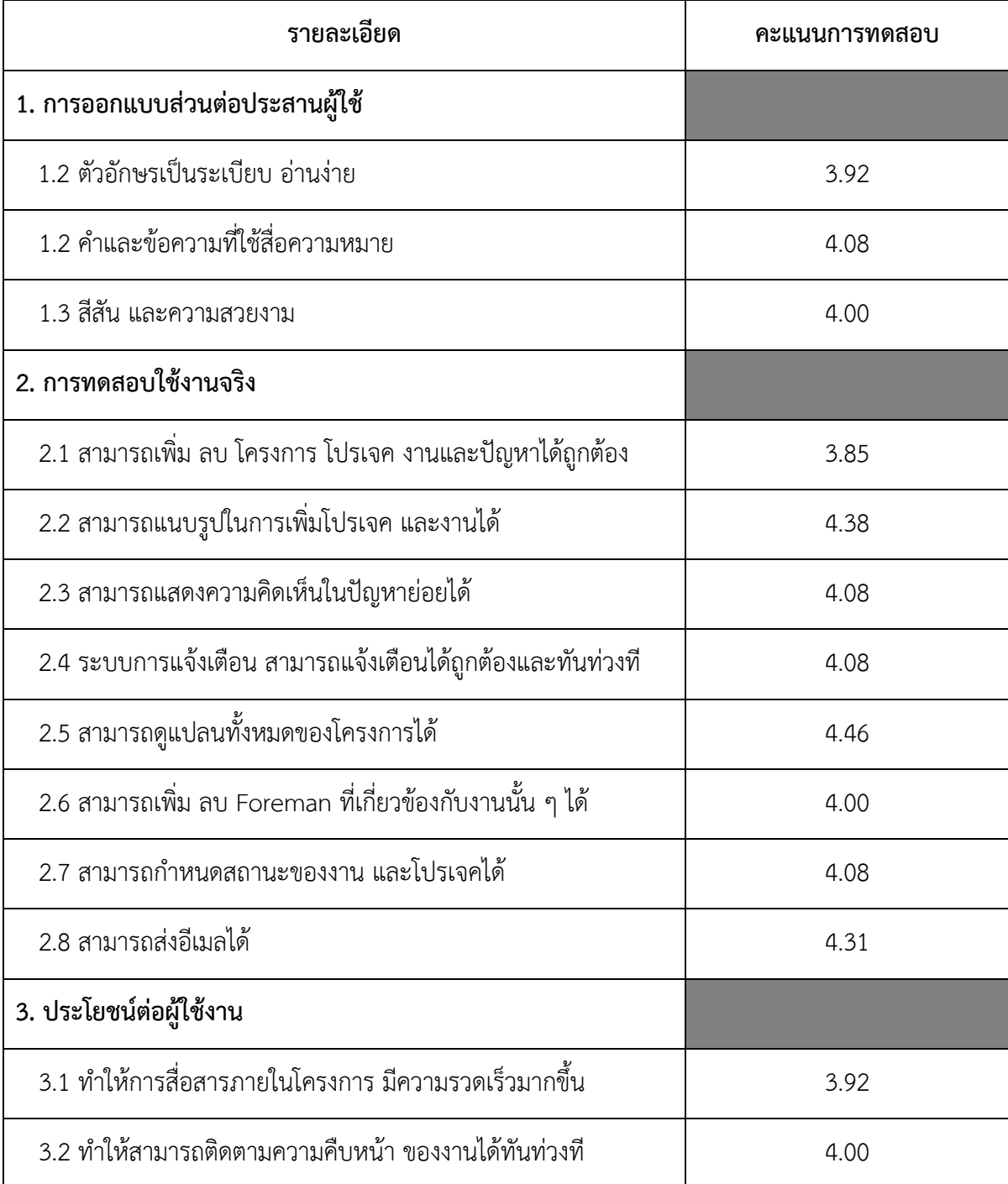

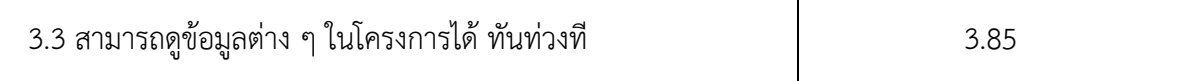

จากการสรุปผลพบว่าคะแนนการออกแบบส่วนต่อประสานผู้ใช้งานมีคะแนนเฉลี่ย 4.00 คะแนน คะแนนการทดสอบการใช้งานจริงมีคะแนนเฉลี่ยที่ 4.16 คะนน และคะแนนความเป็นประโยชน์ต่อผู้ใช้งานมี คะแนนเฉลี่ยที่ 3.92 สรุปคะแนนรวมทั้งหมดจะมีคะแนนอยู่ที่ 4.03 คะแนน

### **บทที่ 5**

### ข้อสรุปและข้อเสนอแนะ

่ ในบทนี้จะกล่าวถึงการสรุปผล ปัญหาและอุปสรรค วิธีการแก้ปัญหา และข้อเสนอแนะในการพัฒนา ระบบ

#### **5.1 สรุปผล**

ผู้พัฒนาได้จัดทำแอปพลิเคชันช่วยในการตรวจสอบคุณภาพสำหรับกระบวนการก่อสร้าง ซึ่งแอปพลิเค ี่ ชันนี้จะช่วยในการสื่อสารภายในองค์กรและบริษัท รวมถึงอุตสาหกรรมก่อสร้างต่าง ๆ ให้สามารถลด ี ข้อผิดพลาดในการสื่อสาร มีความเข้าใจที่ตรงกัน สามารถติดตามงานได้อย่างทันท่วงทีและมีแบบแผนที่ แน่นอน อีกทั้งการถ่ายรูปแนบไปในการแจ้งงานก็สามารถทำได้โดยง่าย ทำให้งานสามารถดำเนินการไปได้ ี ด้วยดีมากขึ้น สามารถลดระยะเวลาการสื่อสาร และทางผู้พัฒนาก็ได้ทำแบบทดสอบเพื่อทดสอบความต้องการ ่ ของผู้ใช้งาน ว่าการพัฒนาแอปพลิเคชันจะตรงตามจุดประสงค์ของผู้ใช้งานจริง สำหรับสิ่งที่ผู้พัฒนาได้เรียนรู้ ี จากการพัฒนาแอปพลิเคชันนี้คือ สามารถนำความรู้ที่ได้จากการค้นคว้าต่าง ๆ และความรู้ที่ได้จากการ ออกแบบและพัฒนาระบบ ไปต่อยอดแอปพลิเคชันช่วยในการตรวจสอบคุณภาพสำหรับกระบวนการก่อสร้าง ต่อไป

#### **5.2 ปxญหาและอุปสรรค**

1. การรวบรวมความต้องการจากลูกค้า มีการสื่อสารที่ไม่เข้าใจกันในบางที ซึ่งอาจทำให้เกิดความ ีล่าช้าและความผิดพลาดจากทั้งสองฝ่าย

2. การพัฒนาระบบใช้เวลานานกว่าที่คาดการณ์ไว้ ทำให้กำหนดการมีความล่าช้า

3. เนื่องด้วยจากสถานการณ์ COVID-19 ทำให้ไม่สามารถทดสอบการใช้งานจริงกับผู้ใช้งานจริงได้ ซึ่ง การส่งแอปพลิเคชันไปให้ผู้ใช้งานจริง นำไปทดลองลองใช้งาน โดยที่ไม่มีการนำเสนอและสอนการใช้ งานเบื้องต้น ทำให้ผู้ใช้งานจริง ไม่เข้าใจถึงการใช้งานที่ถูกต้องของแอปพลิเคชัน

#### 5.3 วิธีการแก้ปัญหา

1. ควรมีการสรุปความต้องการที่แน่ชัด หลังจากเข้าไปเก็บความต้องการจากลูกค้าแล้ว และมีการ ยืนยันความต้องการของลูกค้าอีกรอบ เพื่อไม่ให้เกิดข้อผิดพลาด

2. วางแผนการทำให้ดีขึ้น และควรมีการศึกษาในด้านของการพัฒนาต่าง ๆ ให้มีความเชี่ยวชาญ เพื่อให้ สามารถทำงานได้อย่างรวดเร็วยิ่งขึ้น

3. ใช้การทดสอบแบบออนไลน์กับผู้ใช้งาน โดยเป็นการทำแบบประเมินผ่าน Google Form และ ประเมินผลเบื้องต้นจากการทดลองใช้งานเอง จากผู้ใช้งานจริง

### **5.4 ขBอเสนอแนะในการพัฒนาระบบ**

จากการนำแอปพลิเคชันไปทดสอบกับผู้ใช้งานจริงพบว่า แอปพลิเคชันมีส่วนที่จำเป็นจะต้องพัฒนา ต่อไป เพื่อให้รองรับการใช้งานจากหลากหลายบริษัทมากขึ้น เนื่องด้วยแต่ละบริษัทมีระบบการจัดการ ภาษา และการเรียกใช้ที่แตกต่างกัน ซึ่งอาจทำให้แอปพลิเคชันบางส่วน ไม่ตอบสนองกับความต้องการของผู้ใช้งาน จริงจากแต่ละบริษัท และมีบางส่วนที่อาจจะเกิดจากความผิดพลาดของระบบ

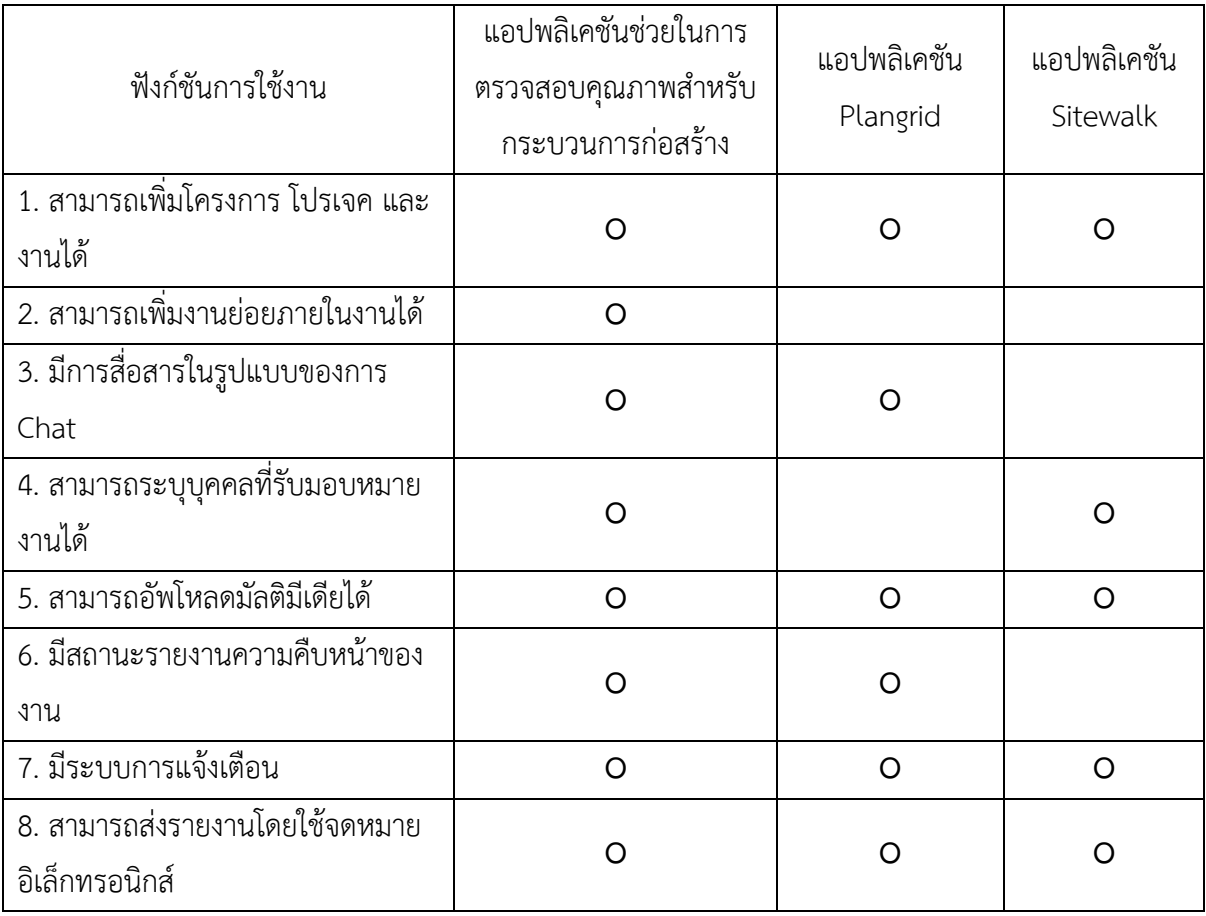

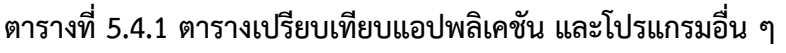

# **ภาคผนวก**

#### **ภาคผนวก ก**

#### **แบบเสนอหัวขEอโครงการ รายวิชา 2301399 Project Proposal ป`การศึกษา 2562**

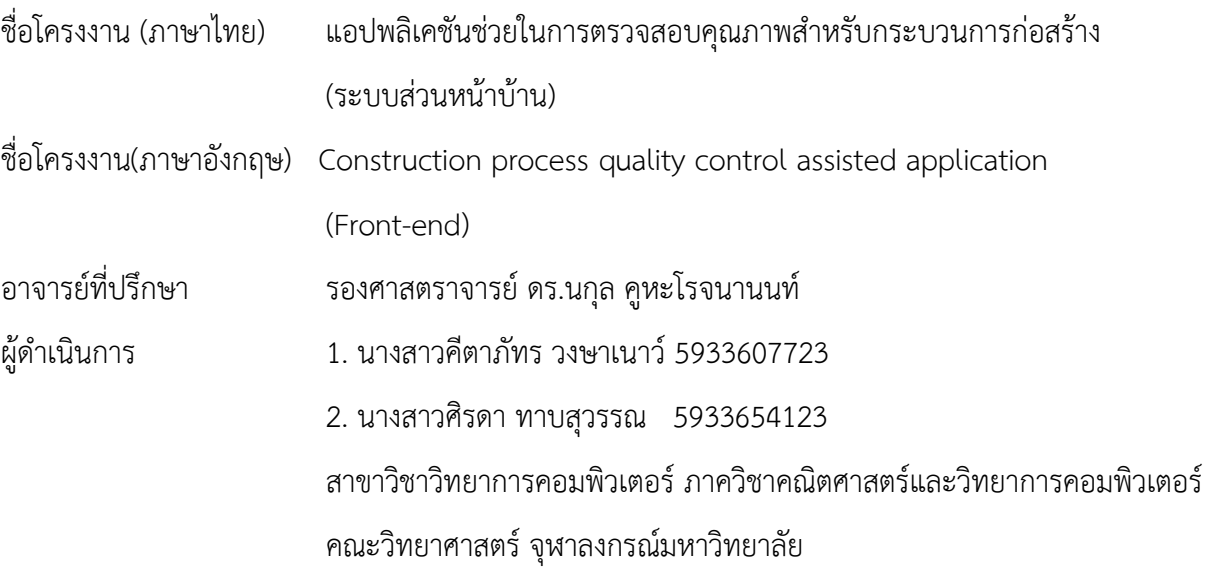

\_\_\_\_\_\_\_\_\_\_\_\_\_\_\_\_\_\_\_\_\_\_\_\_\_\_\_\_\_\_\_\_\_\_\_\_\_\_\_\_\_\_\_\_\_\_\_\_\_\_\_\_\_\_\_\_\_\_\_\_\_\_\_\_\_\_\_\_\_\_\_\_\_\_\_\_\_\_\_\_

#### **หลักการและเหตุผล**

ในปัจจุบันมีการสื่อสารกันผ่านอินเทอร์เน็ตกันมากขึ้นตั้งแต่การสื่อสารระหว่างบุคคล การสื่อสารภาย ในองค์กรและบริษัทอื่น ๆ รวมไปถึงบริษัทอุตสาหกรรมก่อสร้างต่าง ๆ ซึ่งภายในองค์กรนั้นมีการสื่อสาร ระหว่างองค์กรผ่านอินเทอร์เน็ตและใช้แอปพลิเคชันในการสื่อสารกัน โดยเป็นการใช้แอปพลิเคชันที่ใช้กัน ื่อย่างแพร่หลาย เช่น แอปพลิเคชัน LINE [1] ซึ่งการสื่อสารผ่านทางแอปพลิเคชัน LINE จะเกิดปัญหาส่วนใหญ่ เช่น เกิดปัญหาในการอ่านข้อความแล้วมีการสื่อสารผิด หรือส่งถึงผิดบุคคลทำให้เกิดความเข้าใจผิด ระหว่างฝ่ายได้ [2] สื่อสารแล้วผู้รับสารไม่ได้รับสาร ไม่มีบุคคลตอบรับสารหรืองานจากผู้ส่งสาร เนื่องจากมีคน ้สื่อสารจำนวนมากภายในการสื่อสารนั้น สื่อสารไม่ครบตามเนื้อหาสารที่ต้องการจะสื่อสาร จากการที่ได้รับ โจทย์จากภาคอุตสาหกรรมมานั้น ปัญหาที่เกิดจากการสื่อสารภายในองค์กรก่อสร้างที่พบเจอบ่อย ๆ ได้แก่ ไม่ ี สามารถติดตามหรือรายงานผลได้อย่างมีแบบแผน บทสนนามีความสับสนเนื่องจากมีบุคคลภายในบทสนทนา เป็นจำนวนมาก จนทำให้ยากต่อการที่จะอ่านในทุก ๆ ประโยค อีกทั้งยังมีปัญหาของพนักงานก่อสร้างที่ต้องส่ง รายงานเกี่ยวกับความคืบหน้าที่จะต้องถ่ายภาพเพื่อรายงานประจำวัน ซึ่งปัญหาที่เกิดขึ้นคือ ถ่ายภาพแต่ละจุด ไม่ครบ หรืออาจจะลืมถ่ายภาพบางจุดที่สำคัญ เช่น ลืมถ่ายภาพจุดที่พบปัญหาเพื่อที่จะแจ้งให้ผู้ที่จัดการโปร เจคทราบ จึงอาจจะทำให้งานก่อสร้างเกิดเสร็จล่าช้า ทำให้ส่งผลเสียต่อภาพรวมขององค์กรอีกด้วย

ผู้จัดทำจึงได้พัฒนาแอปพลิเคชันที่จะมาช่วยเหลือในการตรวจสอบคุณภาพสำหรับ ึกระบวนการก่อสร้าง เพื่อลดระยะเวลาในการสื่อสารในกระบวนการก่อสร้าง

#### **วัตถุประสงคZ**

- 1. เพื่อสร้างแอปพลิเคชันที่ช่วยลดระยะเวลาในกระบวนการก่อสร้างย่อย ๆ
- 2. สามารถดูภาพรวมของโครงการผ่านทางระบบออนไลน์แบบประมวลแบบทันท่วงที

#### **ขอบเขตของโครงงาน**

- 1. บริษัทก่อสร้างที่ให้ข้อมูลความต้องการของผู้ใช้งาน
	- 1.1 บริษัท Team built CO.,LTD. โดยประธานกรรมการบริหาร
	- 1.2 สำนักวิจัยและพัฒนาทาง กรมทางหลวง โดยวิศวกรระดับสูง
	- 1.3 บริษัท ปริญสิริ จำกัด (มหาชน) โดยผู้จัดการโครงการ
- 2. ข้อมูลความต้องการของผู้ใช้งาน

### ิ ตารางที่ 1 แสดงข้อมูลความต้องการของผู้ใช้งานจำแนกตามบริษัท

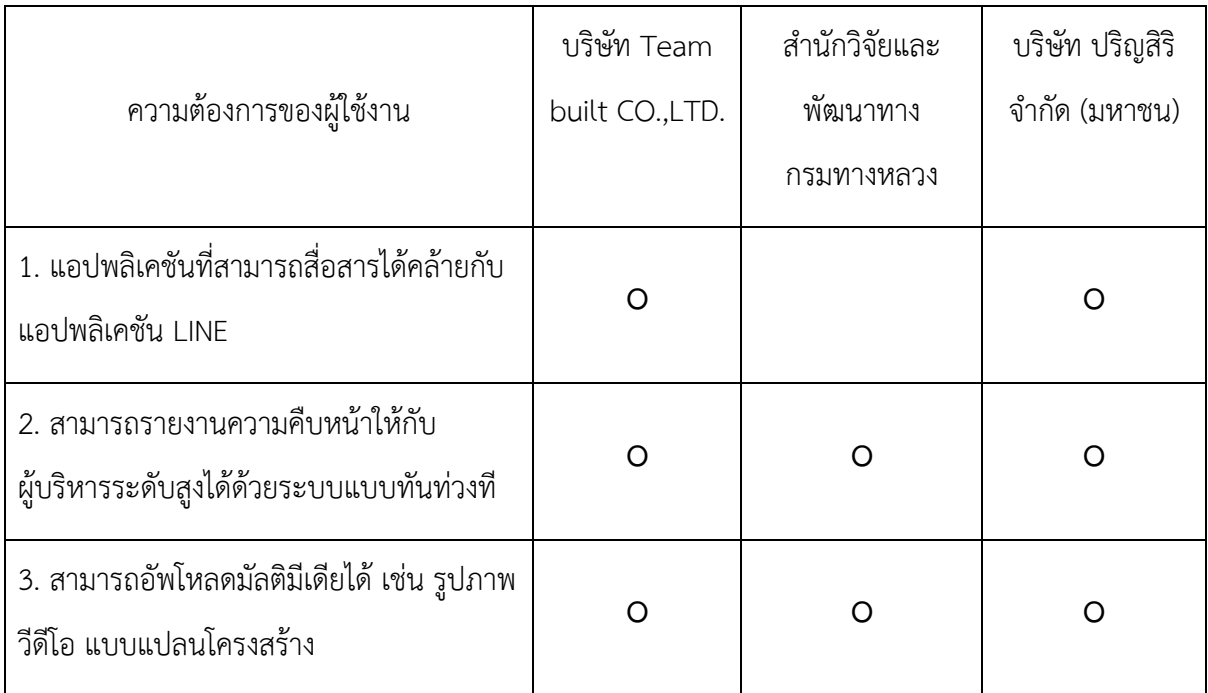

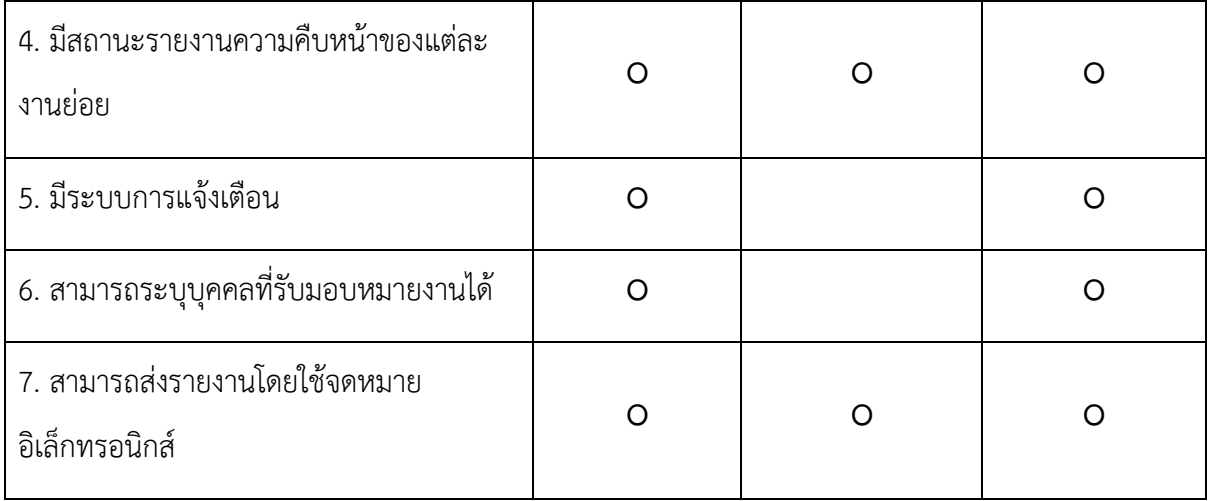

3. iPhone 6 ขนาดหน้าจอสำหรับการแสดงผล 4.7 นิ้ว

### **วิธีการดำเนินงาน**

### **ขั้นตอนการวิจัย**

- 1. ศึกษาการใช้งานของ React Native, VScode และ Xcode
- 2. รวบรวมความต้องการของผู้ใช้งาน
- 3. ออกแบบรูปร่างต้นแบบของแอปพลิเคชันด้วย Adobe XD
- 4. พัฒนาแอปพลิเคชันด้วย React Native
- 5. นำข้อมูลจากระบบหลังบ้านมาแสดงผล
- 6. ทดสอบประสิทธิภาพในด้านการใช้งาน
- 7. สรุปผลการดำเนินงานและจัดทำเอกสารประกอบโครงการ

#### **ระยะเวลาการดำเนินงาน**

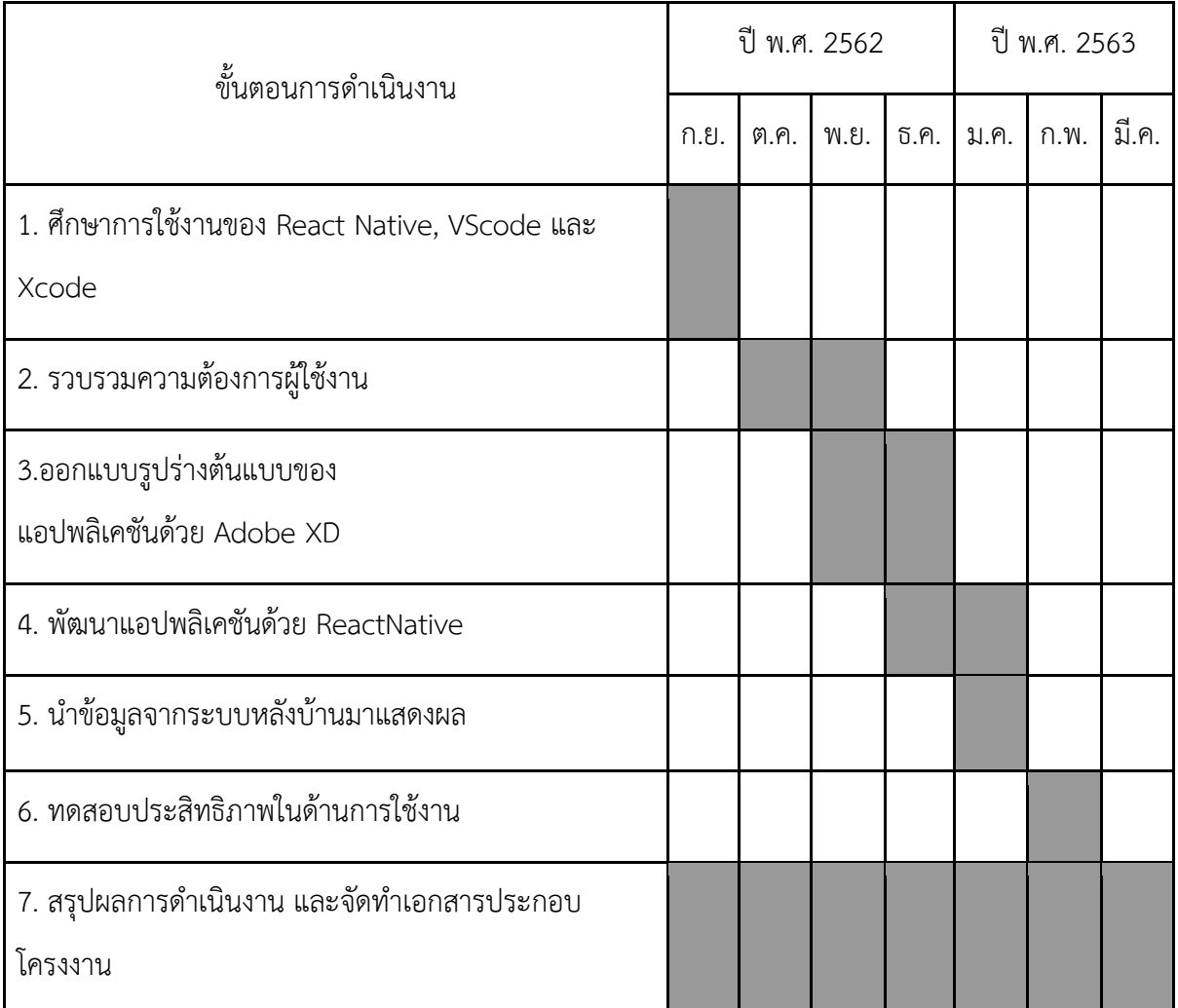

### ประโยชน์ที่คาดว่าจะได้รับ

ประโยชนmต4อผู5พัฒนาโครงงาน

- 1. ได้พัฒนาทักษะการเขียนภาษาจาวาสคริปต์และการใช้ React Native
- 2. ได้พัฒนาความรู้ในด้าน User Interface Design และ User Experience
- 3. ได้พัฒนาทักษะการคิด วิเคราะห์ และการทำงานเป็นทีม

### ประโยชน์ต่อผู้ใช้งาน

- 1. ลดระยะเวลาการสื่อสารในกระบวนการก่อสร้าง
- 2. สามารถดูข้อมูลของโครงการผ่านทางระบบออนไลน์แบบประมวลแบบทันท่วงที
# ้อุปกรณ์และเครื่องมือที่ใช้

- 1. ฮาร์ดแวร์
	- 1.1 เครื่องคอมพิวเตอร์ส่วนบุคคล หรือคอมพิวเตอร์พกพาที่มีคุณสมบัติดังนี้

Macbook Pro 13 นิ้ว Processer 3.1 GHz intel core i5

- $1.2$  iPhone 6 ขนาดหน้าจอสำหรับการแสดงผล 4.7 นิ้ว
- $1.3$  เม้าส์ไร้สาย Magic mouse 2
- 1.4 คีย์บอร์ดไร้สาย Magic Keyboard
- 2. ซอฟแวร์
	- 2.1 React Native
	- 2.2 VScode
	- 2.3 Xcode
	- 2.4 Adobe Illustrator
	- 2.5 Adobe XD
	- 2.6 Adobe Photoshop
- 3. อื่นๆ
	- 3.1 GitHub
	- 3.2 กระดาษ A4

#### **งบประมาณ**

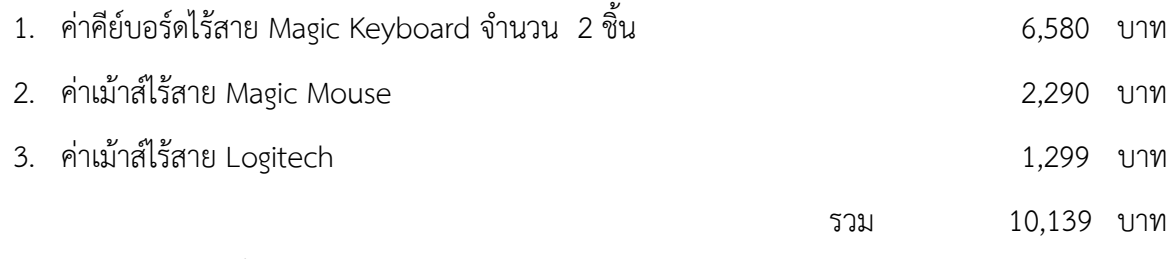

<u>หมายเหตุ</u> ค่าใช้จ่ายทั้งหมดถัวเฉลี่ยกันทุกรายการ

### **ภาคผนวก ข**

# **คู'มือการใชEงาน**

คู่มือการใช้งานแอปพลิเคชันช่วยในการตรวจสอบกระบวนการก่อสร้าง

- 1. เปิดแอปพลิเคชัน Ultimate Collab ที่ติดตั้งอยู่ในโทรศัพท์มือถือ
- 2. หากเคยลงทะเบียนก่อนแล้วให้ทำการกรอก ชื่อผู้ใช้งานและรหัสผ่าน แต่หากไม่เคยลงทะเบียนมา ก่อน ให้ทำการลงทะเบียนก่อน โดยกดที่ปุ่ม "ไม่มีบัญชีผู้ใช้ ? สมัครที่นี่" ดังรูปที่ ข-1 ระบบจะนำไปสู่หน้าลงทะเบียน

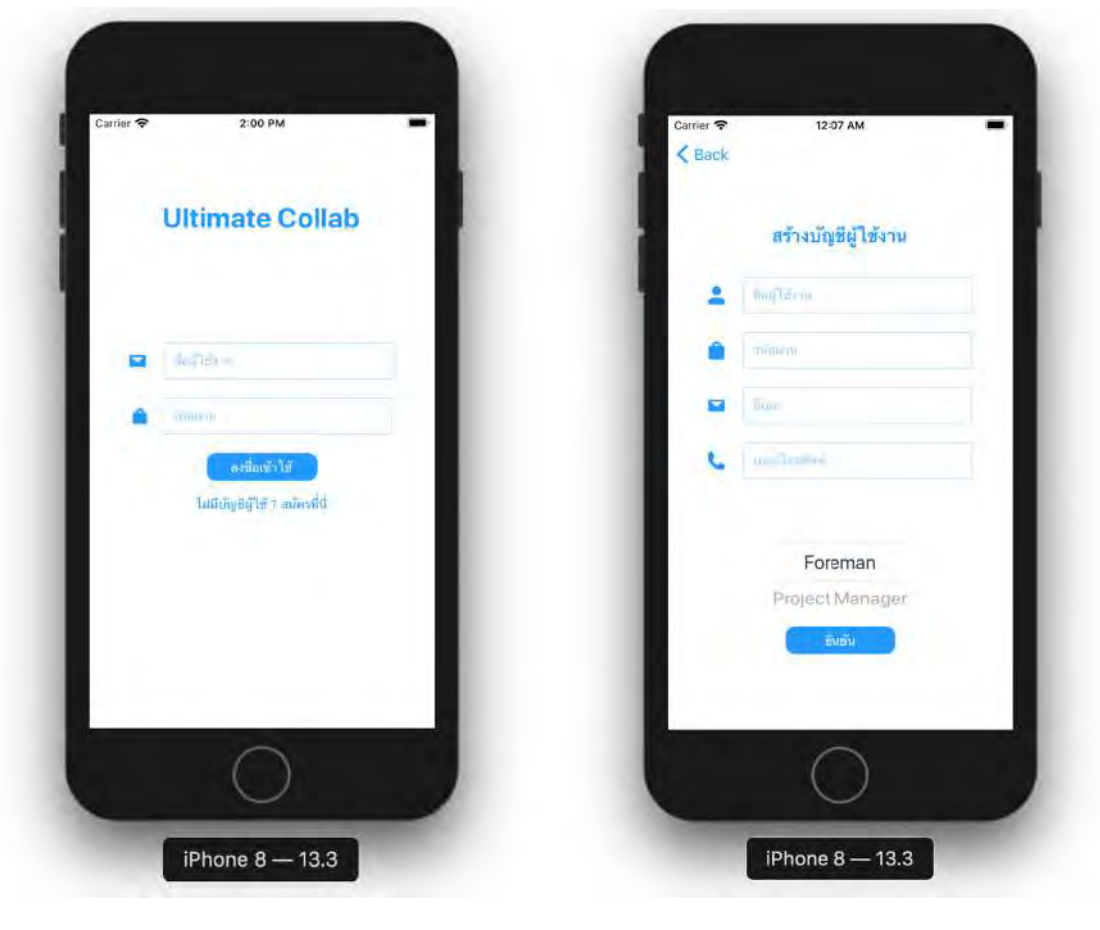

ี รูปที่ ข-1 รูปเมื่อเข้าสู่แอปพลิเคชัน รูปที่ ข-2 รูปหน้าลงทะเบียน

3. ทำการกรอกข้อมูลในการสร้างบัญชีผู้ใช้งานให้ครบถ้วน เลือกตำแหน่งและกดยืนยัน ดังรูปที่ ข-2 เพื่อยืนยันการลงทะเบียน ระบบจะนำไปสู่หน้าเข้าสู่ระบบอีกครั้ง

4. หากเป็นการเข้าสู่ระบบครั้งแรกหลังจากการลงทะเบียน จำเป็นต้องนำ Verification Code ที่ ส่งไปทางอีเมลที่ลงทะเบียนไว้ มากรอกในหน้านี้ ดังรูปที่ ข-3 เมื่อกรอกเสร็จจากนั้นกดยืนยัน เพื่อ เข้าสู่ระบบ

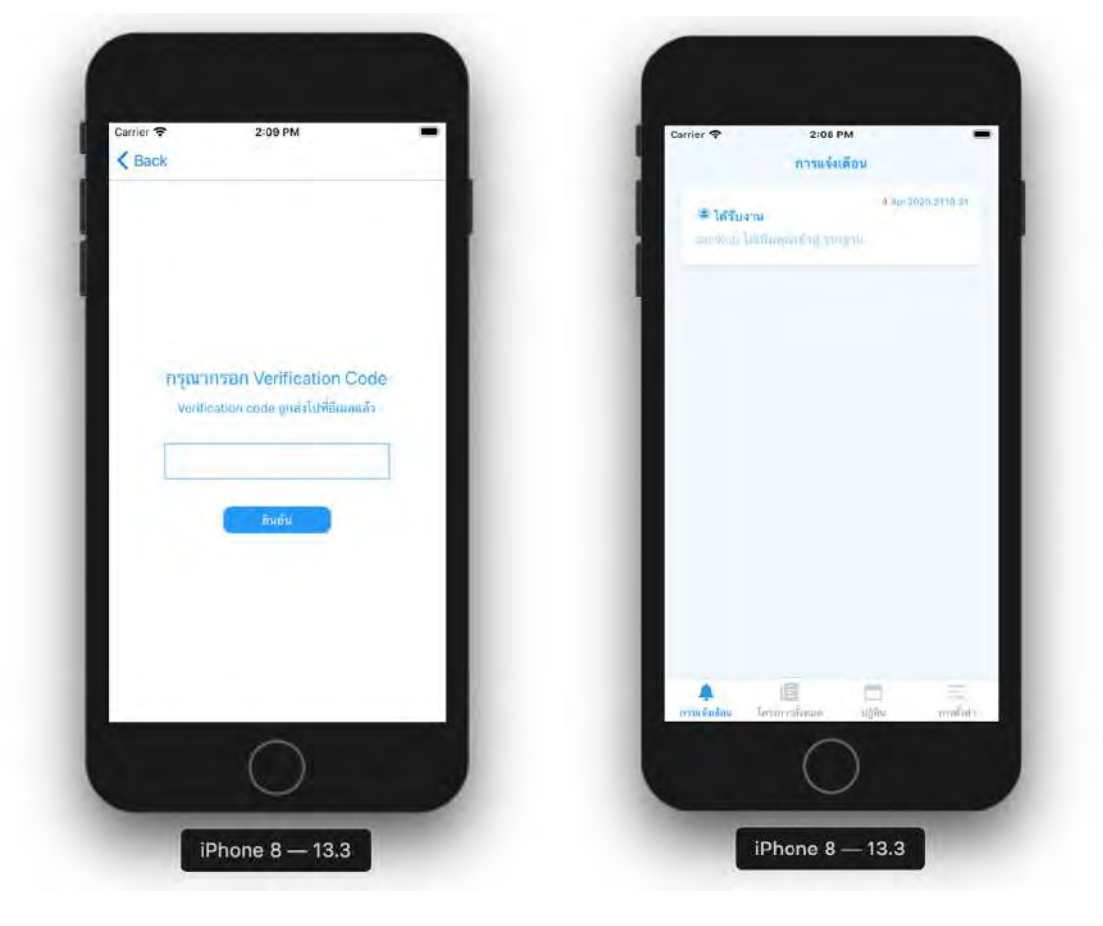

ี รูปที่ ข-3 รูปหน้ายืนยัน Verification Code รูปที่ ข-4 รูปหน้าการแจ้งเตือน

- 5. หลังจากเข้าสู่ระบบสำเร็จ ระบบจะพามาที่หน้าการแจ้งเตือนเป็นหน้าแรก ดังรูปที่ ข-4 ในหน้านี้ ผู้ใช้งานจะได้ทราบถึงการแจ้งเตือนจากงานต่าง ๆ ได้แบบทันท่วงที และสามารถกดการแจ้งเตือน ที่ต้องการ ระบบจะนำไปสู่หน้างานให้ทันที
- 6. หน้าโครงการทั้งหมด จะแสดงโครงการทั้งหมดที่มีอยู่ ระบุชื่อของโครงการและตำแหน่งที่ตั้งของ โครงการ เมื่อกดที่โครงการระบบจะนำไปสู่หน้าโปรเจค รูปที่ ข-5

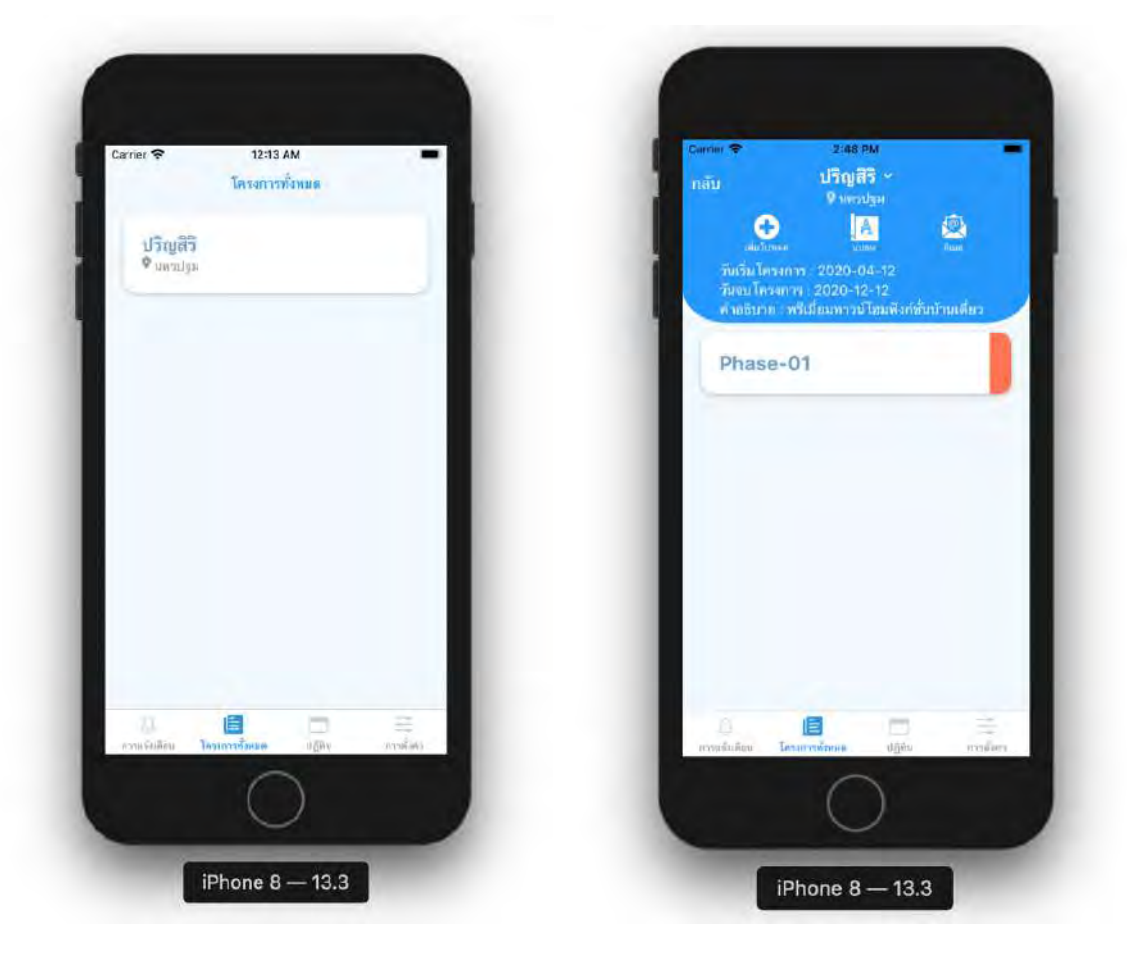

ี รูปที่ ข-5 รูปหน้าโครงการทั้งหมด รูปที่ ข-6 รูปหน้าโครงการ

- 7. หน้าโครงการจะบอกถึงรายละเอียดของโครงการ สถานที่ตั้ง วันที่เริ่มโครงการ วันจบโครงการ และคำอธิบาย โดยใน 1 โครงการจะประกอบไปด้วยโปรเจคย่อย ๆ หลายโปรเจค ซึ่งแต่ละโปรเจค สามารถปัดซ้าย เพื่อแก้ไขและลบโปรเจคได้ ซึ่งผู้ใช้งานที่มีตำแหน่งเป็น Project Manager เท่านั้นที่จะสามารถเพิ่มโปรเจคได้ รูปที่ ข-6
- 8. หน้าโปรเจคจะบอกถึงรายละเอียดของโปรเจค สถานที่ตั้ง วันที่เริ่ม วันสิ้นสุด และคำอธิบาย โดย ใน 1 โปรเจคจะประกอบไปด้วยงานย่อย ๆ หลายงาน ซึ่งแต่ละงานสามารถปัดซ้าย เพื่อแก้ไข ลบ งาน และกำหนดสถานะของงานได้ ซึ่งผู้ใช้งานที่มีตำแหน่งเป็น Project Manager เท่านั้นที่จะ สามารถเพิ่มงานได้ รูปที่ ข-7

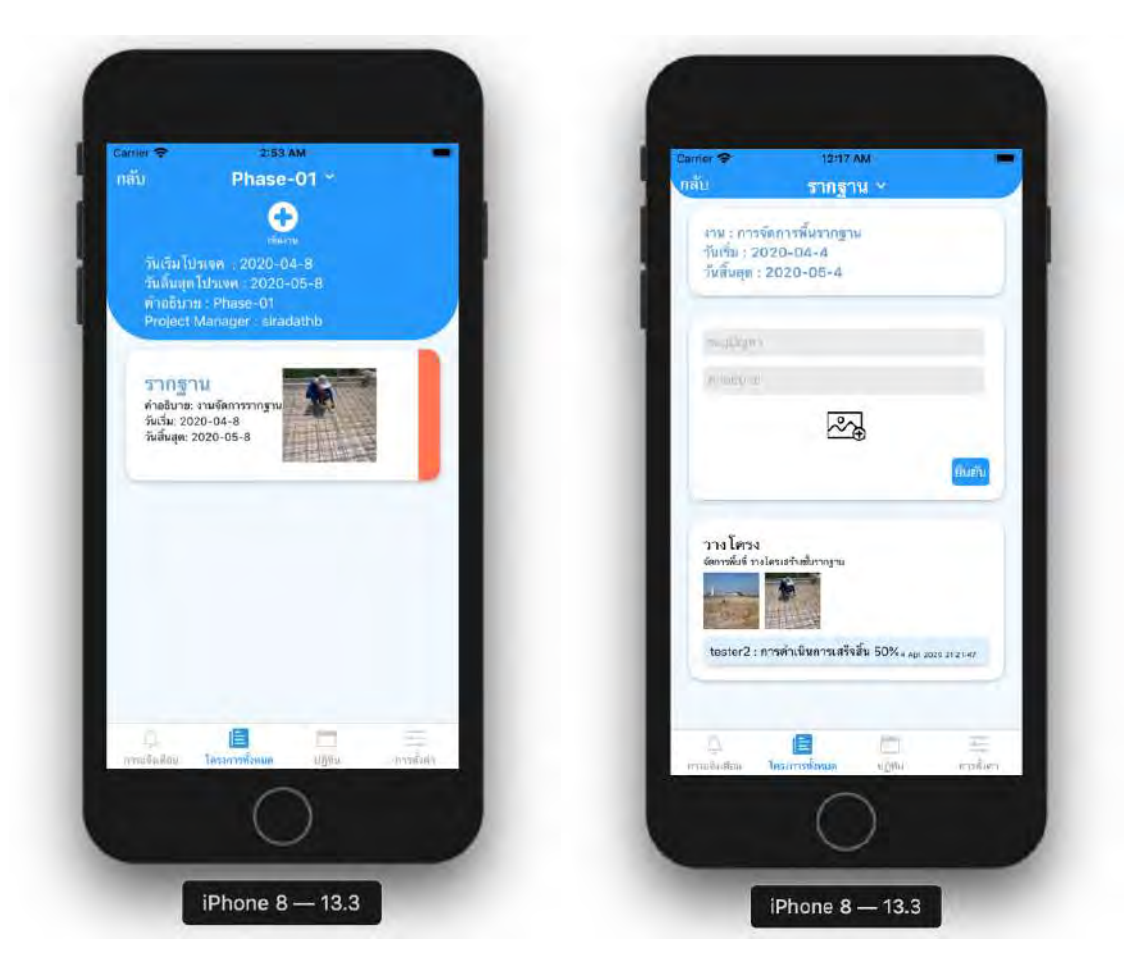

 **รูปที่ ข-7 รูปหน0าโปรเจค รูปที่ ข-8 รูปหน0างาน**

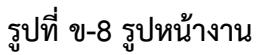

- 9. หน้างานจะบอกถึงรายละเอียดของงาน ชื่องาน วันเริ่มและวันสิ้นสุด และใน 1 งานจะประกอบไป ด้วยปัญหาย่อย ๆ หลายปัญหา ซึ่งแต่ละปัญหาสามารถปัดซ้าย เพื่อลบได้ โดยผู้ใช้งานสามารถ เพิ่มปัญหาที่พบเกี่ยวกับงานนั้น ๆ ลงในช่อง ระบุปัญหา พร้อมใส่คำอธิบายและแนบรูปเพิ่มเติมได้ ทั้งหมด 3 รูป จากนั้นกดยืนยัน รูปที่ ข-8
- 10. หน้าปัญหาจะเป็นการดูว่าปัญหามีการดำเนินการอย่างไรบ้าง โดยผู้ใช้งานสามารถแสดงความ คิดเห็นและความคืบหน้าเกี่ยวกับปัญหานั้น ๆ ได้ รูปที่ ข-9
- 11. หน้าแปลน รูปที่ ข-10 ผู้ใช้งานสามารถดูแปลนที่มีอยู่ในโครงการได้ โดยสามารถกดที่รูปภาพเพื่อ ขยาย ดูรูปที่ใหญ่ขึ้นได้

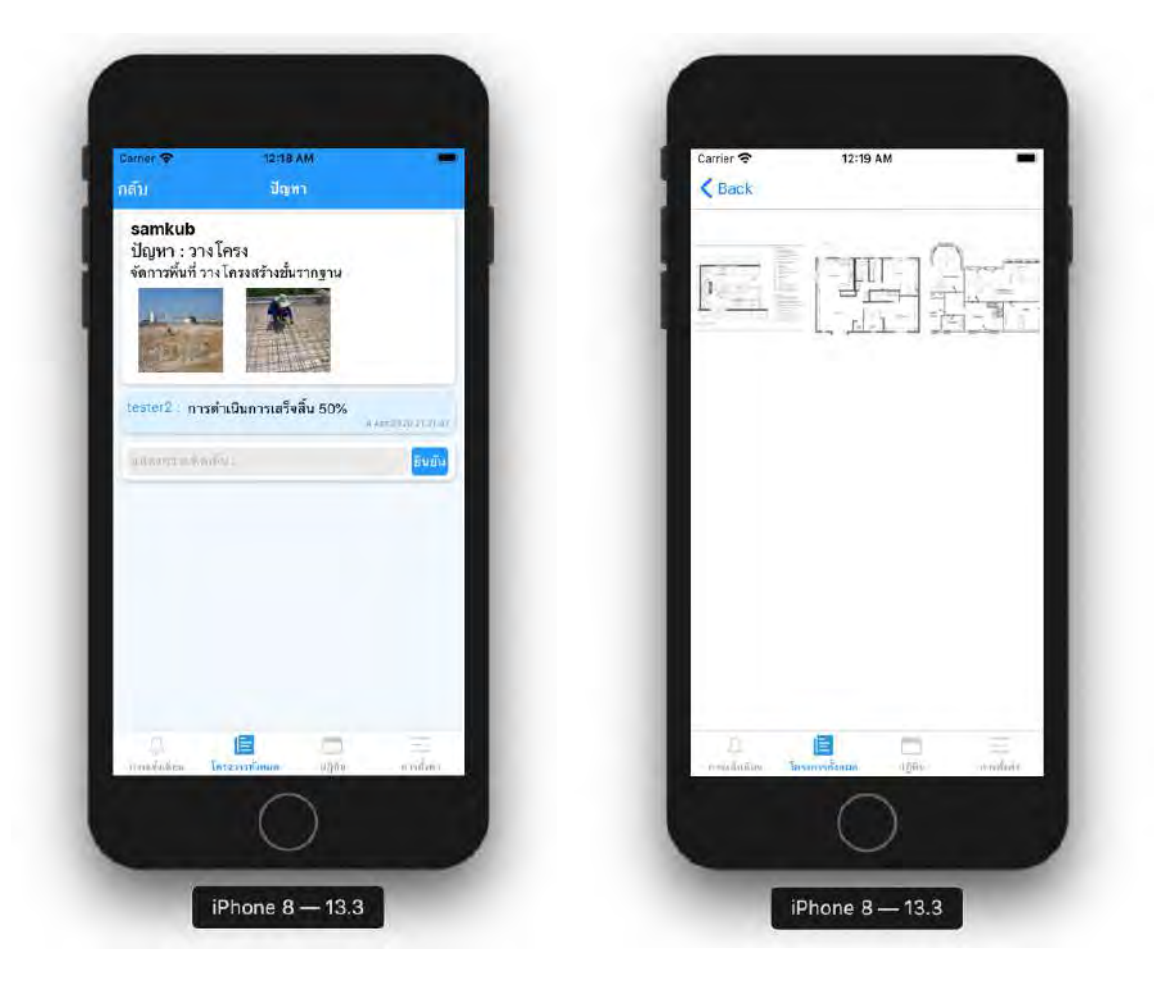

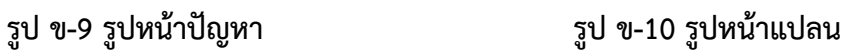

- 12. หน้าอีเมล รูปที่ ข-11 ผู้ใช้งานสามารถส่งอีเมลถึงผู้ที่ต้องการส่งถึง รวมถึงใส่เนื้อหาลงในช่องที่ ้ระบุ จากนั้นกดปุ่มส่งอีเมล เพื่อส่งอีเมล
- 13. หน้าแก้ไข Foreman รูปที่ ข-12 ผู้ใช้งานสามารถแก้ไข Foreman ที่เกี่ยวข้องในแต่ละงานได้ โดย สามารถเพิ่ม Foreman โดยการกดปุ่มบวกสีเทา หรือลบ Foreman โดยการปัดซ้ายและกดปุ่ม ลบสีแดง

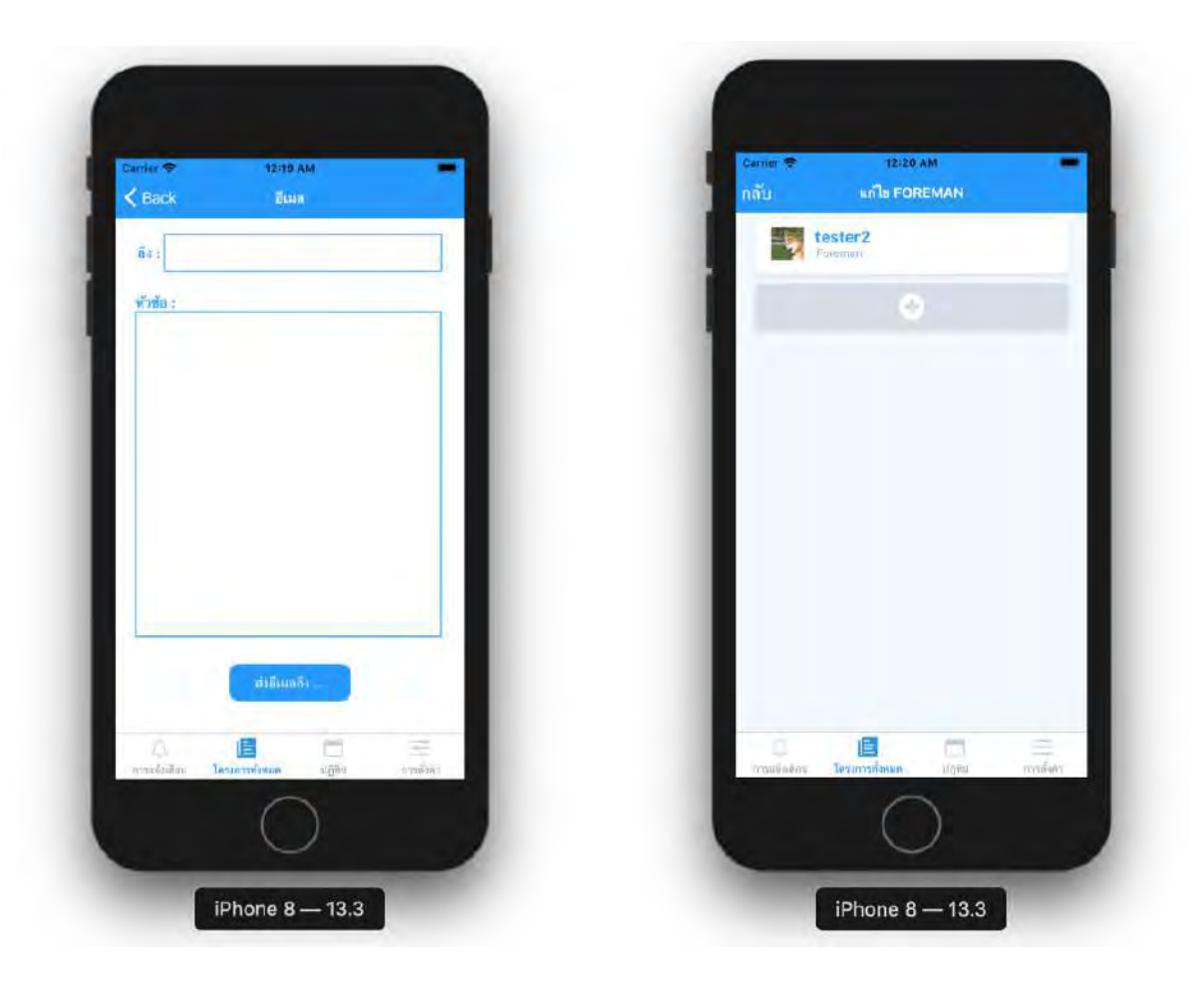

## **รูป ข-11 รูปหน0าอีเมล รูป ข-12 รูปหน0าแก0ไข Foreman**

- 14. หน้าการตั้งค่า รูปที่ ข-13 ผู้ใช้งานจะเห็นรูปโปรไฟล์ของผู้ใช้งาน ชื่อผู้ใช้งานตำแหน่ง ปุ่มโปรไฟล์ และปุ่มออกจากระบบ ซึ่งเมื่อกดปุ่มโปรไฟล์จะนำไปสู่หน้าโปรไฟล์ และเมื่อกดปุ่มออกจากระบบ ก็จะทำการออกจากระบบและกลับไปสู่หน้าเข้าสู่ระบบ
- 15. หน้าโปรไฟล์ รูปที่ ข-14 จะแสดงข้อมูลของผู้ใช้งานได้แก่ รูปโปรไฟล์ ชื่อผู้ใช้งาน อีเมล และเบอร์ โทรศัพท์

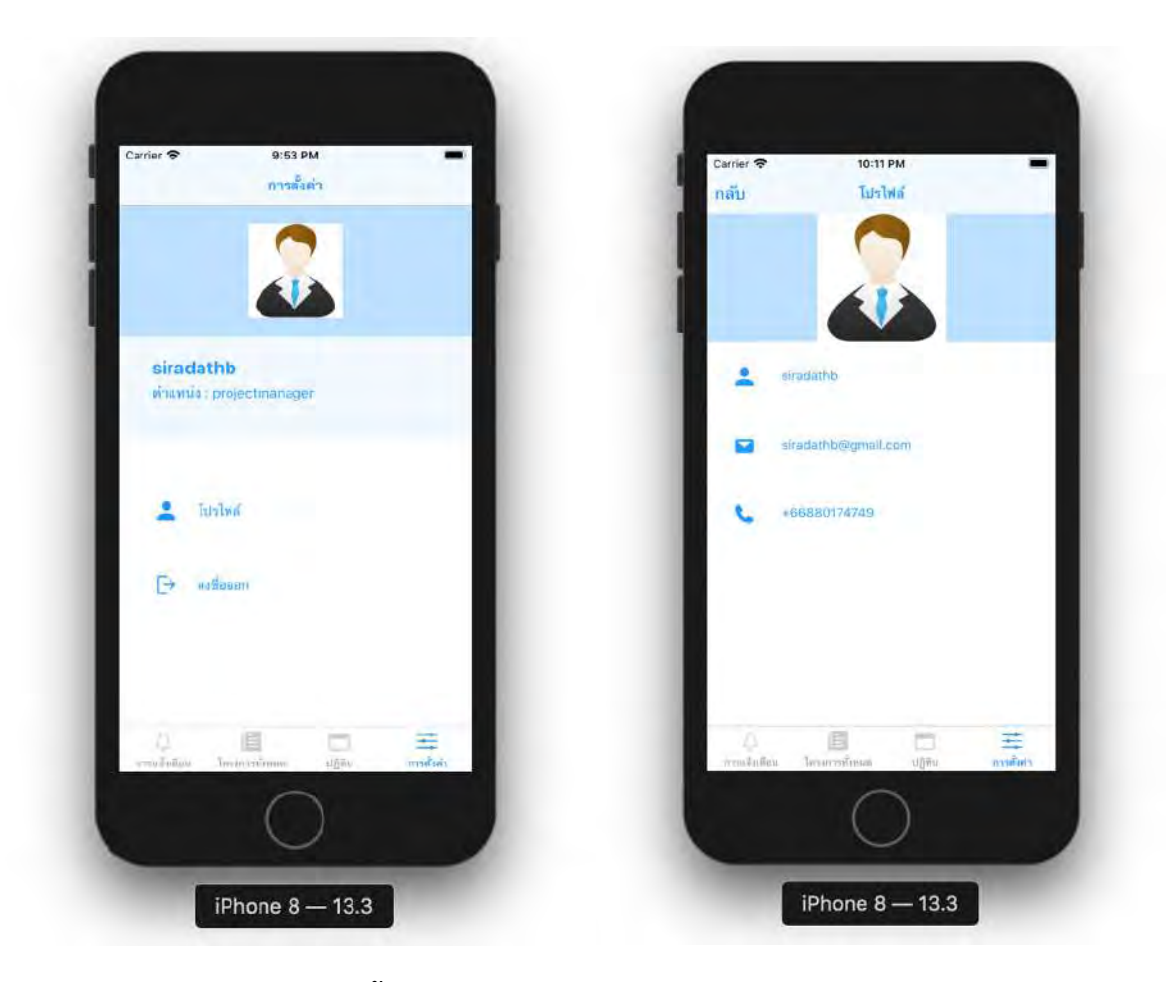

 **รูป ข-13 รูปหน0าการตั้งคzา รูป ข-14 รูปหน0าโปรไฟลN**

# **ภาคผนวก ค** เอกสาร**อ้างอิง**

- [1] "อัพเดตพฤติกรรมและข้อมูลผู้ใช้งาน LINE ประเทศไทย". [ระบบออนไลน์]. Available from: https://www.twfdigital.com/blog/2018/09/thailandline-stats-and-behaviour/ [10 ตุลาคม 2562].
- [2] "การศึกษาพฤติกรรมการสื่อสารภายในองค์กรธรกิจอตสาหกรรม". [ระบบออนไลน์]. Available from: https://www.tci-thaijo.org/index.php/rpu/article/download/112383/ [11 ตุลาคม 2562].
- [3] "User Interviews: How, When, and Why to Conduct Them". [ระบบออนไลน์]. Available from: https://www.nngroup.com/articles/user-interviews/ [11 ตุลาคม 2562].
- [4] "PlanGrid". [ระบบออนไลน์]. Available from: https://www.plangrid.com [1 พฤศจิกายน 2562].
- [5] "FIELDWIRE". [ระบบออนไลน์]. Available from: https://www.fieldwire.com [1 พฤศจิกายน 2562].
- [6] "Mango Consultant". [ระบบออนไลน์]. Available from: https://www.mangoconsultant.com/th/products/optional/application [1 พฤศจิกายน 2562].
- [7] Christian Mueller-Roterberg. (2018), Handbook of Design Thinking. USA
- [8] Karl Wiegers and Joy Beatty. (2013), Software Requirement. Washington, USA
- [9] Ian Sommerville. (2011), Software Engineering Ninth Edition. USA
- [10] "พื้นฐาน JavaScript" .[ระบบออนไลน์]. Avaliable from: https://medium.com/open-sourcetechnology/สรุปพื้นฐาน-javascript-ec02f18cfe47 [3 พฤศจิกายน 2562].
- [11] "รู้จักพื้นฐาน React-native" .[ระบบออนไลน์]. Avaliable from: https://medium.com/jedng/react-native-ทำความรู้จัก-และเริ่มต้นสร้าง-project-91788ef6cac3 [3 พฤศจิกายน 2562].
- [12] "Visual studio Code กับการเขียนโค้ด" .[ระบบออนไลน์]. Avaliable from: https://medium.com/@rennerwin/10-visual-studio-code-extensions-ที่จะช่วยให้การเขียน โค้ดสะดวกยิ่งขึ้น-ac89dd55e453 [3 พฤศจิกายน 2562].
- [13] "Plangrid" .[ระบบออนไลน์]. Avaliable from: https://www.plangrid.com [3 พฤศจิกายน 2562].
- [14] "Sitework" .[ระบบออนไลน์]. Avaliable from: https://play.google.com/store/apps/details? id=th.co.pps.sitewalk&hl=en[3 พฤศจิกายน 2562].

# **ประวัติผูEเขียน**

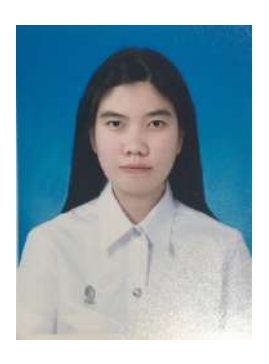

## ้นางสาว คีตาภัทร วงษาเนาว์

วันเกิด: 3 พฤษภาคม พ.ศ. 2541

อีเมล: keetapat.w@student.chula.ac.th

อีเมลสำรอง : keetapat.wongsanao@gmail.com

วุฒิการศึกษา: กำลังศึกษา หลักสูตรวิทยาศาสตร์บัณฑิต คณะวิทยาศาสตร์ ภาควิขาคณิตศาสตร์และวิทยาการคอมพิวเตอร์ จุฬาลงกรณ์มหาวิทยาลัย

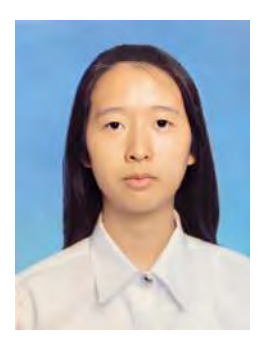

### **นางสาวศิรดา ทาบสุวรรณ**

วันเกิด: 15 พฤศจิกายน พ.ศ. 2540

อีเมล: sirada.thab@student.chula.ac.th

อีเมลสำรอง: siradathb@gmail.com

วุฒิการศึกษา: กำลังศึกษา หลักสูตรวิทยาศาสตร์บัณฑิต คณะวิทยาศาสตร์ ภาควิขาคณิตศาสตร์และวิทยาการคอมพิวเตอร์ จุฬาลงกรณ์มหาวิทยาลัย